EDMSuite OnDemand Administrator's Reference Version 2.2

S544-5293-05

April 30, 1998

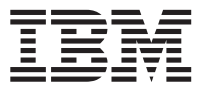

EDMSuite OnDemand

# Administrator's Reference

*Version 2.2*

S544-5293-05

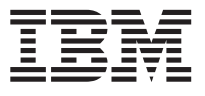

EDMSuite OnDemand

# Administrator's Reference

*Version 2.2*

S544-5293-05

#### **Sixth Edition (May 1998)**

This edition of *IBM EDMSuite OnDemand: Administrator's Reference* applies to IBM EDMSuite OnDemand Version 2 Release 2 and to all subsequent releases of this product until otherwise indicated in new releases or technical newsletters.

**The following paragraph does not apply to the United Kingdom or any country where such provisions are inconsistent with local law:** INTERNATIONAL BUSINESS MACHINES CORPORATION PROVIDES THIS MANUAL ″AS IS″ WITHOUT WARRANTY OF ANY KIND, EITHER EXPRESSED OR IMPLIED, INCLUDING, BUT NOT LIMITED TO, THE IMPLIED WARRANTIES OF MERCHANTABILITY AND FITNESS FOR A PARTICULAR PURPOSE. Some states do not allow disclaimer of express or implied warranties in certain transactions. Therefore, this may not apply to you.

IBM does not warrant that the contents of this publication or the accompanying source code examples, whether individually or as one or more groups, will meet your requirements or that the publication or the source code is error-free.

Requests for copies of this publication and for technical information about IBM products should be made to your IBM authorized Dealer, your IBM Marketing Representative, or your IBM Printing Systems Company Representative.

The IBM Printing Systems Company welcomes your comments. For your convenience, a form for reader's comments is provided at the back of this publication. You may send your comments by fax to 1-800-524-1519, by e-mail to printpub@us.ibm.com, or mail your comments to:

INFORMATION DEVELOPMENT IBM PRINTING SYSTEMS COMPANY DEPARTMENT H7FE BUILDING 003G PO BOX 1900 BOULDER CO 80301-9191

**Note:** Visit our home page at http://www.printers.ibm.com.

When you send information to IBM, you grant IBM a nonexclusive right to use or distribute the information in any way it believes appropriate without incurring any obligation to you.

However, the following copyright notice protects this documentation under the Copyright laws of the United States and other countries which prohibit such actions as, but not limited to, copying, distributing, modifying, and making derivative works.

#### **© Copyright International Business Machines Corporation 1996, 1998. All rights reserved.**

Note to U.S. Government Users — Documentation related to restricted rights — Use, duplication or disclosure is subject to restrictions set forth in GSA ADP Schedule Contract with IBM Corp.

# **Contents**

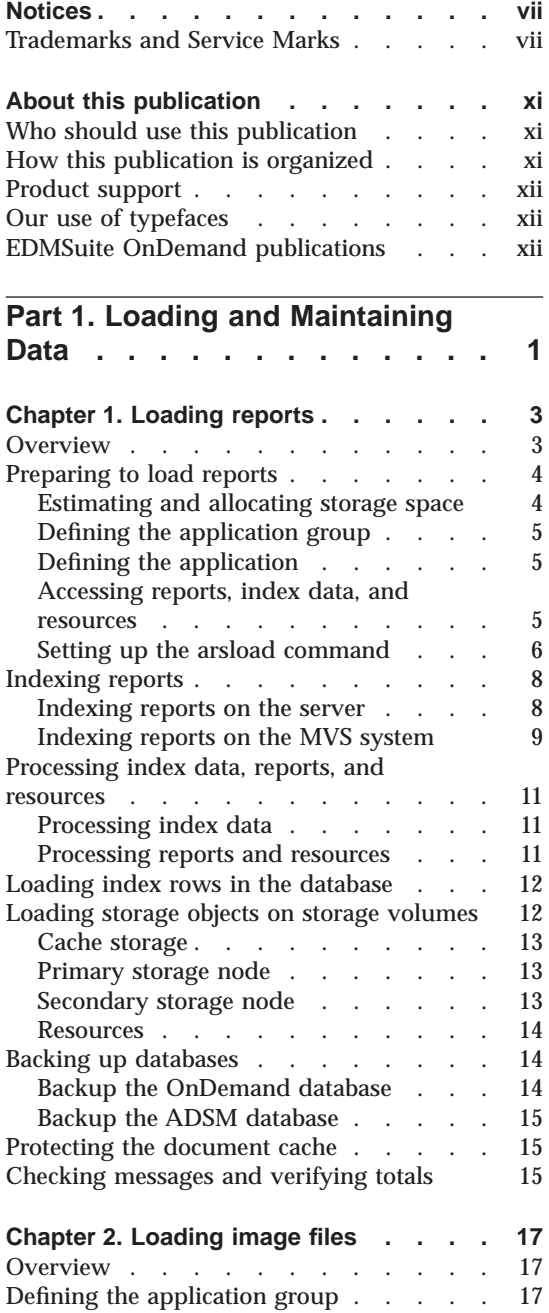

© Copyright IBM Corp. 1996, 1998 **iii**

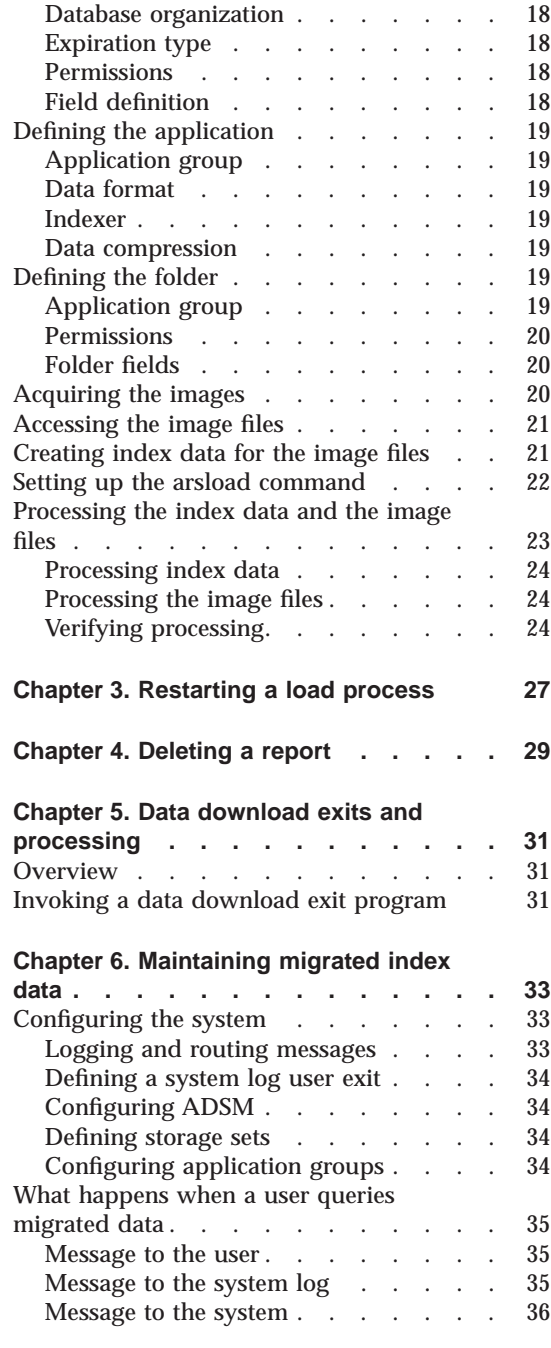

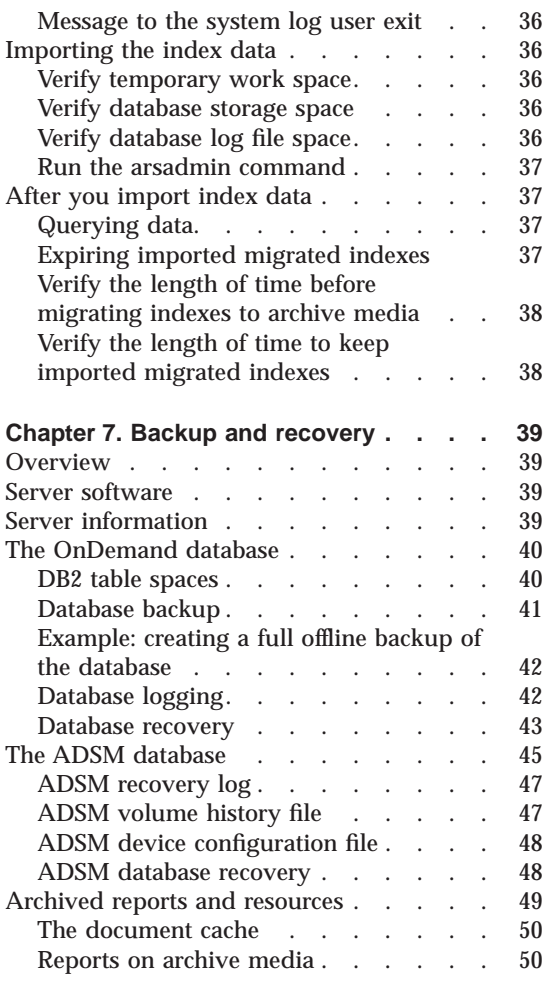

# **[Part 2. Operating an AIX Server 53](#page-70-0)**

# **[Chapter 8. Starting and stopping](#page-72-0)**

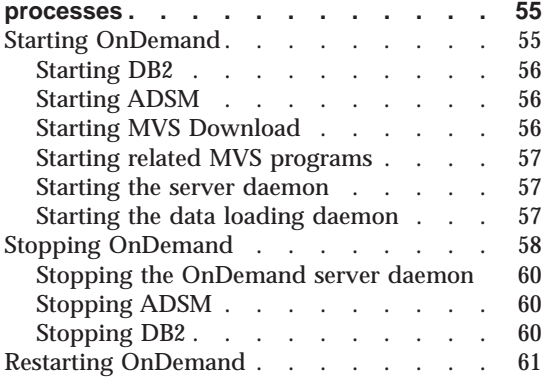

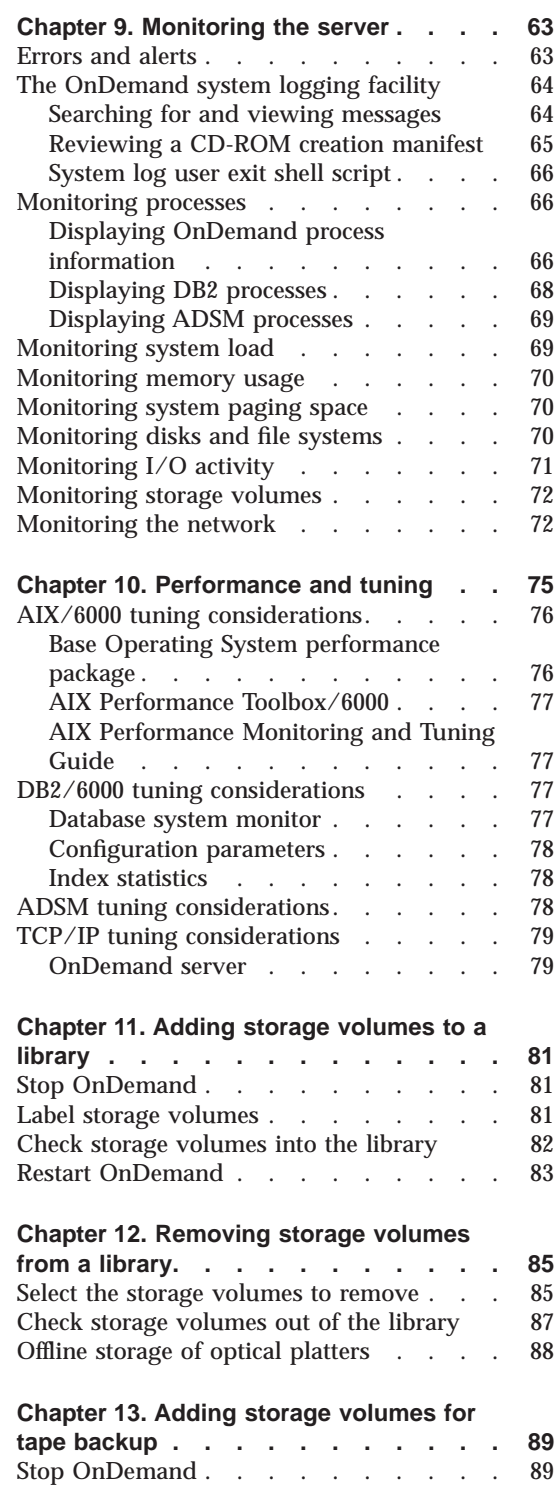

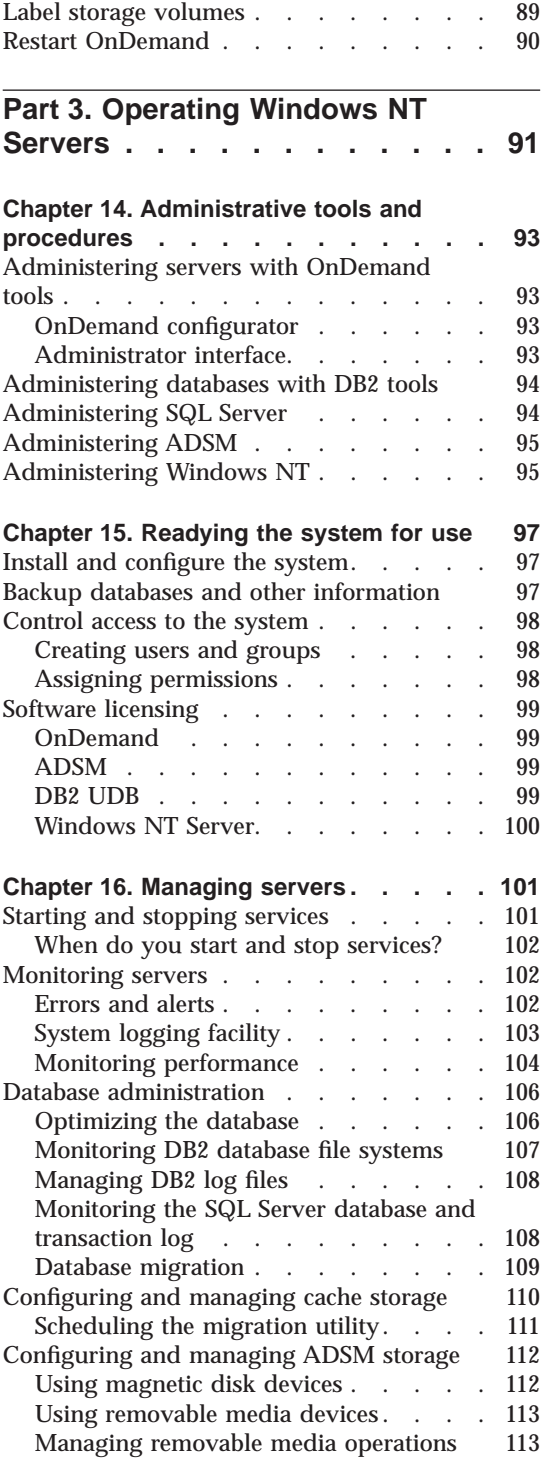

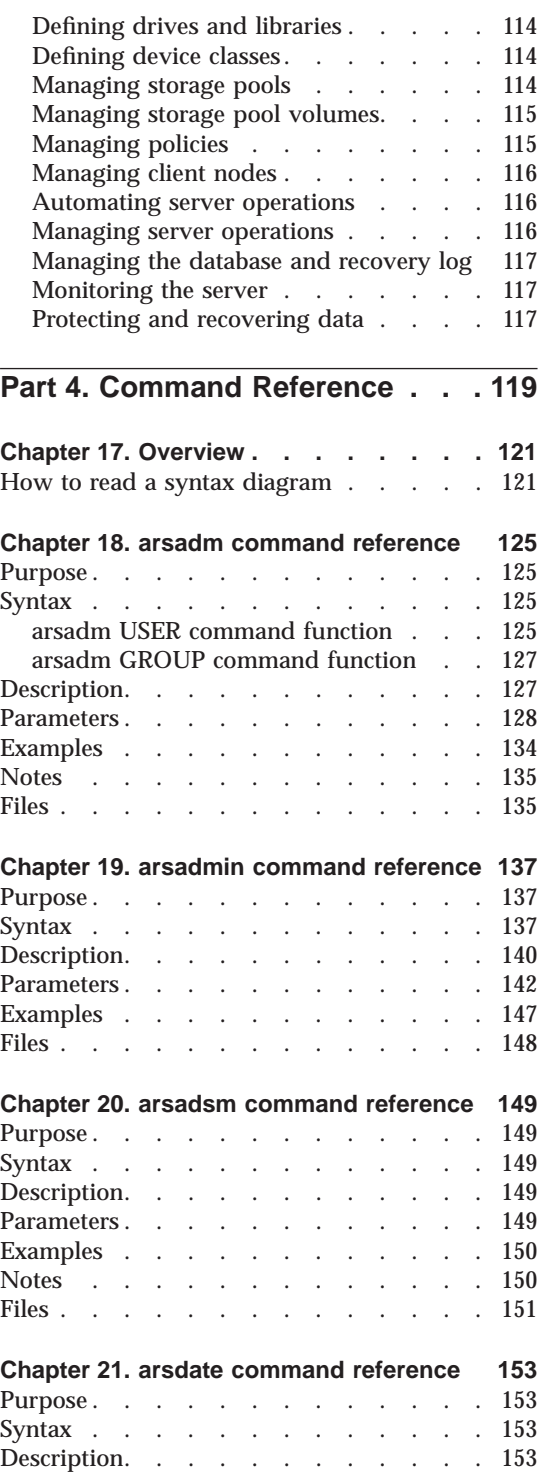

Contents **v**

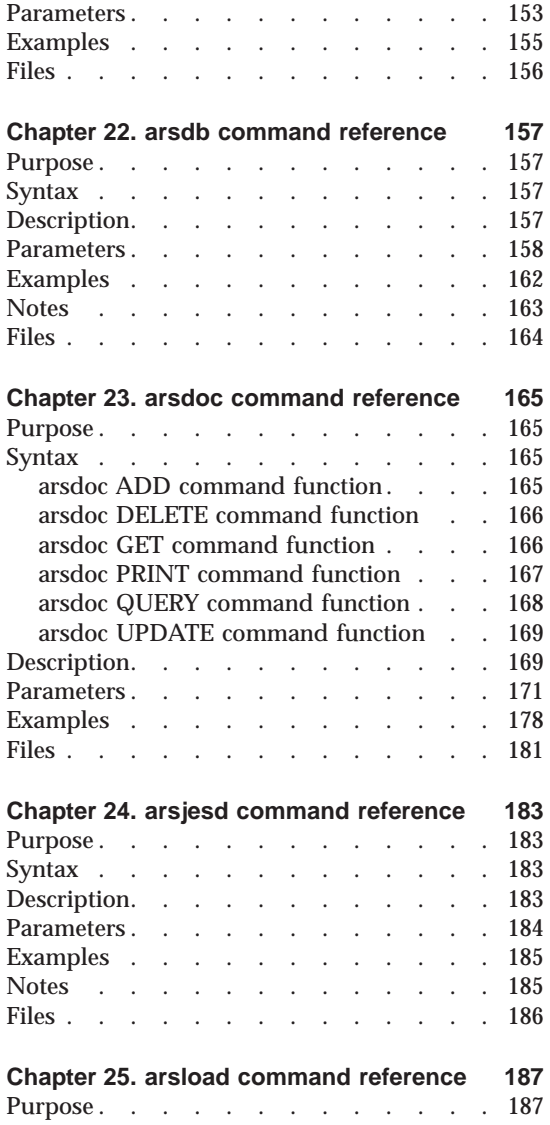

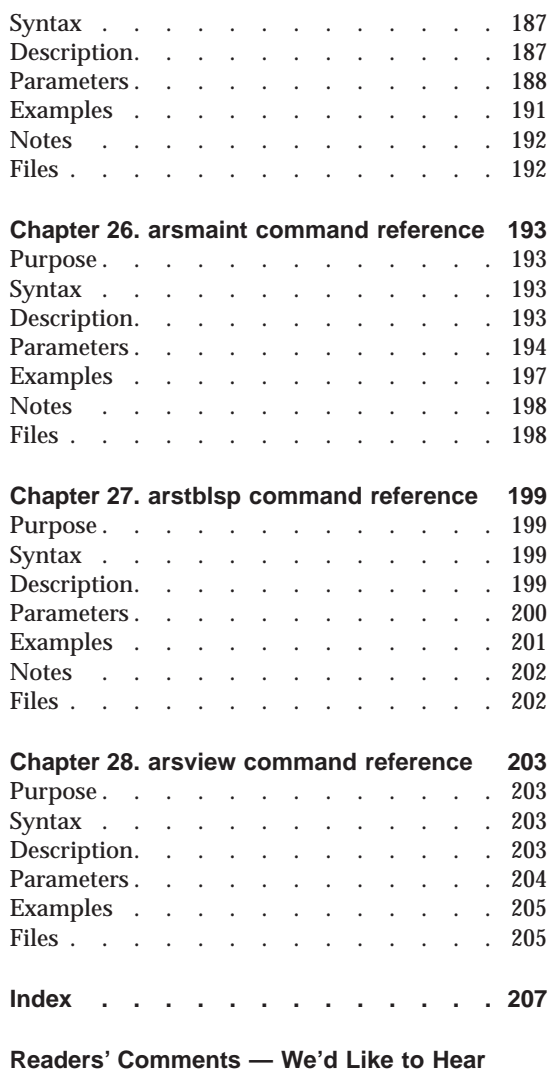

**from You [. . . . . . . . . . . . 211](#page-228-0)**

# <span id="page-10-0"></span>**Notices**

References in this publication to products or services of IBM do not suggest or imply that IBM will make them available in all countries where IBM does business or that only products or services of IBM may be used. Noninfringing equivalents may be substituted, but the user must verify that such substitutes, unless expressly designated by IBM, work correctly. No license, expressed or implied, to patents or copyrights of IBM is granted by furnishing this document. You can send license inquiries, in writing, to the IBM Director of Licensing, IBM Corporation, 500 Columbus Avenue, Thornwood, NY 10594, USA.

Licensees of this program who wish to have information about it for the purpose of enabling: (1) the exchange of information between independently created programs and other programs (including this one) and (2) the mutual use of the information, which has been exchanged, should contact: IBM Corporation, Printing Systems Company Legal Department, Mail Drop 002S, Boulder, Colorado 80301 USA. Such information may be available, subject to appropriate terms and conditions, including in some cases, payment of a fee.

#### **Trademarks and Service Marks**

The following terms, used in this publication and other books in the IBM EDMSuite OnDemand library, are trademarks, registered trademarks, or service marks of the IBM Corporation in the United States and other countries:

ADSTAR Advanced Function Printing AFP AFPDS AIX AIX/6000 AIXwindows DATABASE 2 D<sub>B2</sub> **EDMSuite** IBM MO:DCA-P **MVS** 

© Copyright IBM Corp. 1996, 1998 **vii**

MVS/XA MVS/ESA OS/2 OS/390 PSF/2 PSF for AIX PSF/MVS RS/6000 SP SP2 System/370 System/390 SNA VisualInfo

The following terms, used in this publication and other books in the IBM EDMSuite OnDemand library, are trademarks of other companies as listed:

Acrobat, Acrobat Exchange, Adobe, Adobe Type Manager, ATM, Distiller, and PostScript are trademarks or registered trademarks of Adobe Systems Incorporated.

Cygnet is a registered trademark of Cygnet Systems, Inc.

Ethernet is a trademark of Xerox Corporation.

Exabyte is a trademark of Exabyte Corporation.

FaxBox is a trademark of DCE Corporation.

Hewlett-Packard, HP-UX, HP VUE, and PCL are trademarks of Hewlett-Packard Company.

iFOR is a registered trademark of Gradient Technologies, Inc.

Microsoft, TrueType, Windows, Windows 95, and Windows NT are registered trademarks of Microsoft Corporation.

MMX is a trademark and Pentium is a registered trademark of Intel Corporation.

Motif is a trademark of Open Software Foundation, Inc.

Netscape and Netscape Navigator are trademarks of Netscape Communications Corporation.

NFS is a trademark of SUN Microsystems Incorporated.

Novell is a trademark of Novell Inc.

PC/TCP is a trademark of FTP Software, Inc.

Post-it is a registered trademark of 3M.

UNIX is a registered trademark in the United States and other countries licensed exclusively through X/Open Company Limited.

WinFax Lite is a trademark of Delrina Corporation.

X Windows is a trademark of the Massachusetts Institute of Technology.

Portions of the OnDemand Windows client program contain licensed software from Adobe Systems Incorporated, © Adobe Systems Incorporated 1987-1997. All rights reserved.

Portions of the OnDemand Windows client program contain licensed software from Pixel Translations Incorporated, © Pixel Translations Incorporated 1990, 1997. All rights reserved.

Notices **ix**

# <span id="page-14-0"></span>**About this publication**

This book contains information that can help you operate and administer your IBM EDMSuite OnDemand Version 2.2 (OnDemand) system. It provides an overview of the tasks an administrator is expected to perform and describes the tools available to assist the administrator. OnDemand requires a database manager product, such as IBM's DB2 Universal Database (DB2). If you plan to maintain reports on archive media, OnDemand requires the IBM ADSTAR Distributed Storage Manager (ADSM) product.

## **Who should use this publication**

This reference is of primary interest to administrators of OnDemand servers. While OnDemand servers can be managed by a single administrator, administrative responsibilities can be divided among any number of people your organization requires. For example, in a distributed computing environment, one administrator can use server commands to maintain the library server while other administrators can use other server commands to load reports on object servers. Hopefully you will find using this book and administering OnDemand straightforward.

#### **How this publication is organized**

"Loading and Maintaining Data," beginning on page [1](#page-18-0) provides information loading reports into the system, including creating the index data that OnDemand client programs use to search for and retrieve documents. This section also describes how to maintain migrated index data and contains information about backup and recovery.

"Operating an AIX Server," beginning on page [53](#page-70-0) describes general server management tasks you may need to perform to support an AIX server, such as starting and stopping the server, monitoring processes and resources, and maintaining a storage library.

"Operating a Windows NT Server," beginning on page [91](#page-108-0) describes general server management tasks you may need to perform to support a Windows NT server.

"Command Reference", beginning on page [119](#page-136-0) contains detailed information about OnDemand commands.

© Copyright IBM Corp. 1996, 1998 **xi**

## <span id="page-15-0"></span>**Product support**

The IBM support center maintains current information about OnDemand, including program temporary fixes (PTFs).

Before you install OnDemand software products, contact the IBM Support Center or your IBM software service representative to obtain the latest maintenance information about OnDemand.

If problems occur when you install or run any of the OnDemand programs, you can call the support center to obtain software problem and defect support. The phone number for the IBM support center is 1-800-237-5511. The OnDemand for AIX program ID is 5622-662. The OnDemand for Windows NT program ID is 5639-E12. The EDMSuite OnDemand component ID is 5622-66200.

### **Our use of typefaces**

Throughout this book, words and phrases appear in **Bold**, *Italic*, and other fonts. The following explains our convention when using these fonts.

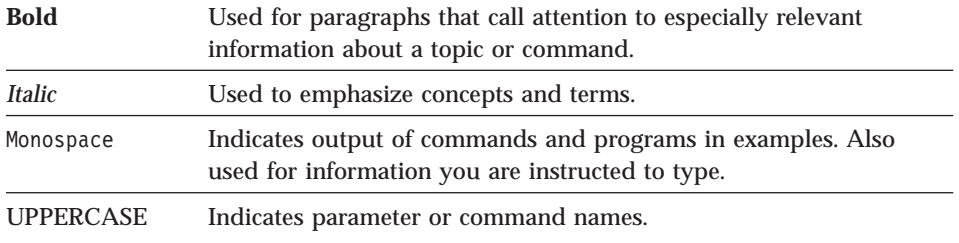

#### **EDMSuite OnDemand publications**

The following publications contain information about IBM EDMSuite OnDemand Version 2.2:

*Introduction and Planning Guide*, G544-5281 *Installation and Configuration Guide for AIX*, G544-5280 *Installation and Configuration Guide for Windows NT*, G544-5526 *Installation Guide for OnDemand Clients*, G544-5527 *Administrator's Reference*, S544-5293 *Indexing Reference*, S544-5489 *Getting Started with the User Interface for OS/2*, S544-5510 *Getting Started with the User Interface for Windows 3.1*, S544-5509

*Getting Started with the User Interface for Windows NT and Windows 95*, S544-5469

*Getting Started with the Administrator Interface for Windows NT and Windows 95*, S544-5463

About this publication **xiii**

# <span id="page-18-0"></span>**Part 1. Loading and Maintaining Data**

This part of the book describes how to store data in OnDemand. The OnDemand data loading programs can process many types of data, including AFP, System/370 line data, unformatted ASCII data, and Adobe PDF files. The data loading programs also support many image formats, including BMP, GIF, JFIF, PCX, and TIFF. When you store data in OnDemand, the data loading programs typically generate the index data that is loaded into the OnDemand database, segment and compress the input data, and store the input data and resources on storage volumes. The OnDemand database is updated with the index information that allows users to search for and retrieve data using OnDemand client programs. OnDemand supports storing copies of input data on cache storage volumes and archive media. You can optionally create a backup copy of data stored on archive media.

This section also describes how to maintain migrated index data and contains information about backup and recovery.

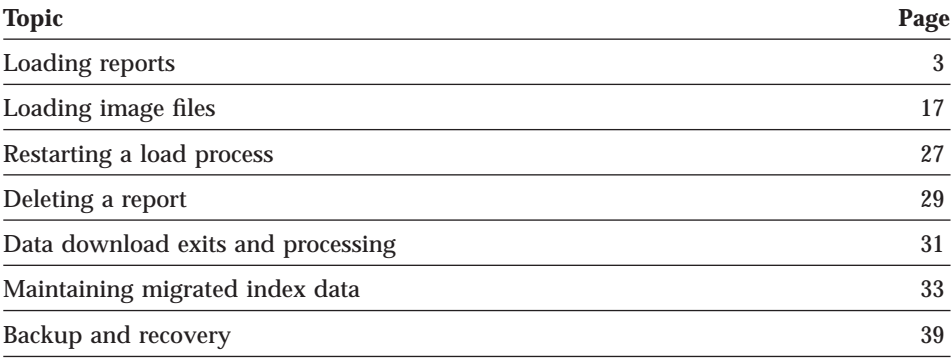

#### © Copyright IBM Corp. 1996, 1998 **1**

# <span id="page-20-0"></span>**Chapter 1. Loading reports**

#### **Overview**

You can archive the print output of existing application programs in OnDemand without changing the print data stream or writing programs to process the data. In OnDemand, the print output of applications is called a report. OnDemand provides programs that can automatically transmit reports from MVS systems to the server, index the reports, store the index information in the database, segment and compress report data, and load the compressed segments on storage volumes. After you store a report in OnDemand, users can query, retrieve, and view or print pages of the report using one of the OnDemand client programs.

The OnDemand data indexing and loading programs process files that reside on an OnDemand server. If you generate reports on an MVS system, you typically transfer the reports to the server and use the indexing and data loading programs to process the report. When you index a report, you must make sure the indexing program can access resources required by the report. Resources include page segments and fonts. You can transfer the resources to the server or you can mount an MVS resource library using the Networked File System (NFS). Alternatively, you can index the report on the MVS system and then transmit the report, index, and resource files to the server. You can concatenate the index, resource, and report files into a single file and send the file to the server for processing.

You can create up to 32 index or filter fields for each type of report that you define to OnDemand, providing many ways for users to query information contained in a report. The number of index or filter fields that you define depends on the organization of the data in the report. For example, when you index a report that contains logical items, such as policies and statements, you might define index and filter fields for the statement date, customer name, customer number, balance due, transaction number, and amount. When you index a report that contains transaction data, such as a general ledger, you might define index and filter fields for the report date and transaction number. After you determine and define the index fields, OnDemand automatically extracts the index values from the report and stores them in the database.

Based on information you define for the application, OnDemand segments and compresses report data into storage objects. Depending on the storage management settings for the application group where you want OnDemand to

© Copyright IBM Corp. 1996, 1998 **3**

<span id="page-21-0"></span>store a particular report, OnDemand can automatically store a copy of the report in cache storage and create a backup copy of the report on archive media.

The data loading program writes output messages to the OnDemand system logging facility at the end of each processing run. You can open the System Log folder and review information, such as the run date, the names of the input files, indexing information, and the number of records processed.

The data loading program provides checkpoints so that you can restart a previously interrupted load. You can recover or restart the steps that store index rows into the database and write storage objects on storage volumes.

## **Preparing to load reports**

#### **Estimating and allocating storage space**

When you configure an OnDemand system, you calculate the total amount of magnetic, optical, and tape storage required to support the database, log files, archived reports, and the ADSM database and recovery log, along with temporary space needed by OnDemand programs. The amount of storage space required is a factor of how much data that you plan to archive in OnDemand, how long you need to maintain the data in OnDemand, the compression ratio achieved, how long you want OnDemand to maintain index data on magnetic storage volumes, and whether you maintain copies of reports in cache storage and on archive media. If you plan to index data on the server, you must allocate temporary work space for the data indexing program. Temporary work space is also required for the data loading program.

After you determine how much storage space you need and configure your OnDemand system, you organize the physical storage devices to support the various components of OnDemand, such as the database manager, data download, and cache storage and prepare storage devices for use by ADSM. Physically separating program directories, the database, cache storage, and temporary work spaces can improve performance and availability.

The *Introduction and Planning Guide* provides information, formulas, and worksheets that can help you calculate your storage requirements and contains recommendations for organizing storage devices to support OnDemand. The *Installation and Configuration Guide* describes how to define database, cache, and temporary storage areas to OnDemand and configure storage libraries and devices and define them to ADSM.

## <span id="page-22-0"></span>**Defining the application group**

When you store reports in OnDemand, you load index data in an application group and store compressed report data into storage objects associated with the application group. As part of defining a report to OnDemand, you specify the application group where you want OnDemand to store the index data and report data. Use the OnDemand administrator interface to define an application group.

If you plan to store reports on archive media, you must assign the application group to a storage set that identifies a client node in ADSM. The *Installation and Configuration Guide* provides information about ADSM client nodes.

### **Defining the application**

Typically you define an application for each type of report (source of data) that you plan to store in OnDemand. When you create an application, you define information about the report, such as:

- The application group where you plan to store the data.
- v The data format, for example, the type of data and the code page of the data.
- Indexing information, if you plan to index the report on the server.
- Load information that determines special processing that OnDemand must perform on the index data before loading it into the database

Use the OnDemand administrator interface to define an application.

### **Accessing reports, index data, and resources**

The typical OnDemand system processes reports created by application programs that run on an MVS System/370. You must create index data for a report before you load the report into OnDemand. If you require resources to display and reprint pages of a report, you must also store the resources in OnDemand.

You can use the enhanced AFP Conversion and Indexing Facility (ACIF) provided with OnDemand to index reports and collect the required resources into a resource group. ACIF processes the report and produces an output file to load, an index file for the database manager, and a resource group file that contains the resources required to view and reprint pages of the report.

ACIF can run on the server or on an MVS system. If you run ACIF on the server, you must transfer the report to the server and provide access to the resources required to process the report. If you run ACIF on an MVS system, you must transfer the output file, index file, and resources to the server.

Chapter 1. Loading reports **5**

<span id="page-23-0"></span>You can use several methods to transfer files between the MVS system and the server where you plan to process the data. For example:

- v You can use the MVS Download feature to transmit a print dataset from the JES Spool to file systems on the server. The MVS component of MVS Download operates as one or more JES writers. You configure the writers to interpret JCL parameters, such as CLASS and DEST, and route JES spool files to an OnDemand server. You can specify other JCL parameters, such as FORMS and DATASET, and use an exit program to determine the name of the application group and application so that OnDemand correctly processes the data. The arsjesd command starts the server component of MVS Download and monitors a specific TCP/IP port for data from an MVS system. You can start one or more occurrences of the arsjesd command, each monitoring a different port, receiving datasets from different application programs or MVS systems, and storing the data on different file systems. You can configure MVS Download to automatically transmit and receive report files created by all of the application programs that generate input for OnDemand. The *PSF for MVS: MVS Download Guide* describes how to install, configure, and operate MVS Download on the MVS system, lists the supported JCL parameters, and documents the user exit that can be used to provide additional job information to OnDemand. Refer to ["Chapter 5. Data download exits and processing" on page 31](#page-48-0) for more information about using the arsjesd command to invoke a user-defined command to process a downloaded file and the JCL parameters. If you followed the instructions in the *Installation and Configuration Guide*, you configured the server to start the arsjesd command whenever the system is initialized.
- v You can access files that reside on an MVS system with NFS. For example, if you plan to index reports on the server, you can mount the MVS resource library on the server and access the resources required by a report. However, for performance reasons, we do not recommend using NFS to access datasets that contain report or index data.
- You can write reports to tape. For example, if the system that generates a report resides in a different location than the system where OnDemand processes the data, you can save a copy of a report on a tape volume and process it at a later time.

## **Setting up the arsload command**

The arsload command is the primary OnDemand indexing and data loading program. The arsload command determines if the input file needs to be indexed, and if so, calls the required indexing program. The arsload command then calls programs that process the index data, load index rows into the database, compress report file segments into storage objects, and load the storage objects on storage volumes.

You schedule and run the arsload command each time that you want to store a report in OnDemand. You can either invoke the arsload command from the command line or run the arsload command as an AIX daemon (or Windows NT service) that periodically checks specific file systems for data. The arsload command can extract the name of the application group from the download file name or you can specify the name of the application group where you want to store the data. By default, the arsload command assumes there is only one application contained in an application group. If there is more than one application contained in the application group, you must identify the application. Refer to ["Chapter 5. Data download exits and processing" on](#page-48-0) [page 31](#page-48-0) for more information about preprocessing a downloaded file and passing information to the arsload command. Refer to ["Chapter 25. arsload](#page-204-0) [command reference" on page 187](#page-204-0) for a complete description of the arsload command, parameters that you can specify, and information about the files that the arsload command can process.

#### **AIX**

In AIX, use the *init* facility to start the arsload command as an AIX daemon. The *init* facility ensures that the arsload command starts each time AIX or the RS/6000 is restarted. Each record that *init* processes defines a specific process and contains runtime parameters. First, determine the parameters and options for the arsload command. Then use the *mkitab* command to add a record to the inittab file. For example:

```
arsload:once:/usr/lpp/ars/bin/arsload
     -d /arsacif/acif2 -d /arsacif/acif3 -d /arsacif/acif4
     -c /arsacif/acif1 -t 1800 -v
```
The example shows how to start the arsload command to check three different data download directories and create temporary index files in a fourth file system. The arsload command checks the data download directories every thirty minutes. Each of the download directories can be used to temporarily store report files for a different application group (or application within an application group). You can open the System Log folder and review messages generated by the arsload command.

If you followed the instructions in the *Installation and Configuration Guide*, you configured the server to start the arsload command whenever the system is initialized. Consult your AIX document for information about the *init* facility, the *inittab* file, the *mkitab* command, and AIX system initialization.

#### **Windows NT**

In Windows NT, you can configure the arsload service to start automatically when the system is started. To configure arsload service:

1. Start the OnDemand configurator program.

Chapter 1. Loading reports **7**

- <span id="page-25-0"></span>2. Expand the server where you want to configure the arsload service.
- 3. Select Services.
- 4. Point to OnDemand Load Data and click the right mouse button.
- 5. From the pop-up menu, select Properties.
- 6. On the Basic page, enter the basic properties of the arsload service. Refer to the online help for information on the data that you need to enter.
- 7. On the Advanced page, enter the advanced properties of the arsload service. Refer to the online help for information on the data that you need to enter.
- 8. Click OK.
	- **Note:** When you reconfigure one of the OnDemand services, you must stop and restart the OnDemand server service and the services you reconfigured.

#### **Indexing reports**

You must create index data for a report before you store the report in OnDemand. You can index reports on the server or on an MVS system.

#### **Indexing reports on the server**

If you index reports on the server, you must transfer the report to the server and provide access to the resources required by the report. [Figure 1 on page 9](#page-26-0) depicts one method that you can use to index reports on the server.

<span id="page-26-0"></span>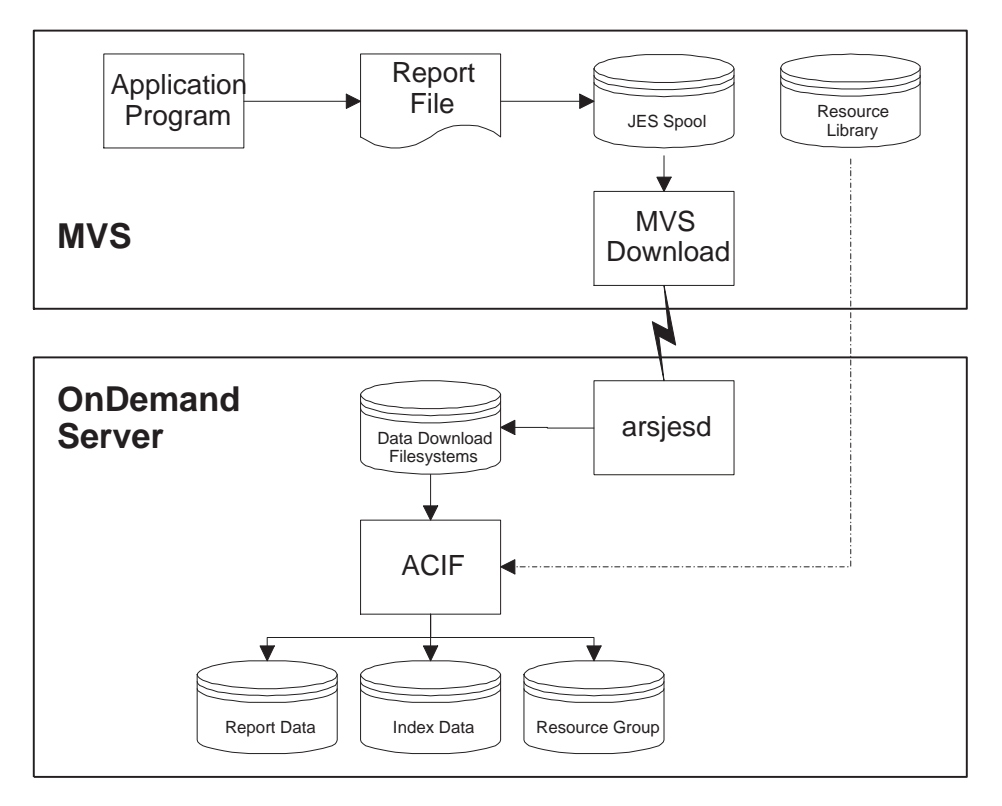

Figure 1. Indexing Reports on the Server

In the example, the MVS Download feature is used to automatically transfer the report to the server. After the report has been successfully transmitted to the server, the arsload command can process the data. You can either invoke the arsload command from the command line or use facilities of the server operating system to automatically start the arsload command and poll the data download directory and process the data as required. Since the report must be indexed before it can be archived in OnDemand, the arsload command automatically calls the data indexing program. In the example, the arsload command calls ACIF to index the report. ACIF accesses the MVS resource library via NFS.

The *Indexing Reference* contains important information about indexing reports, including details about the parameters, options, and data values you can specify to index reports with ACIF.

#### **Indexing reports on the MVS system**

If you index reports on an MVS system, you must transfer the output file, index file, and resource group file to the server where you plan to run the

Chapter 1. Loading reports **9**

arsload command. Figure 2 depicts one method that you can use to index reports on an MVS system.

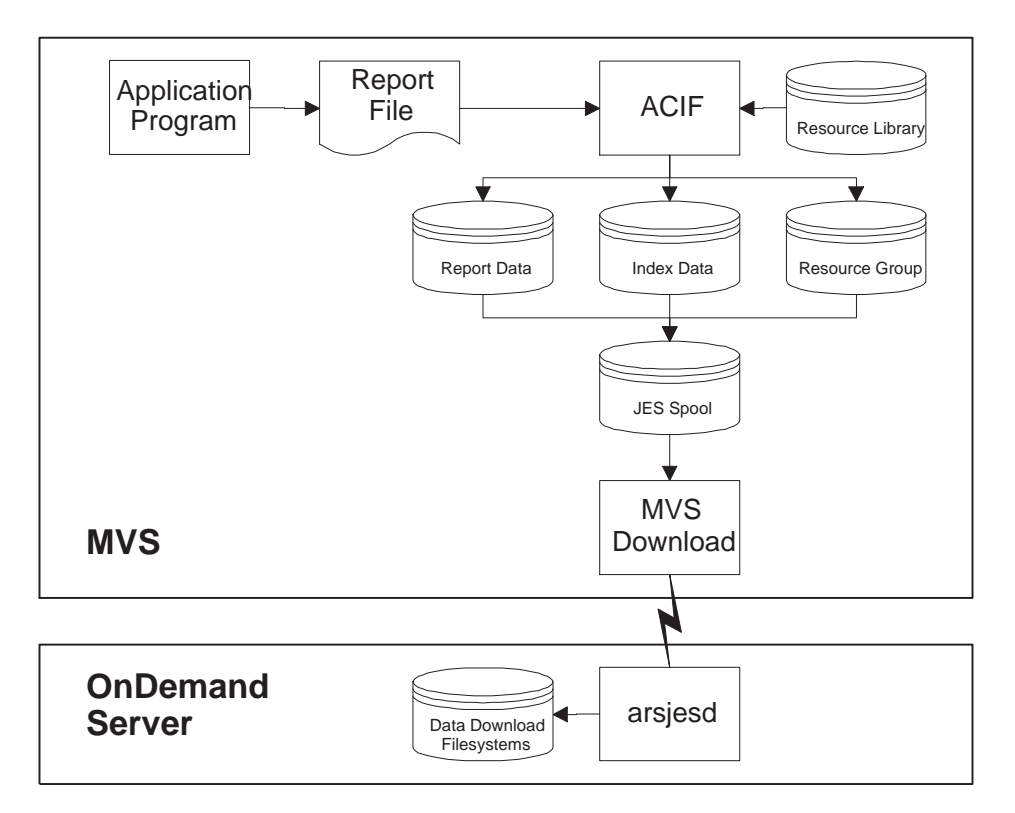

Figure 2. Indexing Reports on MVS

In the example, ACIF is used to index a line data report and convert it to AFP data. ACIF collects the required resources from a library on the MVS system. In this scenario, you must concatenate the three output files created by ACIF into a single file and write the concatenated output file to the JES Spool. MVS Download can be used to automatically transfer the concatenated output file to the server. After the file has been successfully transmitted to the server, you must link the concatenated output file (the file type is ARD) to the index file (the file type is IND), the output file (the file type is OUT), and the resource file (the file type is RES) before processing the report with the arsload command. You can create a user-defined command that links the files and then invokes the arsload command to process the data. Contact the IBM support center if you have questions about modifying the arsload command.

The *Indexing Reference* provides important information about indexing reports, including details about the parameters, options, and data values that you can specify to index reports with ACIF.

## <span id="page-28-0"></span>**Processing index data, reports, and resources**

After the report has been indexed, the arsload command processes the index file to prepare the index data for loading into the application group and the report and resource group files to prepare the storage objects that the storage manager loads on storage volumes.

### **Processing index data**

The index file created by the indexing program is further processed before it is loaded into the database. The arsload command reads the definitions and parameters that you specified when you created the application and application group and does the following processing:

- v Reads the application group definitions about the database fields.
- v Reads the application definitions and does preprocessing, such as mapping index fields to database fields. This step is required if the field names in the index file are not the same as the database field names. You must map the field names so that OnDemand stores index values in the correct database fields.
- v After preprocessing the index file, the arsload command creates the database rows:
	- One row for every group of indexed pages in a report file that contains a sorted transaction value.
	- One row for every indexed item in a report file that contains logical items, such as policies and statements.
- v Reads the application definitions and does postprocessing, such as dropping duplicate index records. You specify postprocessing parameters when you define the application.
- v Passes the index rows to the database manager. The rows consist of fields that contain the index values that the indexing program extracted from the report and other fields generated by OnDemand. An index row contains:
	- One column for each index and filter field defined in the application group.
	- One or more columns of OnDemand control information.

## **Processing reports and resources**

The arsload command segments and compresses report data into storage objects. Segmenting the report improves the efficiency of queries and can improve the time required to retrieve and display the report. Compression improves the efficiency of the storage manager. In this step, the arsload command:

v Reads the application definitions to determine the compression method for the report and the resources.

Chapter 1. Loading reports **11**

- <span id="page-29-0"></span>• Reads the application group storage management definitions.
- v Segments the report and compresses the segments into storage objects. OnDemand compresses report data into approximately 100 KB blocks (a default value) and places the blocks into a storage object. OnDemand uses a 10 MB storage object (a default value) to improve storage efficiency and performance. Compressed data does not span storage objects. OnDemand assigns unique file names to the storage objects, sequentially numbering the objects within an application group.

#### **Loading index rows in the database**

The arsload command calls the database manager to load the index rows into an application group table. Depending on the database organization that you selected when you defined the application group, OnDemand either creates a new table for each report file load or adds the rows to an existing database table. OnDemand implements a segment table as a high level index to application group data. Rows in the segment table identify the tables of index data for each application group.

Each row in the segment table identifies a different table of application group data. Fields in the segment table contain the application group identifier and a set of dates. The dates represent the earliest and latest date that can be found in that segment of application group data. OnDemand uses the entries in the segment table to limit queries to a specific table or set of application group tables.

When you load a report into OnDemand, the database manager updates the segment table, if the beginning date in the report is earlier than the date already stored in the table.

OnDemand limits the size of an application group table, to provide better performance and storage management. The number of rows in a database table can be set when you define the application group. The default size of a database table is 2.5 million rows. The database manager automatically closes an application group table and opens a new table when this threshold is reached. The database manager updates the segment table with the latest ending date in the segment of data before closing an application group table.

#### **Loading storage objects on storage volumes**

The arsload command calls the storage manager to copy storage objects to cache storage and archive media. The storage manager uses application group information to determine where and when to copy storage objects.

# <span id="page-30-0"></span>**Cache storage**

Cache storage supports short-term, high-speed retrieval of documents. Cache storage can be located on one or more object servers, depending on how storage sets and primary storage nodes are defined on your system. Documents are always cached on the object server where the primary storage node resides.

If the application group's Length of Time to Cache Data on Magnetic value is greater than zero, the storage manager copies the storage object to cache storage. The Length of Time to Cache Data on Magnetic value determines whether OnDemand caches documents stored in the application group, and if so, for how long.

#### **Primary storage node**

The primary storage node provides two functions. It identifies the object server where documents are cached and, when the storage set supports archive media, it identifies an ADSM client node. OnDemand uses ADSM to maintain storage objects on archive media for long-term storage and for backup copies of reports.

The storage manager can copy the storage object to archive media when the report is loaded into the system or at a later time. The application group's Length of Time before copying Cache to Archive Media value determines when OnDemand copies the storage object to archive media.

If the primary storage node is cache-only, the storage manager copies the storage object to a cache file system on the object server. If the primary storage node identifies a client node in ADSM, the storage manager copies the storage object to archive media.

#### **Secondary storage node**

A secondary storage node can be used to maintain a copy of files stored on archive media. However, there is no automatic way of accessing the files in a secondary storage node if the files in a primary storage node become corrupted or unavailable. For that reason, if you need to maintain a backup copy of reports on archive media, we recommend that you implement a copy storage pool in ADSM. Refer to the *Installation and Configuration Guide* for information about implementing a copy storage pool.

If the primary storage node has been assigned to a secondary storage node, the storage manager stores a second copy of the storage object on archive media.

Chapter 1. Loading reports **13**

## <span id="page-31-0"></span>**Resources**

OnDemand always stores resources in cache storage, providing faster retrieval when a user selects an item for viewing. The arsload command stores only unique resources, checking the resource identifier against resources previously stored in OnDemand.

In addition, if the primary storage node identifies a client node in ADSM, the storage manager copies the resources to archive media.

#### **Backing up databases**

After you store data into OnDemand, we recommend that you create a backup copy of the OnDemand database and the ADSM database.

- When you backup the OnDemand database, you protect control information and index data that OnDemand and the database manager need to support the system. Also, if you maintain log files on disk storage, the database manager can reclaim the disk space used by the log files.
- When you backup the ADSM database, you protect control information that ADSM uses to manage report files on optical storage devices.

We recommend that you backup the databases at least once a week, and more often, if you load reports every day. If you are using DB2 to manage the OnDemand database, you can use the arsdb command to backup the database. If you are using SQL Server to manage the OnDemand database, we recommend that you use the Database Maintenance Plan Wizard to configure and schedule database backups. For ADSM, you can schedule the ADSM database backup using the ADSM administrative client.

#### **Backup the OnDemand database**

For DB2, OnDemand provides the arsdb command so that you can create a backup image of the OnDemand database. When you use the arsdb command to backup the database and you maintain log files on disk, OnDemand automatically removes log files from the archived log file directory. The arsdb command supports two types of database backups, an online backup and an offline backup.

- v An online backup can be taken when other applications or processes are connected to the database. That is, other applications and processes can continue to read or modify data while the backup is in progress. An online backup can be scheduled by the operating system.
- v During an offline backup, only the backup task is connected to the database. Before starting an offline backup, we recommend that you stop the OnDemand system to make sure that no other applications or processes are connected to the database.
- **14** Administrator's Reference

<span id="page-32-0"></span>If your production schedule allows, we strongly encourage you to create an offline backup of the database on a regular schedule, perhaps once a week. Taking an offline backup on a regular schedule can reduce the time required to rebuild the database, if you need to do so.

["Chapter 7. Backup and recovery" on page 39](#page-56-0) provides more information about backup and recovery strategies and options. Refer to ["Chapter 22. arsdb](#page-174-0) [command reference" on page 157](#page-174-0) for information about how to use the arsdb command to create a backup image of the OnDemand database.

#### **Backup the ADSM database**

After you archive data in OnDemand, we recommend that you backup the ADSM database. A backup image can be used to recover the database, in the event a hardware failure occurs or the database becomes corrupted.

The *Installation and Configuration Guide* shows how to define a backup device to ADSM and create a full backup of the ADSM database. See the *ADSM Administrator's Guide* for details about protecting the ADSM database.

# **Protecting the document cache**

The document cache is the primary, short-term storage location for reports. If you do not copy reports to archive media when you store them in OnDemand, you need to consider how you can recover the reports in the event you need to do so (for example, if a cache storage device fails).

The document cache can be protected by maintaining it on RAID storage subsystems. RAID storage can provide excellent availability, allowing users to access reports even if a disk or controller fails. The *Introduction and Planning Guide* provides more information about using RAID storage with OnDemand. However, RAID storage is not fail safe. There may be situations when, because of multiple disk or controller failures, users cannot access reports. We encourage you to use ADSM to maintain a copy of reports on archive media.

#### **Checking messages and verifying totals**

The arsload command writes output messages to the OnDemand system log at the end of each processing run. You can open the System Log folder and review the messages, such as the run date, the name of the input file, indexing information, and the number of rows loaded into the database. For example:

Chapter 1. Loading reports **15**

```
arsload: Processing file >br1010a<
arsload: Fri Mar 29 12:37:23 MST 1996 Indexing started,
         394419060 bytes to process
arsload: Fri Mar 29 12:41:33 MST 1996 Indexing completed
arsload: Fri Mar 29 12:41:35 MST 1996 Load Started,
         394419060 bytes to load
  Resource br1010a.res matches the resource 2
  OnDemand Load ID = >6850-25-0-15FAA-9577-9577<
  Loaded 130000 rows into the database
arsload: Fri Mar 29 13:05:14 MST 1996 Load Completed
arsload: Processing successful for file >br1010a<
```
You can verify the number of records that OnDemand added to the database:

- When processing a report and creating indexed groups of pages, the number of pages in the report divided by the number of pages in an indexed group of pages should equal the number of rows added to the database. For example, if the report contains 150,010 pages and there are 100 pages in an indexed group of pages, OnDemand should have loaded 1,501 rows into the database.
- v For a report that contains logical items, such as statements and policies, the number of rows loaded into the database should equal the number of indexed items in the report. For example, if the report contains 1,000 statements, OnDemand should have loaded 1,000 rows into the database.

The arsload command creates one or more Load IDs while processing the report. The OnDemand Load ID represents the storage objects that the arsload command placed in the application group during the load. The Load ID can be used to identify a specific report load. You can use the arsadmin command and specify the Load ID to maintain storage objects, for example, to copy storage objects from optical to cache storage and to delete storage objects from OnDemand. Table 1 lists the fields in a Load ID.

| <b>Load ID Field</b> | <b>Meaning</b>                                   |
|----------------------|--------------------------------------------------|
| 6850                 | Application group identifier                     |
| 25                   | Primary node identifier                          |
|                      | Secondary node identifier                        |
| 15FAA                | The load identifier within the application group |
| 9577                 | The earliest date in the report                  |
| 9577                 | The latest date in the report                    |

Table 1. OnDemand Load ID

# <span id="page-34-0"></span>**Chapter 2. Loading image files**

#### **Overview**

OnDemand provides support for archiving and retrieving letters and other types of correspondence. The most straight forward way to archive this type of information is to transform a hardcopy letter into an image file with a scanner and image capture software. In addition to scanning the letter and saving it as an image file, you must create index data for the letter. You can then use OnDemand programs to store the index information in the database and the file on a storage volume. Users can then query, retrieve, and view or print copies of the letter using one of the OnDemand client programs.

This chapter outlines how to use a scanner and image capture software to create the image files. Before capturing and archiving files, we explain how to define an application group to store the letters, including the database fields, an application, that describes the format of the data and other processing characteristics, and a folder, that users open to search for and retrieve the files.

OnDemand provides a generic index file format to specify index data for image files. The generic index file takes the place of running a program such as ACIF, which can extract index data and perform other sophisticated indexing functions. The generic index file contains the field names and values and identifies the image files to load into OnDemand. You can create up to 32 index or filter fields for each file that you archive in OnDemand, providing many ways for users to query and retrieve the letters. The number of index or filter fields that you define depends on user retrieval requirements. In our example, we defined index fields for the date on the letter, the name of the person that sent the letter, the company name, the subject of the letter, and the date that we scanned the letter into the system.

# **Defining the application group**

When you archive files in OnDemand, you store index data into an application group table and load the files into storage objects associated with the application group. This topic provides information about specific application group properties and settings that we made when we defined an application group to archive letters. Use the OnDemand administrator interface to define an application group.

© Copyright IBM Corp. 1996, 1998 **17**

#### <span id="page-35-0"></span>**Database organization**

We accepted the default Multiple Loads per Database Table database organization and table size of 2.5 million rows. Each time that we store a letter in the database, OnDemand adds one index record to the application group table.

#### **Expiration type**

We set the expiration type to Load. This means that OnDemand deletes a report file load at a time from the application group. Depending on how we load data into the application group, one or more letters may be deleted at a time. That is, if we process a generic index file that contains index data for several letters, OnDemand deletes all of the letters from the application group on the same date.

#### **Permissions**

We set the Access permission at the application group level. This means that all users defined to OnDemand can access data stored in the application group.

## **Field definition**

We defined the following database fields, which contain the index data that enable users to locate letters based on different criteria, such as the date of the letter, the name of the person that sent the letter, and the subject of the letter.

- **sdate** The date we scanned the letter into the system. Defined as a date field.
- **ldate** The date on the letter. Defined as a date field.
- **name** The person that sent the letter. Defined as a string field that contains variable length data.

#### **company**

The person's company. Defined as a string field that contains variable length data.

#### **subject**

The subject of the letter. Defined as a string field that contains variable length data.

OnDemand stores index data in the fields when we load a letter into the application group. We specify the name of the generic index file that contains the index field names and values when we run the load command.
## **Defining the application**

You must define an application for each different type of file that you plan to archive in OnDemand. This topic provides information about specific application properties and settings that we made when we defined an application for archiving letters. Use the OnDemand administrator interface to define an application.

## **Application group**

We assigned the application to the application group that we created in ["Defining the application group" on page 17](#page-34-0) to store the letters and the index data.

# **Data format**

We selected TIFF as the data type. When we save the scanned image of a letter, we must save the file as a TIFF file.

#### **Indexer**

We selected Generic as the indexer. You must index image files using the generic index file format supported by OnDemand.

#### **Data compression**

We specified None, so that OnDemand does not compress the image file. We did this because we plan to save the image files as compressed TIFF files. If you save scanned files as uncompressed TIFF files, you should enable compression, so that OnDemand can compress the files for better storage efficiency and retrieval performance.

## **Defining the folder**

You must define a folder so that users can search for and retrieve the files that you archive in OnDemand. This topic provides information about specific folder properties and settings that we made when we defined a folder to provide access to letters. Use the OnDemand administrator interface to define a folder.

# **Application group**

We selected the application group that we created in ["Defining the application](#page-34-0) [group" on page 17](#page-34-0) to store the letters and the index data. When users open the folder, they can access the letters stored in the application group.

Chapter 2. Loading image files **19**

# **Permissions**

We set the Access permission at the folder level. That means that all users defined to OnDemand can open the folder.

# **Folder fields**

We defined the following fields, which allow end-users to locate letters based on different criteria, such as the date of the letter, the name of the person that sent the letter, and the subject of the letter.

#### **Scan Date**

The date we scanned the letter into the system.

# **Letter Date**

The date on the letter.

**From** The person that sent the letter.

#### **Company**

The person's company.

#### **Subject**

The subject of the letter.

We mapped each of the fields to its corresponding application group field.

# **Acquiring the images**

We scanned each letter using an IBM 3119 PageScanner. We previewed and saved the image files using the IBM OS/2 Image Capture Facility. Each letter was saved to a separate file as a compressed TIFF file.

Settings:

- Paper Size 8.5 inches
- Bi-level image
- 300 DPI
- Compressed TIFF

If you plan to let OnDemand compress the data, save the files as uncompressed TIFF files.

#### <span id="page-38-0"></span>**Accessing the image files**

The OnDemand data indexing and loading programs run on the server. Therefore, the files that you want to archive in OnDemand must reside on the server or you must provide access to the files.

You can transfer the files to the server using one of a number of methods. We used *ftp* to copy the files (binary) from the PC that performed the scanning operation to the server where we ran the load command.

You can access files that reside on another system with NFS. For example, we could have mounted the directory that contained the image files on the server, to access the files required by the load program.

# **Creating index data for the image files**

You must create index data for files before storing them in OnDemand. The index data for image files must use the generic index file format provided by OnDemand. Refer to the *Indexing Reference* for details about the generic index file.

Use a standard text editor to create the index file. [Figure 3 on page 22](#page-39-0) shows a sample generic index file.

Chapter 2. Loading image files **21**

<span id="page-39-0"></span>FIELD NAMES BEGIN: sdate ldate name company subject FIELD NAMES END: 12/18/95 09/01/95 Mr. Earl Hawkins Soft Products optical storage devices letter1.tif  $\Theta$ 0 12/18/95 09/01/95 Hans G. Piker IBM Corporation optical storage devices letter2.tif 0  $\Theta$ 12/18/95 09/16/95 Laurie Unicola Dove Properties account balance due letter3.tif 0 0 12/18/95 10/01/95 George VanLocal Express American airline fares letter4.tif 0 0

Figure 3. Generic Index File

We saved the index file as *letters.ind* on the server in the directory where we plan to run the load program.

# **Setting up the arsload command**

The arsload command is the program that OnDemand uses to process input files. The arsload command determines if the input file needs to be indexed, and if so, calls the required indexing program. The arsload command then calls programs that process the index data, load index rows into the database,

optionally compress the file, segment the file into storage objects, and load the storage objects on storage volumes. Please refer to ["Chapter 25. arsload](#page-204-0) [command reference" on page 187](#page-204-0) for a complete description of the arsload command, parameters that you can specify, and information about the files that the arsload command can process.

You schedule and run the arsload command each time that you want to archive a file or set of files in OnDemand. You can either invoke the arsload command from the command line or run the arsload command as an AIX daemon (or Windows NT service) that periodically checks specific file systems for data. To support a low volume scanning operation, we chose to run the arsload command from the command line, specifying the required options. For example:

/usr/lpp/ars/bin/arsload -u admin -p "" -n -g Letters letters

The parameters for the arsload command include:

#### **-u admin**

The name of an OnDemand user that can add documents to the application group. This is typically a user with administrator authority for the application group.

**-p** ″″ The password for the OnDemand user.

**-n** Do not delete the input files.

**-g Letters**

The name of the application group to load.

**letters** The filename of the input files.

In our example, the arsload command expects to find the *letters.ind* file in the current directory. This file contains index information that we created in ["Creating index data for the image files" on page 21](#page-38-0), which is in the OnDemand generic index format. We copied the image files from the PC to the server as binary files with a filetype of *tif*.

# **Processing the index data and the image files**

The arsload command processes the generic index file, loading the index data into the application group and the image files on storage objects that the storage manager loads on storage volumes.

Chapter 2. Loading image files **23**

# **Processing index data**

The arsload command processes the generic index file before loading the data in the database. The arsload command reads the definitions and parameters that we specified when we created the application and application group and performs the following processing:

- v Reads the application group definitions about the database fields.
- v Reads the application definitions and performs preprocessing, such as mapping index fields to database fields. This step is required if the field names in the index file are not the same as the database field names.
- v After preprocessing the index file, the arsload command creates one row for every image file referenced in the index file. We created a set of index values for each file.
- v Reads the application definitions and performs postprocessing, such as dropping duplicate index records. You can specify postprocessing parameters when you define the application.
- v Passes the index rows to the database manager. The rows contain the index values and other fields generated by OnDemand. An index row contains:
	- One column for each index and filter field defined for the application group.
	- One or more columns of OnDemand control information.

# **Processing the image files**

The arsload command processes each image file referenced in the generic index file. The arsload command reads the definitions and parameters that we specified when we created the application group and application and performs the following processing:

- v Reads the application definitions to determine the compression method for the files.
- Reads the application group storage management definitions.
- v Segments the image files and stores the segments into storage objects. OnDemand uses a 10 MB storage object (the default value) to provide better storage efficiency and performance. OnDemand assigns unique file names to the storage objects, sequentially numbering the objects within an application group.

# **Verifying processing**

The arsload command writes output messages to the system log at the end of each processing run. You can open the System Log folder and review the messages, such as the run date, the name of the input file, indexing information, and the number of rows loaded into the database. For example:

```
arsload: Processing file >letters<
arsload: Mon Dec 18 13:04:37 MST 1995 Indexing started,
         116017 bytes to process
  OnDemand Load ID = >6927-0-0-1FAA-0-0<
 Loaded 4 rows into the database
arsload: Mon Dec 18 13:05:14 MST 1995 Loading Completed
arsload: Processing successful for file >letters<
```
You can verify the number of records that OnDemand added to the database. When you process input files with the generic indexer, the number of rows loaded into the database should equal the number of files that you defined in the generic index file.

The OnDemand Load ID represents the storage objects that the arsload command placed in the application group during the report file load. The Load ID can be used to identify a report file load. You can use the arsadmin command and specify the Load ID to maintain storage objects, for example, to copy storage objects from optical to cache storage and to delete storage objects from OnDemand.

Chapter 2. Loading image files **25**

# **Chapter 3. Restarting a load process**

The arsload command terminates when an unrecoverable error occurs during index, database, or storage manager processing. Termination processing includes setting a return code and writing error messages to the system logging facility. Open the System Log folder and view the message log for the load process to find return codes and messages.

If the arsload command fails during index processing, correct the problem and then restart the load from the beginning.

If an error occurs during processing of the database or the storage manager:

- v Determine the problem and resolve the problem.
- v If a Load ID is listed in the messages written to the system log, use the arsadmin command to unload the data. Refer to ["Chapter 4. Deleting a](#page-46-0) [report" on page 29](#page-46-0) for instructions about how to delete a report from OnDemand.
- Restart the load from the beginning.

© Copyright IBM Corp. 1996, 1998 **27**

# <span id="page-46-0"></span>**Chapter 4. Deleting a report**

You can use the *unload* function of the arsadmin command to delete a Load ID from one or more storage locations. A Load ID represents the storage objects that the arsload command placed in an application group during a load process.

When you use the *unload* function, you specify the name of the application group, the Load ID, and optionally, a mask. Obtain the Load ID from the message log generated when you loaded the report. If there is more than one Load ID listed in the message log, use the last Load ID listed. The mask determines the storage locations where the storage manager unloads the storage objects. That is, the cache, primary node, or secondary node. By default, the *unload* function deletes storage objects from all three locations. During *unload* processing, the arsadmin command deletes rows of index data from the database and updates the database with segment information.

Figure 4 shows an example of running the arsadmin command from the AIX command line to delete a report from all storage locations in the Credit application group:

/usr/lpp/ars/bin/arsadmin unload -g 'Credit' -L 1220-1-0-8FAA-5538-5673

Figure 4. Deleting <sup>a</sup> Report

To run the arsadmin command in Windows NT:

- 1. Start the OnDemand Command Line.
- 2. Enter the command and runtime parameters at the prompt. For example: arsadmin unload -g 'Credit' -L 1220-1-0-8FAA-5538-5673

Open the System Log folder to view messages generated by the arsmaint command.

Please refer to ["Chapter 19. arsadmin command reference" on page 137](#page-154-0) for a complete description of the arsadmin command, parameters that you can specify, and information about how to maintain storage objects in OnDemand.

© Copyright IBM Corp. 1996, 1998 **29**

# **Chapter 5. Data download exits and processing**

## **Overview**

If you use the MVS Download feature to transmit files from an MVS system to an OnDemand server, you may need to preprocess the files before they can be stored into OnDemand. For example, if you use an MVS report distribution system to place the output of application programs on the MVS spool and then transmit the files to the server, you must preprocess the files before loading them, because OnDemand cannot use the transmitted filename to determine the application group and application to load. In this example, the job name (or step name) in the JCL belongs to the report distribution program, not the application program.

The MVS Download feature supports a user exit (APSUX15) that allows you to provide additional job information to an OnDemand server. The MVS Download feature transmits the job information along with the file from the JES spool to a filesystem (or directory) on the server. The *PSF for MVS: MVS Download Guide* provides details about the MVS Download feature and the user exit.

The arsjesd command provides the -x flag so that you can invoke a user-defined program to process the job information, after successfully storing a transmitted file on the server. ["Chapter 24. arsjesd command reference" on](#page-200-0) [page 183](#page-200-0) provides details about the arsjesd command.

# **Invoking a data download exit program**

When the MVS Download feature selects output data from the JES spool for transmission to an OnDemand server, it invokes the APSUX15 user exit program. The user exit program concatenates a string of additional job information to the print parameters that the MVS Download feature transmits to the server. On completion, the user exit program passes the location of the string and the string length to the MVS Download feature. The MVS Download feature transmits the output dataset with associated JCL and the additional job information to OnDemand.

The arsjesd command receives the dataset into a file system on the server. If the arsjesd command was started with the -x flag, it invokes a user-defined program to process the JCL and additional job information. The filename specified with the -x flag can be any user-defined program.

© Copyright IBM Corp. 1996, 1998 **31**

For example, you could define a program that parses the additional job information passed by MVS Download feature and the APSUX15 user exit program. The program could extract the value of the writer parameter to identify the application to load. Using this value, the program could query the database to determine the name of the application group. The program could then rename the transmitted file, using the value of the writer parameter and the application group name. The program could then call the arsload command to store the report into OnDemand. However, the arsload command must be modified to accept the value of the writer parameter as the name of the application to load.

By using the MVS Download feature user exit program, the -x flag on the arsjesd command, a user-defined program, and a modified version of the arsload command, each file transmitted by MVS Download can be processed so that the arsload command stores the data in the correct application and application group.

Please contact the IBM support center for more information about the MVS Download feature, data download exits, creating user-defined programs to process reports before loading them, and modifying the arsload command.

# **Chapter 6. Maintaining migrated index data**

Migration is the process by which OnDemand moves index data from the database to archive media. This process optimizes database storage space while allowing you to maintain index data for a very long time. You typically migrate index data after users no longer need to access the reports, but, for legal or other business requirements, you still need to maintain the data for some number of years. If a user queries index data that has been migrated, an administrator must import a copy of the migrated table into the database. After maintaining the imported table in the database for a specified number of days, OnDemand expires it from the database.

This chapter provides information about importing index data into the database, including how to configure your system to migrate index data from the database to archive media, what happens when a user queries for migrated data, how to import the required index table, and what happens after you import a table into the database.

We assume that an experienced OnDemand administrator will use the information provided in this chapter. If you have questions about any of the following topics or if you would like help configuring your system to support migrating and importing of index data, please contact the IBM support center.

# **Configuring the system**

## **Logging and routing messages**

OnDemand provides the system logging facility so that administrators can monitor and manage the system. When you install and configure OnDemand, you initialize the system logging facility. The system logging facility is critical to the operation of the system.

When OnDemand processes a query for application group data requiring a table of index data that has been migrated to archive media, it writes an error message in the system log and sends the message to */dev/console* (AIX) or the Event log (Windows NT) and to the system log user exit.

You can use a facility that examines messages and routes them to an administrator or a program, such as NetView. You can also configure the system log user exit to determine what action to take when a user queries migrated data.

© Copyright IBM Corp. 1996, 1998 **33**

# **Defining a system log user exit**

Besides recording an "application group segment not available" error message in the system log, OnDemand sends the message to the system log user exit. If you have defined a system log user exit program, you can determine the action taken when OnDemand sends the message to the exit.

The program can take whatever action you deem necessary when the message occurs. For example, you may want to notify an administrator that a request for a migrated index table has occurred. Please refer to the *Installation and Configuration Guide* for information about programming a response to messages sent to the system log user exit.

# **Configuring ADSM**

Before OnDemand can migrate index data, you must configure ADSM to maintain the data on archive media. You must define the library where ADSM will maintain the index data, define a device class for the library, and configure a policy domain, including a storage pool. You must make sure that ADSM maintains data stored in the domain indefinitely. If you need to maintain a backup copy of the index data, we recommend that you implement a copy storage pool in ADSM. The *Installation and Configuration Guide* provides details about defining a library to ADSM and implementing a copy storage pool.

# **Defining storage sets**

You must assign the System Migration application group to a storage set that writes data to archive media. The storage set must contain at least one primary storage node. If you need to maintain a backup copy of the index data on a different server than the primary storage node, you must define a secondary storage node. Use the OnDemand administrator interface to define storage sets and storage nodes and assign an application group to a storage set.

The storage nodes that you define must identify client nodes in ADSM. The client nodes must be registered in a domain that writes the migration data to archive media and maintains the data indefinitely. Refer to the *Installation and Configuration Guide* for information about ADSM client nodes.

### **Configuring application groups**

When you define an application group, you provide a set of storage management values that determine how long OnDemand maintains data stored in the application group and when OnDemand takes certain actions. For example:

- v Life of data and indexes
- **34** Administrator's Reference

This value determines the length of time that OnDemand maintains index data and files stored in the application group.

• Length of time before migrating indexes to archive media

This value determines the number of days before OnDemand moves index data from the database to archive media.

Use caution when you configure application groups to migrate index data. The value that you specify should exceed the time frame that 99.9 percent of the accesses to the index data occurs. In other words, only in exceptional situations should users need to access data in migrated tables. If a user needs index data that has been migrated to archive media, the process of importing the table into the database requires administrator intervention, and usually results in a significant delay in completing the query. Also, additional space in the database must be available for imported index tables.

• Length of time to keep imported migrated indexes

This value determines how long OnDemand maintains imported index data in the database before it is scheduled for deletion.

If you need to maintain index data on archive media, you must provide a value for the length of time before migrating indexes to archive media. If you want OnDemand to maintain imported index data in the database for longer than 30 days, you must provide a value for the length of time to keep imported migrated indexes. OnDemand deletes imported index data after it resides in the database for the number of days specified in the length of time to keep imported migrated indexes or the life of data and indexes, whichever occurs first.

Use the OnDemand administrator interface to define application groups, including configuring storage management options to maintain index data.

#### **What happens when a user queries migrated data**

# **Message to the user**

When OnDemand needs to access migrated index data to complete a query, it sends a message to the client program. The message states that the data required to complete the query is not available and the user should contact an administrator.

#### **Message to the system log**

When OnDemand needs to access migrated index data to complete a query, it writes a message to the system logging facility. You can open the System Log folder to display messages written to the system logging facility.

Chapter 6. Maintaining migrated index data **35**

# **Message to the system**

When OnDemand needs to access migrated index data to complete a query, it sends a message to */dev/console* (AIX) or the Event log (Windows NT). You can use a facility that examines messages and routes them to an administrator or a program, such as NetView.

#### **Message to the system log user exit**

When OnDemand needs to access migrated index data to complete a query, it sends a message to the system log user exit. If you do not use some other facility that routes messages to an administrator or another program (such as NetView), we strongly encourage you to implement a user-defined program to process the message. The function of the program can vary, however, at a minimum, we recommend that the program notifies a system administrator when a query for migrated index data occurs.

# **Importing the index data**

### **Verify temporary work space**

Importing migrated index data into the database requires temporary work space. Before you import the index data, you should verify that sufficient free space is available in the file system that OnDemand uses for temporary work file storage. The ARS\_TMP environment variable (AIX) determines where OnDemand stores temporary work files. The ARS\_TMP environment variable is set in the ars.cfg file. For a Windows NT server, use the OnDemand configurator to define temporary work space file systems to OnDemand.

#### **Verify database storage space**

Importing migrated index data into the database requires additional database storage. Before you import the index data, you should verify that sufficient free space is available in the database directories.

#### **Verify database log file space**

Importing migrated index data into the database requires DB2 log file storage. Before you import the index data, you should verify that sufficient free space is available in the archive log file directory. The ARS\_ARCHIVE\_LOGPATH environment variable (AIX) determines the location of the archive log files. The ARS\_ARCHIVE\_LOGPATH environment variable is set in the ars.cfg file. For a Windows NT server, use the OnDemand configurator to define archive log file space to OnDemand.

# **Run the arsadmin command**

OnDemand provides the arsadmin command to import a table of index data into the database. The following example shows how to use arsadmin command to copy a migrated index table from archive media into the database. The name of the application group and the index table to import can be obtained from the message written to the system log. From the AIX command line, enter:

/usr/lpp/ars/bin/arsadmin import -g 'Credit' -u admin -p "" SL27

To run the arsadmin command in Windows NT:

- 1. Start the OnDemand Command Line.
- 2. Enter the command and runtime parameters at the prompt. For example: arsadmin import -g 'Credit' -u admin -p"" SL27

The command will run to completion. Open the System Log folder to see messages generated by the command.

Refer to ["Chapter 19. arsadmin command reference" on page 137](#page-154-0) for a description of the arsadmin command and details about parameters and options.

# **After you import index data**

### **Querying data**

After you import the required index data into the database, you should notify the user to re-enter the query.

# **Expiring imported migrated indexes**

OnDemand flags an imported index table for deletion after it resides in the database for the number of days specified in the length of time to keep imported indexes field. After reaching this value, the next time that the arsmaint command runs, the data is deleted.

You typically configure the arsmaint command to run automatically on a regular schedule, using the cron facility (AIX) or the OnDemand configurator (Windows NT). The *Installation and Configuration Guide* provides details.

If you need to run the arsmaint command on an exception basis, you can start it from the command line. ["Chapter 26. arsmaint command reference" on](#page-210-0) [page 193](#page-210-0) provides details.

Chapter 6. Maintaining migrated index data **37**

# **Verify the length of time before migrating indexes to archive media**

If you find that queries for migrated index data occur often, we recommend that you update the application group and increase the length of time that OnDemand maintains index data in the database. This should reduce the number of queries that need migrated index data and later importing of data.

#### **Verify the length of time to keep imported migrated indexes**

OnDemand deletes imported index data after it resides in the database for the number of days specified in the length of time to keep imported migrated indexes or the life of data and indexes, whichever occurs first.

The default value for the length of time to keep imported migrated indexes is 30 days. If you want OnDemand to maintain imported index data in the database for longer than 30 days, you must update the application group and change the length of time to keep imported migrated indexes.

If you need to maintain application group data longer than the current life of data and indexes, you must update the application group and change the life of data and indexes.

# **Chapter 7. Backup and recovery**

# **Overview**

This chapter describes backup and recovery for OnDemand and provides recommendations about methods and procedures that administrators can use to ensure the following critical OnDemand components can be recovered, if needed:

- OnDemand software.
- OnDemand server information, created or modified during installation, configuration, and server operation.
- The OnDemand database.
- v The ADSM database and other files critical to the operation of ADSM.
- Archived reports and resources.

#### **Server software**

If a media failure or some other unforeseen event occurs, you may be required to restore OnDemand and related software files, including the relational database management product you installed and ADSM. You can use the original product CD-ROMs to accomplish this task.

It is important that you store the original product CD-ROMs in a safe location. We recommend that you register OnDemand in your organization's business recovery plan and store the original product CD-ROMs with other vital information systems records.

# **Server information**

When you installed and configured OnDemand, you specified information that customized OnDemand to operate in your environment. In AIX, this information is stored in various control files. In Windows NT, this information is stored in the Registry. We recommend that you backup the control files or Registry immediately after you have verified the installation of OnDemand. For AIX, the *Installation and Configuration Guide* lists the files that you might update when you configure an OnDemand system. In addition, if you periodically make changes to the OnDemand server information, we recommend that you backup the control files or Registry on a regular basis, perhaps once a day.

© Copyright IBM Corp. 1996, 1998 **39**

If you schedule regular backups of file systems, make sure that you backup the file systems where you installed the operating system, database manager, ADSM, and OnDemand.

You can use several different operating system commands to make backup copies of files and file systems and schedule the backups. For example, in AIX, you can schedule the tar and mksysb commands with the cron facility. In Windows NT, you can use the NTBACKUP, REGBACK, and RDISK commands to backup the Registry and schedule the backup with the AT command. Refer to the documentation provided with the operating system for more information.

#### **The OnDemand database**

**Note:** The information in this section is specific to DB2. If you use a different database manager product, please refer to information provided with the product for details about database backup and recovery.

#### **DB2 table spaces**

DB2 table space support provides enhanced flexibility and improved performance for your application group data. For example, after you store a report in OnDemand, you can create a backup image of the table that changed during the load process, rather than creating a backup image of the entire database. You can also create an incremental backup image of the database, which contains only those tables that changed since the last backup image. Because the backup image only contains the changes made to the database, the backup process typically runs much faster than a full backup.

OnDemand creates one table space for each segment of application group data. After OnDemand closes the segment and you back up the table space, you do not need to back up the table space again, unless it is recovered or restored.

When you use the incremental table space backup capability, we recommend that you backup the OnDemand database after each report file load. If your schedule does not permit you to run the backup command after each report file load, we recommend that you backup the database once a day (assuming that you load multiple reports each day). While incremental backup images can be used to recover the database, we recommend that you periodically create a full backup image of the database. A full backup image of the database is the quickest way to recover the database, in the event that you need to do so. However, if your OnDemand database is very large and cannot be backed up in a reasonable amount of time or requires many storage volumes to back up, you may find that maintaining full backup images of the database is not possible.

**40** Administrator's Reference

The *Installation and Configuration Guide* provides details about how to configure the system to support table spaces.

# **Database backup**

OnDemand provides the arsdb command so that you can create backup images of the OnDemand database. The arsdb command supports table space and full database backups:

- OnDemand provides support for incremental table space backups and full database backups.
- An online backup can be taken when other applications or processes are connected to the database. That is, other applications and processes can continue to read or modify data while the backup is in process. An online backup can be scheduled with the cron facility.
- During an offline backup, only the backup task is connected to the database. Before starting an offline backup, we recommend that you stop the OnDemand system to make sure that no other applications or processes are connected to the database.
- When you back up the database with the arsdb command, OnDemand removes the log files from the archived log file directory, releasing the space taken by files that are no longer needed. However, if you use ADSM to manage DB2 log files, the policy domain determines when archived log files are removed.

If your production schedule allows, we strongly encourage you to create offline backups on a regular schedule, perhaps once a week. Taking weekly offline backups can reduce the time required to rebuild table spaces or the database, if you need to do so. We recommend that you write offline backup images to removable media or ADSM-managed storage. Keep backup images in a safe place until the next time that you create an offline backup image of the table space or database.

If your schedule does not allow enough time to take offline backups (that is, your system must always remain available to users), you should take online backups on a regular schedule. ["Chapter 22. arsdb command reference" on](#page-174-0) [page 157](#page-174-0) shows examples of scheduling the database backup command and provides details about the arsdb command, parameters, and options.

See the *DB2 Administration Guide* for details about backing up a database.

### **Using ADSM to manage backup images**

For AIX servers, you can use ADSM to manage DB2 backup image files. This eliminates the need for you to manage DB2 backup image files on disk. When

Chapter 7. Backup and recovery **41**

you use the arsdb command to create table space backup images or backup the database, you can specify that you want ADSM to manage the database or table space backup images.

Before you can use ADSM to manage DB2 backup image files, you must define an ADSM storage hierarchy to manage the files. The storage hierarchy includes definitions that identify the type of media and storage devices that ADSM stores files on, the length of time that ADSM maintains files, and the number of backup copies that ADSM maintains. Before you schedule a backup command, you must make sure that ADSM storage volumes exist with sufficient free space to hold the backup image.

The *Installation and Configuration Guide* provides details about how to configure the system to use ADSM to manage backup image files. Refer to ["Chapter 22. arsdb command reference" on page 157](#page-174-0) for details about how to use the arsdb command to backup table spaces to ADSM-managed storage.

#### **Example: creating a full offline backup of the database**

You can use the arsdb command to create a full offline backup image of the OnDemand database. After completing the backup command, OnDemand removes the log files from the archived log file directory if you are managing DB2 log files on disk.

An offline backup of the database must be run at a time when no users are accessing the system and there are no other applications connected to the database. We recommend that you stop the OnDemand system before starting the offline backup.

The following example show how to use the arsdb command to create a full offline backup of the OnDemand database on a tape in the device */dev/rmt0*:

```
/usr/lpp/ars/bin/arsdb -v -y /dev/rmt0
```
You must place a blank, formatted tape storage volume in the tape device before you start the arsdb command. The arsdb command writes processing messages to the system logging facility. After the offline backup completes, you can restart the OnDemand system. ["Chapter 22. arsdb command](#page-174-0) [reference" on page 157](#page-174-0) provides details about the arsdb command, parameters, and options. The *DB2 Administration Guide* provides details about backing up a database.

### **Database logging**

DB2 uses transaction logging to record changes to the OnDemand database. The information in the log file is used to recover from corruption of data in

the database. Logging ensures that no data is lost. By combining the information in the log files with a backup copy of the database, the OnDemand database can be recovered to any point in time.

The OnDemand database and the DB2 log files should reside on different physical volumes. The database backup image should be written to removable media. Unless multiple disk and tape volumes are damaged or lost **at the same time**, there is no possibility of losing the information contained in the OnDemand database.

The *DB2 Administration Guide* provides details about database logs.

#### **Using ADSM to manage archived log files**

For AIX servers, you can use ADSM to manage DB2 archived log files. This eliminates the need for you to manage the log files on disk.

Before you can use ADSM to manage DB2 log files, you must define an ADSM storage hierarchy to manage the files. The storage hierarchy includes definitions that identify the type of media and storage devices that ADSM stores files on, the length of time that ADSM maintains files, and the number of backup copies that ADSM maintains. Before DB2 creates archived log files, you must make sure that ADSM storage volumes exist with sufficient free space to hold the files.

The *Installation and Configuration Guide* provides details about how to configure the system to use ADSM to manage DB2 log files.

#### **Database recovery**

This topic provides an overview of the different recovery methods that can be used in the event there is a problem involving the database.

**Note:** We recommend that you contact OnDemand technical support to discuss the strategies available to you when there are problems with the database and help implement a backup and recovery plan that is best suited to your business and operating environment. The *DB2 Administration Guide* provides details about database backup and recovery.

Typically you will need to recover the OnDemand database because of media and storage problems, power interruptions, and application failures. When a problem occurs that damages or corrupts the database in some way, you must rebuild the database. The rebuilding of the database is called recovery. There are two types of database recovery:

Chapter 7. Backup and recovery **43**

v The first type recovers from failures that occur while update transactions are taking place. For example, a system failure occurs while update transactions are taking place. The database is left in an inconsistent and unusable state and must be moved to a consistent and usable state before you can permit users to access the system.

The transaction logs help correct this type of failure by allowing the transactions received before the failure to either be reapplied to the database or to be *rolled-out*. Rolling-out transactions is a way to return the database to the state it was in before the transaction that caused the failure. This type of recovery is done with the DB2 RESTART DATABASE command. If you want this type of recovery to occur in every case of a failure, you can use the automatic restart enable database configuration parameter. The default for this configuration parameter is that the RESTART DATABASE routine will be started every time it is needed. Once enabled, you do not need to do anything to have this command done at the time of a failure.

• The second type of recovery deals with corruption of the OnDemand database and is usually caused by media failure. For example, one of the magnetic storage volumes that belongs to the database volume group becomes damaged and unusable. To recover from this type of failure, an administrator must intervene to recover the database.

The combination of the DB2 log files and a full backup copy of the database can be used to recreate the OnDemand database to any particular point in time. First, the latest full backup image of the database rebuilds the database to a point in time. Then, a roll-forward recovery restores all of the units of work that occurred since the backup image was created. This allows you to restore the database to a state identical to the time of the failure.

The OnDemand database and the DB2 log files should reside on different physical volumes. The database backup image should be written to removable media. Unless multiple disk and tape volumes are damaged or lost **at the same time**, there is no possibility of losing the information contained in the OnDemand database.

#### **Factors affecting recovery**

To decide which database recovery method to use, you must consider the following key factors:

• How near to the time of failure you will need to recover the database?

When you restore a full backup copy of the database, the database is only as current as the time that the last backup was made.

To restore the database to the time of a failure, you must use the log files to reapply changes that were made to the database since the backup copy was created. You can reapply the changes to the end of the logs or to a point in

time. A point in time recovery may be useful if an application corrupts the database and you do not want to reapply its changes.

• How much time is spent associated with recovery?

Your recovery plan should allow for regularly scheduled backups, since backing up the database requires time and system resource.

You can do a backup while the database is either online or offline. If it is online, users can access the system and other processes can connect to the database and read and modify data while the backup task is running. If the backup is performed offline, only the backup task can be connected to the database. Users cannot access the system and other processes cannot connect to the database while the offline backup task is running.

How much storage space can be allocated for backup copies and archived log files?

To restore the database, you must allocate enough free disk space to hold the backup copy of the database and the restored database. To roll-forward transactions requires space to hold the backup copy of the database, the restored database, and all of the archived log files created between backup copies of the database.

• Table space level or full database level backup.

With a table space backup, you can specify one or more tables spaces to be backed up, rather than the entire database. You can then restore selected table spaces to a state identical to the time the backup was made. However, those table spaces not selected at the time of the backup will not be in the same state as those that were restored.

We strongly encourage you to speak with OnDemand technical support, before you implement a backup and recovery plan that includes table space backup and recovery.

The *DB2 Administration Guide* provides details about recovering a database.

# **The ADSM database**

ADSM maintains a database that contains information about the devices and files it manages. Whenever the system maintains data on archive media, ADSM updates its database with the status of the storage it manages. When you define devices and register client nodes, ADSM updates the database. When ADSM maintains storage volumes, it updates the database with status information about files and storage volumes. The ADSM database is critical to proper operation of the system in storing objects on and retrieving objects from archive media.

Mirroring the ADSM database is strongly encouraged. When you mirror the database, ADSM replicates the database onto different physical storage. ADSM

Chapter 7. Backup and recovery **45**

automatically keeps track of and refreshes both copies of the database. When you configure physical storage so that ADSM can mirror the database on different physical devices and adapters, you can provide protection for the database due to failure of a single device. With mirroring, ADSM can continue operation without interruption if a database volume fails by using a mirrored copy of the failed volume. Mirroring requires additional storage space for the mirrored volumes. The *ADSM Administrator's Guide* provides details about mirroring the ADSM database.

To protect the information in the database, and ensure that it can be restored if a disaster occurs, you must periodically create a backup copy of the database. You can recover the database to its most current state or to a specific point in time with the backup copy.

- v A full backup image of the database should be taken after you install and configure ADSM with OnDemand. In addition, we recommend that you create a full backup of the database on a regular schedule, such as once a week. A full backup copy of the database should be written to removable media.
- v An incremental backup image of the database records changes that occurred since the last backup of the database (full or incremental). You can create a maximum of 32 incremental backups between full backups of the database. If you write incremental backup images of the database to disk, make sure that the disk is on a different controller than any of the database or recovery log volumes.

There are several factors to consider when you decide the type and frequency of backups.

- A full backup takes longer to run than an incremental backup.
- Recovery time is faster with a full backup. Incremental backups increase the time it takes to recover the database because a full backup must be loaded first, followed by some or all of the incremental backups.
- v A full backup is required under specific conditions. You must create a full backup after installing and customizing ADSM with OnDemand. You can run up to 32 incremental backups between each full backup.

We recommend that you back up the database after you load report files into OnDemand and following ADSM maintenance of storage volumes (expiration and reclamation). Under typical conditions, you should back up the database each day.

ADSM includes a central scheduling component that allows the automatic processing of administrative commands, such as database backup. Each administrative command is called an event. Each scheduled event is tracked by the server and recorded in the database. You set up an administrative command schedule by defining schedule parameters, such as the start day,

date, and time, specifying the command to be executed, such as the BACKUP DATABASE command, and activating the schedule. The *ADSM Administrator's Guide* provides details about scheduling operations.

For AIX servers, OnDemand provides the arsadsm command to create a full backup of the database. You can submit the command using the *at* command or run the command automatically on a regular schedule using the cron facility. If you invoke the arsload command from a shell script, you can add a step that runs the arsadsm command after the arsload command completes. The *Installation and Configuration Guide* describes how to configure the server to start the arsadsm command and create a full backup image of the database automatically on a regular schedule. ["Chapter 20. arsadsm command](#page-166-0) [reference" on page 149](#page-166-0) provides details about the arsadsm command, parameters, and options.

For Windows NT servers, you can backup the database from the ADSM Admin Command Line interface. You can also define a backup schedule to ADSM. Refer to the ADSM documentation for more information.

### **ADSM recovery log**

The recovery log is critical to the operation of the ADSM server. If the recovery log is unusable, the entire server is unavailable. With the recovery log available, and a restored backup image of the database, you can recover the database to its most current state.

To ensure fast recovery time and high availability of the database, you should always mirror the recovery log. Mirroring the recovery log requires much less space than mirroring the database. If you do not mirror the recovery log, you should allocate the recovery log on a disk other than the one on which the database resides. The *ADSM Administrator's Guide* provides details about mirroring the ADSM recovery log.

When a database backup is completed, recovery log records preceding the backup are deleted, freeing up recovery log storage for reuse. Taking frequent database backups reduces recovery log storage requirements, and reduces the time required to recover the database.

#### **ADSM volume history file**

Volume history information is vital for recovery of a lost or damaged database. The volume history file contains information that ADSM needs about the volumes to use for database backups. The volume history file contains information that you need to know about which storage pool volumes to audit after a recovery.

Chapter 7. Backup and recovery **47**

ADSM cannot obtain volume history information from the database during a restore of the database. Therefore, you should store at least one backup copy of the volume history file, on a disk other than the one on which the database resides.

The *ADSM Administrator's Guide* provides details about creating volume history backup files.

# **ADSM device configuration file**

When you define, update, or delete a device class, drive, or library, ADSM updates the database and makes an entry in the device configuration file. To restore the database, ADSM requires a definition for the device class from which backup data is to be read. This definition is in the device configuration file.

When the database is being restored, no definitions can be read from the database. Therefore, you should have at least one backup copy of the device configuration information, on a disk other than the one on which the database resides.

The *ADSM Administrator's Guide* provides details about creating device configuration backup files.

# **ADSM database recovery**

#### **Recovering using mirrored copies of the database**

If a database volume fails because of media failure and you have enabled mirroring, you can recover the database by using mirrored copies of the database. After fixing the failing device, you can allocate space for the new mirrored copy and define the volume to ADSM. After you define the volume to ADSM, the server synchronizes the volume with the database.

### **Recovering using backup copies of the database**

ADSM provides commands to recover the database, should a catastrophic failure occur. These commands restore the database from the latest available full backup copy, apply all incremental backups that apply, and use the recovery log to apply any changes made to the database since the last backup was created.

If you restore the database to its most current state, ADSM automatically synchronizes the database and storage volumes.

If you restore the database to a specific point in time, you must audit all storage pool volumes to check for and resolve any inconsistencies between

database information and storage pool volumes. Depending on the number of storage pool volumes and the amount of activity that occurred after the database backup that you restored, the audit may require a significant amount of time.

To perform a database recovery, you should have the following information, preferably stored offsite:

- Back up volumes of the database
- Copy storage pool volumes
- Server options file
- Volume history file
- Device configuration file
- v Output from ADSM commands that provide details of the database and recovery log setup

The *ADSM Administrator's Guide* provides details about recovering the ADSM database.

# **Archived reports and resources**

OnDemand can store copies of reports and resources in the document cache and on archive media.

- The primary purpose of the document cache is short-term, high-speed storage and retrieval. The document cache consists of magnetic storage volumes maintained by OnDemand on one or more object servers.
- The primary purpose of archive media is long-term storage and retrieval. Reports on archive media can also be used as backup copies, in the event cache storage becomes corrupted or unavailable. Archive media consists of optical or tape storage volumes managed by ADSM.

Most customers copy reports to cache storage and archive media at the same time, when they load a report into the system.

OnDemand can retrieve a copy of a report from archive media after the report has been deleted from cache storage or if the copy on cache storage is unavailable. However, you must properly configure your system to support multiple copies of reports. You must install and configure ADSM, add archive media devices to your system, and configure OnDemand to use archive media. You configure OnDemand to use archive media by defining client nodes to ADSM, assigning application groups to the appropriate storage sets, and setting application group data migration and caching information.

**Note:** If you do not copy reports to archive media, we recommend that you use ADSM to protect the cache file systems. ADSM can provide a range

Chapter 7. Backup and recovery **49**

of storage management services. You can use ADSM to make backup copies of cache file systems. If a cache storage device fails, you can use ADSM to restore all or part of the cache file system. However, without a copy of reports on archive media, users cannot retrieve reports until cache storage is restored.

# **The document cache**

The document cache is the primary, short-term storage location for reports.

If you do not copy reports to archive media when you store them in OnDemand, you need to consider how you can recover the reports in the event you need to do so (for example, if a cache storage device fails).

The document cache can be protected by maintaining it on RAID storage subsystems. RAID storage can provide excellent availability, allowing users to access reports even if a disk or controller fails. The *Introduction and Planning Guide* provides information about using RAID storage with OnDemand. However, RAID storage is not fail safe. There may be situations when, because of multiple disk or controller failures, users cannot access reports. We encourage you to use ADSM to maintain a copy of reports on archive media.

#### **Reports on archive media**

The primary storage node identifies the object server and ADSM client node where OnDemand stores the primary copy of a report on archive media. OnDemand retrieves the primary copy of the report from archive media after the report has been deleted from cache storage. Customers with critical, high availability requirements may need to create a backup or secondary copy of the report on archive media. The backup or secondary copy can be used if the primary copy becomes corrupted or unavailable.

There are two methods that you can use to create a backup or secondary copy of reports:

v Define a *copy storage pool* to ADSM. With this method, ADSM manages a backup copy of files that are stored in a primary storage pool independently and transparently to OnDemand. The backup copy is stored in a copy storage pool that can be used to restore the original files if they become damaged, lost, or unusable. The copy storage pool can be assigned to the same library as the primary storage pool. However, you would typically assign the copy storage pool to a different library. You can copy data from one or more primary storage pools to the same copy storage pool. Copy storage pools require additional space in the ADSM database. A copy storage pool must reside on the object server where the primary storage pool resides.

ADSM includes a central scheduling component that allows the automatic processing of administrative commands, such as copying data from a primary storage pool to a copy storage pool. Each administrative command is called an event. Each scheduled event is tracked by the server and recorded in the database. You set up an administrative command schedule by defining schedule parameters, such as the start day, date, and time, specifying the command to be executed, such as the BACKUP STGPOOL command, and activating the schedule.

The *ADSM Administrator's Guide* provides details about defining and managing a copy storage pool, and storage pool backup and recovery, and scheduling operations.

• Assign the primary storage node to a secondary storage node. With this method, ADSM maintains a secondary copy of files that are stored in a primary storage node. The secondary copy can be used if the primary copy becomes damaged, lost, or unusable. However, administrator intervention is required before OnDemand can use the secondary copy. For this reason, we discourage the use of secondary storage nodes.

Chapter 7. Backup and recovery **51**

# **Part 2. Operating an AIX Server**

This section of the book describes day-to-day, operational tasks that you may need to perform when supporting an AIX server, such as starting and stopping server programs and related processes, monitoring important information about the operation of the server and server resources, such as processes and system load, and managing storage libraries. This section provides information about tools that can help you monitor the performance of an AIX server and recommends other resources that you can use to help with performance and tuning tasks.

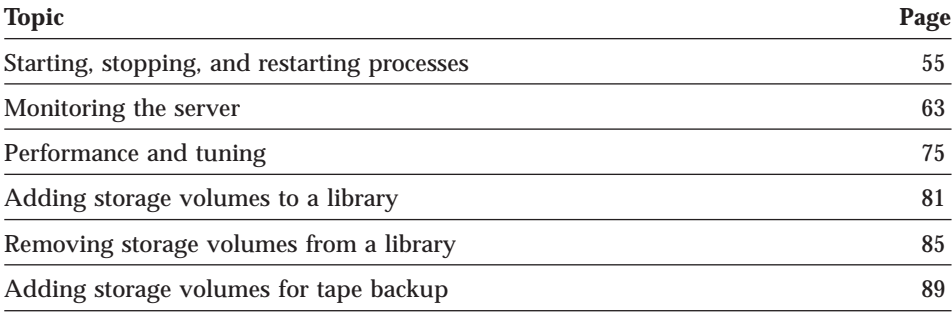

© Copyright IBM Corp. 1996, 1998 **53**
# <span id="page-72-0"></span>**Chapter 8. Starting and stopping processes**

# **Starting OnDemand**

When you power-on the RS/6000, AIX can automatically start the OnDemand server daemon and other related OnDemand processes as part of AIX initialization using the init command. The init command reads the records in the /etc/inittab file. Each record in the file defines a specific process and contains runtime parameters.

If you followed the instructions in the *Installation and Configuration Guide*, you updated the /etc/inittab file with the information that the init program requires to start the various OnDemand processes. AIX/6000 automatically starts DB2, ADSM, optionally, MVS Download and the arsload command, and the OnDemand server daemon during system initialization using the init program. The following example shows /etc/inittab records for DB2, ADSM, MVS Download, the arsload command, and the server daemon. The name of the server daemon on the library server is arssockd. The name of the server daemon on an object server is arsobjd.

```
arsdb2:2:wait:su - archive "-c /usr/lpp/ars/bin/ars_db -gkv"
   >> /tmp/ars_db.log 2>&1;
arsadsm:2:wait:/usr/lpp/ars/bin/ars_adsm -sv
   >> /tmp/ars_adsm.log 2>&1;
arsjesd:2:once:/usr/lpp/ars/bin/arsjesd -p 6001
    -d /arsacif/acif1 -d /arsacif/acif2 >> /tmp/ars_db.log 2>&1;
arsload:2:once:/usr/lpp/ars/bin/ars_load -v -c /arsacif/acif3
    -d /arsacif/acif1 -d /arsacif/acif2
arssockd:2:once:/usr/lpp/ars/bin/arssockd
arsobjd:2:once:/usr/lpp/ars/bin/arsobjd
```
If you followed the instructions in the *Installation and Configuration Guide*, you set up the cron facility to start several other programs automatically on a regular schedule. For example, the database and cache storage maintenance program, the database index maintenance program, and programs that backup the OnDemand and ADSM databases and cache file systems. The *Installation and Configuration Guide* provides details about starting OnDemand maintenance programs using the cron facility.

 $\degree$  Copyright IBM Corp. 1996, 1998 **55** 

# <span id="page-73-0"></span>**Starting DB2**

Under normal operating conditions, you never have to start DB2 on your own. However, if the need should arise, use the arsdb command to restart DB2. For example:

/usr/lpp/ars/bin/ars\_db -gkv

The arsdb command is a Korn shell script supplied with OnDemand that can be used for general purpose DB2 functions. Refer to ["Chapter 22. arsdb](#page-174-0) [command reference" on page 157](#page-174-0) for more information about the arsdb command, parameters, and options.

# **Starting ADSM**

Under normal operating conditions, you never have to start ADSM on your own. However, if the need should arise, use the arsadsm command to start ADSM. For example:

/usr/lpp/ars/bin/ars\_adsm -sv

The arsadsm command is a Korn shell script supplied with OnDemand that can be used for general purpose ADSM functions. Refer to ["Chapter 20.](#page-166-0) [arsadsm command reference" on page 149](#page-166-0) for more information about the arsadsm command, parameters, and options.

# **Starting MVS Download**

Under normal operating conditions, you never have to start the MVS download daemon on your own. However, if the need should arise, use the arsjesd command to start the MVS download daemon. For example:

```
/usr/lpp/ars/bin/arsjesd -p 6001
     -d /arsacif/acif1 -d /arsacif/acif2 2>&1
```
Replace the strings /arsacif/acif1 and /arsacif/acif2 with the names of the file systems that you created to support MVS Download.

The arsjesd command operates as an AIX daemon that monitors a TCP/IP port for datasets transmitted by MVS Download running on an MVS system and stores the data in file systems on the RS/6000. Refer to ["Chapter 24.](#page-200-0) [arsjesd command reference" on page 183](#page-200-0) for more information about using the arsjesd command to support MVS Download.

# <span id="page-74-0"></span>**Starting related MVS programs**

After you power on the RS/6000 or initialize AIX, complete the following steps on the MVS system to enable communications between the RS/6000 and the MVS system.

- 1. Vary the communications controller between the MVS system and the RS/6000 online.
- 2. Recycle TCP/IP.
- 3. If you use the OnDemand CICS/ESA Client program, enable the MVS TCP/IP port for the Client. Invoke the **CSKE** transaction to enable the port. You must specify the TCP/IP port number for the Client, for example, 3000.
- 4. If you use the MVS Download feature, start an MVS Download writer. You can use the **\$sprtnnnn** command to start a writer. Replace the string **nnnn** with the name of an MVS Download writer. Refer to the *PSF for MVS: MVS Download Guide* for information about operating MVS Download on the MVS system.

# **Starting the server daemon**

Under normal operating conditions, you never have to start the server daemon on your own. However, if the need should arise, you can start the server daemon from the AIX prompt. For example:

```
/usr/lpp/ars/bin/arssockd
```
Replace the string arssockd with arsobjd, to start the server daemon on an object server.

# **Starting the data loading daemon**

Under normal operating conditions, you never have to start the data loading daemon on your own. However, if the need should arise, use the *at now* and arsload commands to start the data loading daemon, without associating the process with the current logged in user. For example:

```
at now
/usr/lpp/ars/bin/ars_load -v
     -d /arsacif/acif1 -d /arsacif/acif2
     -c /arsacif/acif3
n
```
In the example,  $\hat{D}$  means to press the Ctrl and D keys at the same time. Replace the strings /arsacif/acif1, /arsacif/acif2, and /arsacif/acif3 with the names of the file systems that you defined to support data downloading and indexing.

Chapter 8. Starting and stopping processes **57**

<span id="page-75-0"></span>The arsload command is an OnDemand program that operates as an AIX daemon, periodically checking the specified file systems for data to be indexed and stored in OnDemand. Refer to ["Chapter 25. arsload command](#page-204-0) [reference" on page 187](#page-204-0) for more information about the arsload command, parameters, and options.

# **Stopping OnDemand**

If you need to power off or reboot the RS/6000, reinitialize AIX/6000, or stop OnDemand operation for any reason, complete the following steps to bring the OnDemand operating environment to an orderly conclusion. Stopping OnDemand in this way allows the key processes, such as DB2 and ADSM, to terminate normally, clearing buffers, closing log files, and dismounting storage volumes.

- **Note:** The following procedure can require several minutes to complete. If you need to stop the system immediately, halt AIX with the *shutdown* command. Then power off the RS/6000.
- 1. Login to AIX as the *root* user.
- 2. If you use the MVS download facility, make sure that no data download operations are in progress. Then, list the PID number of the arsjesd command and cancel the process with the kill command.
- 3. Make sure that no data loading operations are in progress. Then, list the PID number of the arsload command and cancel the process with the kill command.
- 4. Make sure that no database or cache maintenance operations are in progress. Then, list the PID numbers of the arsdb command that maintains the database indexes and the arsmaint command and cancel them with the kill command.
- 5. On all object servers, list the PID number of the arsobjd command and cancel the process with the kill command.
- 6. On the library server, list the PID number of the arssockd command and cancel the process with the kill command. Cancel the process that has a PPID of 1 (one).
- 7. On the library server, cancel any child processes of the arssockd command with the kill command.
- 8. Stop DB2.

Complete the following steps.

- v Load the DB2 environment, if it is not already loaded. Enter the following command at the AIX prompt:
	- . /home/archive/sqllib/db2profile
- **58** Administrator's Reference

<span id="page-76-0"></span>• Start the DB2 command line processor. Enter the following command at the AIX prompt:

db2

v Connect to the OnDemand database. Enter the following command at the DB2 prompt:

connect to archive

• Close the OnDemand database connections. Enter the following command at the DB2 prompt:

force application all

• Stop the DB2 command line processor. Enter the following command at the DB2 prompt:

terminate

v Stop DB2. Enter the following command at the prompt:

/usr/lpp/ars/bin/ars\_db -hv

- 9. Start an ADSM administrative session.
	- v Issue the QUERY SESSION command to list any open ADSM sessions.
	- Use the CANCEL SESSION command to stop any open ADSM sessions.
	- Issue the QUERY MOUNT command to list any mounted storage volumes.
	- Use the DISMOUNT VOL command to cause ADSM to remove any mounted storage volumes.
- 10. Stop the ADSM administrative session.
- 11. Stop ADSM. Type the following command at the prompt: /usr/lpp/ars/bin/ars\_adsm -tv

The example uses the value for the ADSM administrative user and password set in the arsadsm shell script file.

- 12. If you use the MVS Download feature, stop any active MVS Download writers on the MVS system. You can use the **\$pprtnnnn** command to stop a writer. Replace the string **nnnn** with the name of an active MVS Download writer. Refer to the *PSF for MVS: MVS Download Guide* for information about stopping MVS Download.
- 13. If you use the MVS Download feature, stop the MVS Download functional subsystem under JES. You can use the **cancel fssname** command to stop the functional subsystem. Replace the string **fssname** with the name of the functional subsystem for MVS Download. Refer to the *PSF for MVS: MVS Download Guide* for information about stopping MVS Download.

Chapter 8. Starting and stopping processes **59**

- 14. If you use the OnDemand CICS/ESA Client program, disable the MVS TCP/IP port for the Client. Invoke the **CSKD** transaction to disable the port.
- 15. If you use either the MVS Download feature or the CICS/ESA Client, vary the communications controller between the MVS system and the RS/6000 offline.
- 16. Stop AIX. Issue the **shutdown** command.

You can now power off or reboot the RS/6000 or reinitialize AIX.

## **Stopping the OnDemand server daemon**

Complete steps [5](#page-75-0) through [7 on page 58](#page-75-0) if you need to stop the OnDemand server daemon without stopping other related processes, such as DB2 and ADSM.

## **Stopping ADSM**

**Note:** Stopping OnDemand in a distributed system, client/server environment should be done in an orderly, structured manner. We recommend you follow the steps outlined in ["Stopping OnDemand" on page 58](#page-75-0) to shutdown the system so that the various components of OnDemand remain synchronized.

Complete steps [9](#page-76-0) through [11 on page 59,](#page-76-0) if you need to stop ADSM without stopping other related processes, such as DB2 and the OnDemand server daemon.

## **Stopping DB2**

**Note:** Stopping OnDemand in a distributed system, client/server environment should be done in an orderly, structured manner. We recommend you follow the steps outlined in ["Stopping OnDemand" on page 58](#page-75-0) to shutdown the system so that the various components of OnDemand remain synchronized.

Complete step [8 on page 58](#page-75-0) if you need to stop DB2 without stopping other related processes, such as ADSM and the OnDemand server daemon.

## **Restarting OnDemand**

AIX automatically starts OnDemand processes when you power on the system. The init command starts the OnDemand server daemon and other required processes, such as DB2 and ADSM, using records in the /etc/inittab file. The cron facility starts OnDemand maintenance programs using records in the crontab file. Refer to ["Starting OnDemand" on page 55](#page-72-0) for information about AIX initialization processing, starting OnDemand processes, and enabling related MVS programs.

Whenever you restart the RS/6000 after a hardware or software problem and AIX did not complete a normal system shutdown, verify that DB2 and ADSM are operating without corruption to the OnDemand database and the ADSM database. This is especially important if the arsload command was running when the system problem occurred. If OnDemand was loading data and the system failed, you may need to perform one or more of the following tasks before allowing end-users to access the system:

- v Check the configuration of the OnDemand database and DB2. Verify the database is in a consistent state, with no backup or rollforward pending.
- v Recover the OnDemand database, if required. Refer to ["Database recovery"](#page-60-0) [on page 43](#page-60-0) for details.
- v Audit the ADSM database. Check the database for consistency and correct any problems that are reported. Refer to ["ADSM database recovery" on](#page-65-0) [page 48](#page-65-0) for details.
- Recover any load files that were being processed when the system failed. Refer to ["Chapter 3. Restarting a load process" on page 27](#page-44-0) for details.

Chapter 8. Starting and stopping processes **61**

# **Chapter 9. Monitoring the server**

You probably want to monitor OnDemand resources, such as processes, memory, disk space, and storage volumes, on a regular basis. You can run the commands described in this chapter and save the information reported to track resource utilization and to establish a performance baseline.

We recommend that you run these commands during key, peak processing periods and periods of little or no load. Armed with these statistics, you can quickly determine how the system is performing compared to the baseline. The performance baseline along with, for example, monthly *snapshots*, can help you measure transaction growth, predict the impact of adding applications and users, and determine when you need to add resources, such as storage volumes.

Even if you don't track these items periodically, OnDemand may issue messages that suggest potential problems with the system. Or end-users may complain of sluggish response to search and retrieval requests.

Regardless, the commands described in this chapter can help you spot potential problems and bottlenecks in the system and give you information to begin corrective action.

["Chapter 10. Performance and tuning" on page 75](#page-92-0) describes steps that you can take, tools you can use, and reference material that you might find useful for tuning the performance of an OnDemand for AIX system, including AIX/6000, DB2, and ADSM.

# **Errors and alerts**

OnDemand assigns a severity to each message generated by server programs. OnDemand sends messages assigned a severity of *alert* or *error* to the system console device, */dev/console*.

OnDemand provides a system logging facility and a message catalog to help you identify and resolve any alerts and errors that you receive. You can open the System Log folder to display messages recorded in the system logging facility. Refer to ["The OnDemand system logging facility" on page 64](#page-81-0) for more information. You can search the message catalog to obtain details about messages.

© Copyright IBM Corp. 1996, 1998 **63**

<span id="page-81-0"></span>For help with specific error messages, refer to the following publications for a listing of error messages and associated articles:

- v *AIX Version 4.1 Messages Guide and Reference*
- v *DB2 Messages Reference*
- v *ADSM Messages*

# **The OnDemand system logging facility**

OnDemand provides a logging facility to help the system administrator track OnDemand activity and monitor the system. OnDemand records messages generated by the various OnDemand programs, when you permit logging for system events, user events, and application group events. You can use one of the OnDemand client programs to search for and filter messages by time stamp, severity, message number, and user name.

**Note:** Before starting OnDemand for the first time, you must initialize the system logging facility. Refer to the *Installation and Customization Guide* for information about initializing the system logging facility.

## **Searching for and viewing messages**

Log on to OnDemand with an OnDemand client program and open the System Log folder.

You can specify a time stamp to search for and retrieve messages. You can specify other search criteria, for example:

- v Log ID. Each time an end-user logs on the server, OnDemand assigns a transaction number to that instance of the client program. All requests issued by that instance of the client program includes the same Log ID.
- v User ID. The ID (name) of an OnDemand user.
- Severity. OnDemand assigns a severity to each message: Alert, Error, Warning, Info, and Debug.
- view. Depending on the type of message in the log, you may be able to view related records or other data associated with the message from the System Log folder:
	- OnDemand records messages in the database that were issued by commands, such as the arsload command. You can display the messages created during a load by selecting an item that represents the arsload command and choosing the **View all Selected** command.
	- While most messages do not support related records or other data that can be displayed from the System Log folder, you can write a user exit program to record information about the event. For example, you could write a user exit program that keeps track of the number of bytes
- **64** Administrator's Reference

transferred during a DocGet event. OnDemand provides a system log user exit so that you can process messages and take the appropriate action. Please see the *Installation and Configuration Guide* for more information about the facilities available at the system log user exit.

- Other messages in the system log do not provide additional records or other data associated with the event, for example, the Logoff event.
- Msg Num. The message number issued by OnDemand.
- Message. Enter the text of the message that OnDemand uses to restrict a search. For example, if you type **Login**, OnDemand searches for and displays the messages issued by the Logon to a Server command.

When you choose the **Search** command, OnDemand retrieves the messages from the database that match the search criteria you specified.

# **Reviewing a CD-ROM creation manifest**

You can use the system logging facility to review a manifest created by the CD-ROM mastering software, an extra-charge feature of OnDemand. A CD-ROM creation manifest contains a cover page with control information about the CD-ROM and one or more pages that list the items retrieved from the database and written on the CD-ROM.

To review a CD-ROM creation manifest:

- 1. Log on to OnDemand with an OnDemand client program and open the System Log folder.
- 2. Type **CD** in the Message entry field.

**Note:** If you know the CD-ROM volume number of the manifest that you want to review, enter the number in the Message entry field. For example, you can enter **%171** in the Message entry field to locate the manifest for volume number AOD00000171.

- 3. Specify a date. For example:
	- v If you want to display a manifest for a particular date, select the **Equal** operator for the Time Stamp search field and enter the date in the Time Stamp entry field.
	- v If you want to display the manifests created during a range of dates or you do not know the exact creation date, select the **Between** operator for the Time Stamp search field and enter a date range in the Time Stamp entry fields.
- 4. Choose **Search**. OnDemand displays the manifests that match the search criteria that you specified.
- 5. Review a manifest by selecting an item from the list and choosing the **View All Selected** command.

Chapter 9. Monitoring the server **65**

6. Use the Next Page and Previous Page commands to scroll through the manifest.

## **System log user exit shell script**

When you permit logging for system, user, or application group events, OnDemand sends messages to the arslog shell script in the */usr/lpp/ars/bin* directory. By default, the script does not perform any function. However, you can replace the script with one that does specific functions, such as check the severity of messages and issues alerts when appropriate.

You can configure OnDemand to provide information to the script by setting the appropriate system, user, and application group logging parameters with the administrator interface.

Please see the *Installation and Configuration Guide* for information about the system logging user exit shell script.

# **Monitoring processes**

You can monitor and display status information about OnDemand, DB2, and ADSM processes. To monitor processes, use the *ps* command. The *ps* command is an AIX system command that returns process status information about active processes to standard output. Key fields in the *ps* command output include UID (user), PID (process), C and PRI (CPU use and execution priority), STIME (the time the process started), TIME (accumulated CPU time), and CMD (the command the process is running).

The following examples show how to use the *ps* and *grep* commands to monitor key processes on the OnDemand server. For more information about the *ps* and *grep* commands, type **man ps** or **man grep** at the AIX prompt or refer to your AIX documentation.

## **Displaying OnDemand process information**

OnDemand programs and commands that may be active on the RS/6000 include the following:

**arsdb** The OnDemand command used to maintain the database. Refer to the ["Chapter 22. arsdb command reference" on page 157](#page-174-0) for information about starting the arsdb command to perform database maintenance.

#### **arssockd**

The main OnDemand program that runs on the library server. If OnDemand client programs cannot connect to the server, make sure that this process is active. Refer to ["Starting the server daemon" on](#page-74-0) [page 57](#page-74-0) for instructions about how to restart the arssockd command.

There may be more than one *arssockd* process active, depending on the value of the ARS\_NUM\_DBSRVR parameter in the *ars.cfg* file. Please refer to the *Installation and Configuration Guide* for information about the ARS\_NUM\_DBSRVR parameter.

#### **arsobjd**

The main OnDemand program that runs on an object server. If OnDemand client programs experience problems retrieving reports from the server, make sure that this process is active. Refer to ["Starting the server daemon" on page 57](#page-74-0) for instructions about how to restart the arsobjd command.

## **arsload**

The data loading daemon. To automatically store data in Application Groups, ensure that this process is active. Refer to ["Starting the data](#page-74-0) [loading daemon" on page 57](#page-74-0) for instructions about how to restart the arsload command. You may see two other commands associated with this process. The arsacif and arsadmin commands run with the parent process ID of the arsload process.

**arsacif** The data indexing program, invoked by the arsload command.

#### **arsadmin**

The database and storage manager program, invoked by the arsload command.

#### **arsjesd**

The MVS Download daemon; the AIX component of the MVS Download feature. To automatically receive datasets from MVS Download running on an MVS system, ensure that this process is active. Refer to ["Starting MVS Download" on page 56](#page-73-0) for instructions about how to restart the arsjesd command.

#### **arsmaint**

The process that maintains cache storage and the OnDemand database.

Use the following command to display process status:

ps -ef ¦ grep ars

The output of the command issued on the library server should be similar to the following example:

UID PID PPID C PRI STIME TTY TIME CMD root 6022 28991 0 60 13:30:13 - 0:00 arssockd: db (USERID) ...<br>- 0:00 arssockd: db (USERID)<br>- 0:00 arssockd: db (USERID - idle)<br>- 0:00 arssockd: db (idle) root 6018 28991 0 60 13:30:13 - 0:00 arssockd: db (idle) root 6014 28991 0 60 13:30:13 - 0:00 arssockd: (accepting)

Chapter 9. Monitoring the server **67**

#### **Displaying DB2 processes**

DB2 Version 2.1 programs that may be active on the library server include the following:

#### **db2dlock**

The data lock manager; looks for and resolves deadlocks on the database.

# **db2licd**

The license daemon.

#### **db2agent**

Handles all SQL processing for application requests. Several occurrences of this process may be active.

#### **db2gds**

Responsible for spawning most DB2 daemons.

# **db2wdog**

The "watch dog" monitors the other processes and cleans up resources after abnormal terminations.

#### **db2loggr**

This process manages the database log files.

### **db2sysc**

This process handles DB2 startup and shutdown.

#### **db2pfchr**

Allows for more efficient processing via read-ahead, big-block and parallel I/O. Several occurrences of this process may be active.

#### **db2pclnr**

Asynchronously writes dirty pages when the CPU would otherwise be idle. Several occurrences of this process may be active.

#### **db2ipccm**

Handles connection requests from local clients.

#### **db2resyn**

Handles recovery of indoubt transactions.

Use the following command to display process status:

ps -ef ¦ grep db2

The output of the command should be similar to the following example:

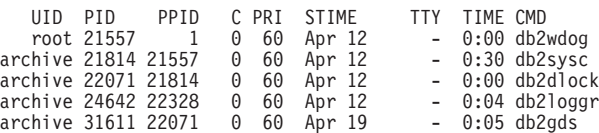

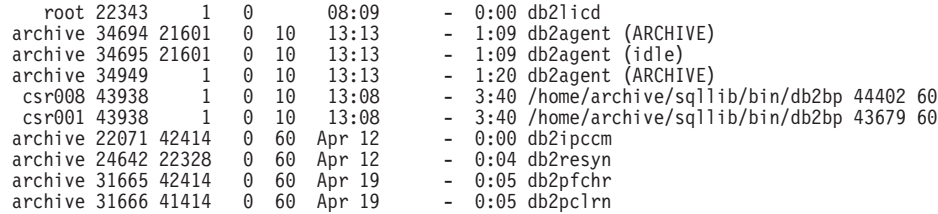

# **Displaying ADSM processes**

The following processes are associated with ADSM:

#### **dsmserv**

The ADSM server. Several occurrences of this process may be active.

#### **dsmlabel**

The ADSM command used to label storage volumes. This process must not be active at the same time that the dsmserv process is active.

Use the following command to display process status:

ps -ef ¦ grep dsm

The output of the command should be similar to the following example:

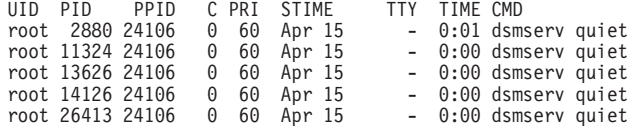

## **Monitoring system load**

The uptime command displays an estimate of the system load. Type the following command at the prompt:

uptime

Information reported by the uptime command includes the number of users on the system and load averages for the latest minute, 5 minutes, and 15 minutes. For example:

11:40AM up 4:39, 2 users, load average: 0.17, 0.10, 0.09

In the example, the system load in the last minute is 17 percent, over the last 5 minutes is 10 percent, and over the last 15 minutes is 9 percent.

High load averages usually mean that the system is being used heavily and probably means users are experiencing slow response time. For more information about the uptime command, type **man uptime** at the prompt or refer to your AIX documentation.

Chapter 9. Monitoring the server **69**

#### **Monitoring memory usage**

To monitor memory use and paging activity, use the vmstat command along with the ps command. Type the following command at the prompt:

vmstat

The most important pieces of information reported by the vmstat command are the number of processes running and the number of page-outs and swaps. For example:

procs memory **page** faults cpu ----- ----------- ------------------------ ------------ ----------- r b avm fre re pi po fr sr cy in sy cs us sy id wa 0 0 5143 26542 0 0 0 0 0 0 135 179 78 1 5 90 5

After running the vmstat command, use the ps command to display the processes that are generating the memory usage displayed by the vmstat command.

For more information about the vmstat command, type **man vmstat** at the prompt or refer to your AIX documentation.

# **Monitoring system paging space**

To monitor system paging space, use the *lsps* command. Type the following command at the prompt:

lsps -a

The *lsps* command reports the size of the page space and the percent used. For example:

Page Space Physical Volume Volume Group Size %Used Active Auto Type hd6 hdisk0 rootvg 64MB 17 yes yes lv

For more information about the lsps command, type **man lsps** at the prompt or refer to your AIX documentation.

# **Monitoring disks and file systems**

The *df* command reports capacity numbers for disks and file systems, including cache file systems. Type the following command at the prompt: df

The command shows the percentage each file system is used and how much space remains in each file system. For example:

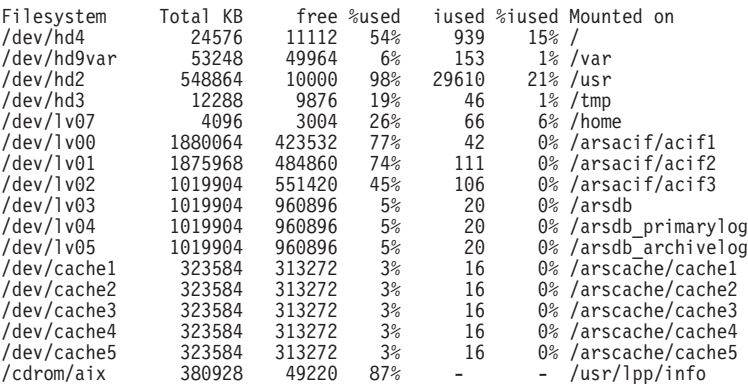

Monitor the file systems that support the OnDemand database on a regular basis. Before the file systems become fully utilized, you must add storage volumes to the file systems and allocate segments of the database to the new storage volumes. Refer to your DB2 documentation for information about how to segment the database.

Monitor the file systems that support the document cache on a regular basis. Before the cache file systems become fully utilized, you must add storage volumes to the file systems or define additional file systems for the cache. Use the SMIT command to add volumes to a file system. Refer to the *Installation and Configuration Guide* for information about how to define additional cache file systems to OnDemand.

For more information about the df command, type **man df** at the prompt or refer to your AIX documentation.

# **Monitoring I/O activity**

The *iostat* command reports input/output statistics for disks. *iostat* shows you the time physical disks are active in relation to their average transfer rate. You can use the information reported by *iostat* to better balance input/output load between physical disks. Type the following command at the prompt:

iostat

For a report interval and each physical disk on the system, the iostat command reports the percentage of time the disk was active (tm\_act), the amount of data read or written to the drive (Kbps), transfers per second to the physical disk (tps), and the total amount of data read and written (Kb\_read and Kb\_wrtn). For example:

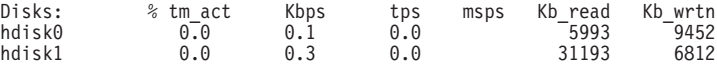

Chapter 9. Monitoring the server **71**

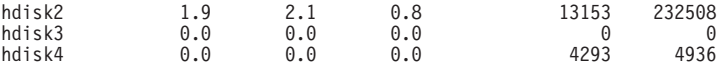

You can display continuous reports using the following format. In the example, the iostat command displays reports every 30 seconds for the logical disk hdisk2:

```
iostat -d hdisk2 30
```
For more information about the iostat command, type **man iostat** at the prompt or refer to your AIX documentation.

## **Monitoring storage volumes**

You can use the following commands to display reports about ADSM storage volume utilization.

• Space report.

The space report provides general information about the storage volumes you defined, including the status, capacity, and utilization of each storage volume. For example:

query volume format=detailed

• Database report.

The database report displays the volumes assigned to the database. For example:

query db format=detailed

When these reports show the ADSM server is approaching the capacity of the storage volumes, you must label and check new storage volumes into the library.

For more information about monitoring storage volumes, refer to the *ADSM Administrator's Guide*

### **Monitoring the network**

The netstat command monitors TCP/IP network activity on a server. This command is useful for monitoring and gathering information, such as the number of clients that are connected to the server, whether the network connection is active or waiting, and how much data is currently being transferred between the server and clients. For example:

netstat -f inet

The netstat command displays a report similar to the following example:

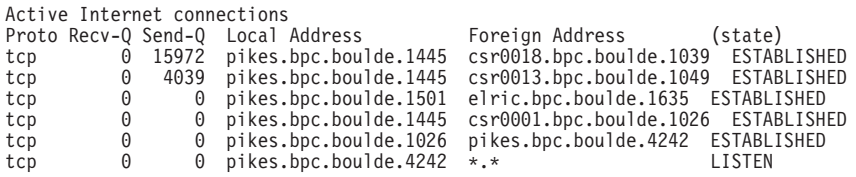

The Local Address field contains the TCP/IP port address for the server. Clients connected to the server can be identified using the port address. In this example, the TCP/IP port address is 1445. Check the /etc/services file to verify the port address.

For more information about the netstat command, type **man netstat** at the prompt or refer to your AIX documentation.

Chapter 9. Monitoring the server **73**

# <span id="page-92-0"></span>**Chapter 10. Performance and tuning**

This section provides information you can use to collect data about OnDemand server operation and resources, to help optimize the performance of OnDemand.

Good client and server performance depend on how well you balance CPU, I/O, and memory resources so that all processes obtain the share of these resources they need. Good performance also depends on you recognizing the resource that is the culprit when performance is degraded. For example, you might conclude that poor system response results from contention for the CPU when in fact, the CPU is waiting on I/O. Alleviating the I/O bottleneck results in better throughput.

There are four major subsystems interacting on an OnDemand server that will be the subject of most performance and tuning activities.

- The operating system kernel (AIX/6000). Primarily responsible for managing processes. The two resources that most affect operating system response are CPU and memory.
- v The database management system (DB2). A set of processes responsible for the OnDemand database and the document cache. DASD I/O is the resource that most affects the performance of DB2.
- The storage management system (ADSM). A set of processes responsible for optical storage volumes. CPU and DASD I/O are the resources that most affect the performance of ADSM.
- The network (TCP/IP). High transfer rates and otherwise overloaded networks reflect badly on client/server applications. Network I/O is the resource that most affects the performance of TCP/IP.

Optimizing the performance of the operating system, databases, networks, client software, and server programs may seem complex and can become time consuming. The following tools and recommended documentation can help ease the task of collecting and evaluating performance information. Remember, *balancing* resources is the key to good performance. You have a finite amount of resources to allocate among processes. Not every process can run at the highest priority. There is only so much disk and network I/O bandwidth the system can provide to processes. Your challenge is to make sure the processes that need priority and bandwidth get it when they need it, in the amount and for the duration required.

© Copyright IBM Corp. 1996, 1998 **75**

## **AIX/6000 tuning considerations**

# **Base Operating System performance package**

AIX/6000 provides a set of performance tools which may be used to evaluate and tune AIX system performance. For more detailed information about each of the tools, type **man** *toolname* at the prompt. Replace the string *toolname* with one of the following tools.

## **filemon**

Monitors a trace of file system and I/O system events, and reports performance statistics for files, virtual memory segments, logical volumes, and physical volumes. The *filemon* program is useful to determine why applications are I/O bound.

### **fileplace**

Displays the placement of a file's blocks within a file system. Logically contiguous files may be physically fragmented on disk, depending on the available free space at the time the file is created. The *fileplace* program can be used to examine and assess the efficiency of a file's placement on disk.

#### **lvedit**

Provides precise control over the creation and placement of logical volumes on physical volumes. As an interactive tool, The *lvedit* command allows users to view current logical volume placements, make tentative changes to the placements (creating, removing, or extending logical volumes), and commit those changes.

## **netpmon**

Monitors a trace of system events, and reports on CPU usage, network device-driver I/O, internet socket calls, and NFS I/O. In its normal mode, The *netpmon* command runs in the background while one or more application programs or system commands are being executed and monitored. When tracing is stopped via a *trcstop* command, *netpmon* generates all specified reports.

#### **rmss**

Provides a means to simulate an RISC System/6000 with various size memories, without having to extract and replace memory boards. The *rmss* program provides a facility to simulate running an application over a range of memory sizes, displaying, for each memory size, performance statistics, such as the response time of the application and the amount of paging. The *rmss*

program is designed to help you determine how much memory a RISC System/6000 needs to run a given application with an acceptable level of performance.

#### **svmon**

A virtual memory monitor. When invoked, *svmon* captures a snapshot of the current contents of both real and virtual memory, and creates a summary report. The *svmon* program can help identify the processes or segments that consume the most real memory.

# **AIX Performance Toolbox/6000**

The AIX Performance Toolbox/6000 (PTX/6000) product provides a graphical interface for monitoring AIX systems and networks. PTX/6000 includes real time performance monitoring tools and performance tuning controls. For more information about PTX/6000 (product number 5696-623), refer to the *AIX Performance Toolbox/6000: User's Guide*

## **AIX Performance Monitoring and Tuning Guide**

For more information about performance monitoring and tuning the AIX environment, refer to the *AIX Performance Monitoring and Tuning Guide* The Guide provides concepts and techniques involved in assessing and tuning the performance of AIX systems.

# **DB2/6000 tuning considerations**

The following information introduces statistical information you can collect and some of the parameters that can affect the performance of DB2. For detailed information, refer to the *DB2 Administration Guide*

## **Database system monitor**

DB2 provides a set of database system monitor APIs for gathering statistics about the operation of databases. Information can be gathered to assess the status and improve the performance of DB2, databases, tables, and applications.

The database system monitor can be controlled and accessed by using commands provided with the DB2 command line processor interface. The following are examples of commands you can use to collect information about D<sub>B2</sub>.

v To display the parameters and values for the OnDemand database and list the configuration parameters that you can change:

GET DATABASE CONFIGURATION FOR ARCHIVE

Chapter 10. Performance and tuning **77**

- v To display the parameters and values for DB2 and list the configuration parameters that you can change:
	- GET DATABASE MANAGER CONFIGURATION
- v To list statistics about DB2 at a specific point in time, reporting on databases, applications, tables, and DB2: GET SNAPSHOT

For more information about database commands, refer to the *DB2 Command Reference* For more information about understanding and tuning database parameters, refer to the *DB2 Administration Guide*

## **Configuration parameters**

The default values of the parameters provided with DB2 are oriented toward machines with small memory (for example, 64 megabytes) and dedicated as database servers. You may need to modify the values to support an environment with large databases, provide high performance for a specific application, and if your hardware configuration is different from the default configuration. For more information about changing configuration parameters, see the *DB2 Administration Guide*

# **Index statistics**

DB2 has utilities to improve the way data are physically stored on disks and to update the statistical information used by the DB2 query optimizer. OnDemand automatically runs these utilities as part of database loading.

### **REORG utility**

This utility rearranges data into a physical sequence according to a specific index. This can allow queries to be performed more efficiently. When you run the REORG utility, OnDemand uses the index information you specified when you created the OnDemand database to optimize the records in the database.

## **RUNSTATS utility**

This utility carries out several tasks to optimize access to data, using statistical information maintained by DB2.

# **ADSM tuning considerations**

The number of parameters that affect performance and may be set within ADSM are quite small. Tuning AIX/6000 and TCP/IP options to get good performance with ADSM can become complex, but the payback can be great.

Please refer to the *ADSM Performance Tuning Guide* for detailed information about tuning ADSM on the RS/6000 with TCP/IP. It provides details about the various parameters affecting performance and defaults and recommended values for good performance.

# **TCP/IP tuning considerations**

## **OnDemand server**

Tuning client and server network performance can become complex, especially considering the different types of hardware and software that an OnDemand system can support.

Please refer to the documentation provided with the TCP/IP software and the network hardware for specific OnDemand client and server operating environments, to obtain details about monitoring and tuning network-related parameters. For example:

- v The *AIX/6000 System Management Guide: Communications and Networks* publication provides information about configuring TCP/IP on an OnDemand server
- v The *ADSM Performance Tuning Guide* provides details about tuning ADSM for TCP/IP.
- v The *IBM TCP/IP Version 2.1 for DOS: Installation and Administration Guide* contains information that can help you optimize the network performance for personal computers running the OnDemand Windows client program.

Chapter 10. Performance and tuning **79**

# **Chapter 11. Adding storage volumes to a library**

During installation, you prepared storage volumes for ADSM. Over time, as you store data in OnDemand, ADSM uses the initial set of storage volumes that you prepared. You must then add storage volumes to the library so that OnDemand can continue to store data on archive media. Preparing new storage volumes for ADSM involves labeling the storage volumes and checking them into the library. Before you add storage volumes to a library, we recommend that you stop the OnDemand system.

The topics included in this section provide general instructions about how to label optical storage volumes and check them into a library. Please refer to the *ADSM Administrator's Guide* for details about managing storage devices, libraries, and storage volumes.

**Note:** If there are no slots available to place new storage volumes in a library, you must either add a library or remove storage volumes that are not likely to be accessed from an existing library. The *Installation and Configuration Guide* provides instructions about how to configure a new library on the RS/6000 and define the library to ADSM. Refer to ["Chapter 12. Removing storage volumes from a library" on page 85](#page-102-0) for instructions about how to remove storage volumes from a library.

## **Stop OnDemand**

[Before you begin, follow the instructions in "Stopping OnDemand" on page 58](#page-75-0) to stop all of the processes related to OnDemand and remove mounted storage volumes from a library.

## **Label storage volumes**

After stopping OnDemand, ADSM, and removing mounted storage volumes from the library, complete the following steps to label new storage volumes.

- 1. Login to AIX as the *root* user.
- 2. Change to the */usr/lpp/adsmserv/bin* directory.
- 3. Run the *dsmlabel* program to label storage volumes. The following example shows how to label optical storage volumes in an IBM 3995-C62 optical library:

© Copyright IBM Corp. 1996, 1998 **81**

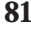

```
dsmlabel -library=/dev/lb0
         -drive=/dev/rop0,1 -drive=/dev/rop1,2
         -keep
```
Replace the string lb0 with the device name of the library. Replace the strings op0 and op1 with the element addresses of the optical drives. The -keep option causes the program to keep volumes inside the library after they are labeled.

4. The *dsmlabel* command prompts you to place a blank optical platter in each drive.

Any platter with a pre-existing label is rejected and the next unlabeled platter is requested.

5. The *dsmlabel* command prompts you to type a label for the storage volume.

All optical storage volumes must have unique labels. Labels can be from 1 to 32 characters in length. You can use the characters A through Z and 0 through 9. The label name cannot include embedded blanks. ADSM converts lowercase letters in a volume label to uppercase.

We recommend that you maintain a central log with information about storage volumes. The log should contain information such as the date the volume was labeled, the type of media, the capacity, the library, the volume label, and the type of data to be written on the storage volume.

- 6. Repeat step 4 to label additional storage volumes.
- 7. Press **Enter** to exit the *dsmlabel* program when you have finished labeling storage volumes.

Refer to the *ADSM Administrator's Reference* for details about the *dsmlabel* command.

#### **Check storage volumes into the library**

Issue the CHECKIN LIBVOL command to make storage volumes available to ADSM. This command causes ADSM to check the storage volumes into the library and record the identifiers and status of the volumes in the ADSM database.

To check storage volumes into the library, you must start ADSM and the administrative client. We recommend that you start an administrative client in console mode and another administrative client in interactive mode. You can review messages generated by the maintenance tasks in the console window. You can enter ADSM commands in the interactive window.

- 1. Login to AIX as the *root* user.
- 2. Start ADSM, if it is not already started. For example:
- **82** Administrator's Reference

#### /usr/lpp/ars/bin/ars\_adsm -sv

3. Start an ADSM administrative client in console mode. Enter the following command at the prompt of an aixterm window:

dsmadmc -consolemode

- 4. Enter an ADSM administrator userid and password when prompted.
- 5. Start an ADSM administrative client in interactive mode. Enter the following command at the prompt of an aixterm window: dsmadmc
- 6. Enter an ADSM administrator userid and password when prompted.
- 7. Issue the CHECKIN LIBVOL command to cause ADSM to scan a library for new storage volumes. For example:

checkin libvol archlib0 status=scratch search=yes

Enter the command at the ADSM administrative client *adsm>* prompt. Replace the string archlib0 with the name of the library.

- 8. ADSM processes all of the storage volumes in the library. ADSM displays status information in the console window, including the label of each volume checked into the library.
- 9. After ADSM completes scanning the library and registering all of the new storage volumes in the database, you can issue the QUERY LIBVOL command to list the volumes in the library and status information about the storage volumes.
- 10. Close the ADSM console and administrative client. Enter **QUIT** at the *adsm>* prompt to stop the client. Press the **Ctrl** and **C** keys to close the console.

# **Restart OnDemand**

When you have completed labeling and checking storage volumes into the library, you can restart OnDemand. Follow the instructions in ["Starting](#page-72-0) [OnDemand" on page 55](#page-72-0) to restart all of the processes related to OnDemand.

# <span id="page-102-0"></span>**Chapter 12. Removing storage volumes from a library**

The following topics describe how to remove storage volumes from an optical library. You typically perform these steps when all of the storage volumes in the library are fully used. You must remove at least one storage volume from the library, before you can place a new, scratch storage volume in the library.

**Note:** If you determine that no storage volumes can be removed from the library, you must add a library so that ADSM can continue to maintain data for OnDemand. The *Installation and Configuration Guide* provides instructions about how to configure a new library on the RS/6000 and define the library to ADSM.

## **Select the storage volumes to remove**

Use the ADSM QUERY VOL command to determine the status of the storage volumes in a library. First, run the command to list all the storage volumes in the library. Then run the command to list information about selected storage volumes. The command reports the date a selected storage volume was last written to and accessed. When you need to remove full volumes to make room for new storage volumes, you generally remove volumes with the oldest access date.

To select volumes, start ADSM and the administrative client. We recommend that you start an administrative client in console mode and another administrative client in interactive mode. You can review messages generated by the maintenance tasks in the console window. You can enter ADSM commands in the interactive window.

- 1. Log on to AIX as the *root* user.
- 2. Start ADSM, if it is not already started. For example: /usr/lpp/ars/bin/ars\_adsm -sv
- 3. Start an ADSM administrative client in console mode. Enter the following command at the prompt of an aixterm window: dsmadmc -consolemode
- 4. Enter an ADSM administrator userid and password when prompted.
- 5. Start an ADSM administrative client in interactive mode. Enter the following command at the prompt of an aixterm window: dsmadmc
- 6. Enter an ADSM administrator userid and password when prompted.

© Copyright IBM Corp. 1996, 1998 **85**

7. Issue the ADSM QUERY VOL command to list the storage volumes in the library:

query vol stgpool=ODAIX1

Enter the command at the ADSM administrative client *adsm>* prompt. Replace the string ODAIX1 with the name of the storage pool that contains the storage volumes for the library.

ADSM displays a report similar to the following:

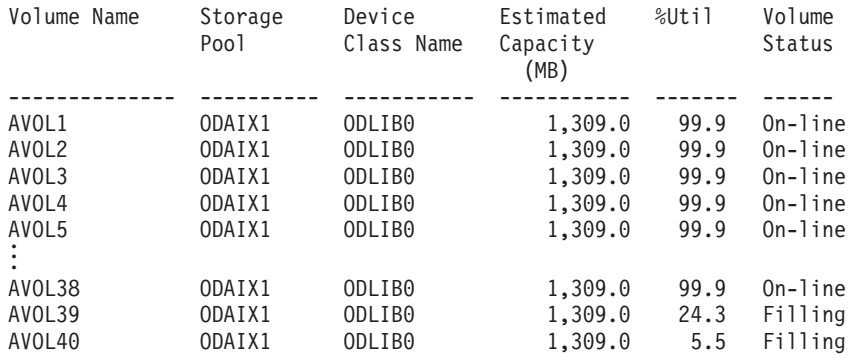

8. Display information about specific storage volumes. For example:

query volume avol1 format=detail

Enter the command at the ADSM administrative client *adsm>* prompt. Replace the string avol1 with the name of the storage volume you want additional details about.

ADSM displays a report similar to the following:

```
Volume Name: AVOL1
             Storage Pool Name: 7YR
             Device Class Name: ODLIB0
       Estimated Capacity (MB): 1,309.0
                        %Util: 99.9
                Volume Status: On-line
                       Access: Read
       Pct. Reclaimable Space: 2.3
              Scratch Volume?: No
              In Error State?: No
    Number of Writable Sides : 2
     Number of Times Mounted : 48
            Write Pass Number: 2
     Approx. Date Last Written: 12/01/92 03:09:45
       Approx. Date Last Read: 01/31/94 00:40:16
        Number of Write Errors: 0
        Number of Read Errors: 0
Last Update by (administrator):
        Last Update Date/Time: 01/02/93 13:20:14
```
Use this report to ensure that the volume status is on-line and the access mode is read. Use the approximate date last written and approximate date last read fields to help you estimate the life of the volume. If more than six months have passed since the last time the volume has been read from, the volume is an excellent candidate to remove from the library.

### **Check storage volumes out of the library**

To check storage volumes out of the library, start ADSM and the administrative client, if they are not already started. We recommend that you start an administrative client in console mode and another administrative client in interactive mode. You can review messages generated by the maintenance tasks in the console window. You can enter ADSM commands in the interactive window.

- 1. Login to AIX as the *root* user.
- 2. Start ADSM, if it is not already started. For example:

/usr/lpp/ars/bin/ars\_adsm -sv

3. Start an ADSM administrative client in console mode. Enter the following command at the prompt of an aixterm window:

dsmadmc -consolemode

- 4. Enter an ADSM administrator userid and password when prompted.
- 5. Start an ADSM administrative client in interactive mode. Enter the following command at the prompt of an aixterm window: dsmadmc
- 6. Enter an ADSM administrator userid and password when prompted.
- 7. Make sure that there are no active ADSM sessions, other than the two administrator sessions that you started.
	- v Issue the QUERY SESSION command to list the active ADSM sessions.
	- Issue the CANCEL SESSION command to stop an active ADSM session.
- 8. Issue the CHECKOUT LIBVOL command to remove a storage volume from a library. For example:

checkout libvol archlib0 avol1

Enter the command at the interactive client *adsm>* prompt. Replace the string archlib0 with the name of the library. Replace the string avol1 with the name of the storage volume that you want to check out.

- 9. After you reply to the confirmation message, ADSM changes the volume status to unavailable and ejects the optical platter from the library.
- 10. Check out as many storage volumes as required, to make room for new storage volumes. Repeat step 8.

Chapter 12. Removing storage volumes from a library **87**

11. When you have completed checking out storage volumes, close the ADSM administrative console and stop the ADSM client. Enter **QUIT** at the *adsm>* prompt to stop the client. Press the **Ctrl** and **C** keys to close the console.

# **Offline storage of optical platters**

Refer to the documentation provided by the library manufacturer for instructions that describe how to handle optical platters and physically remove a platter from the library.

Refer to your organization's media storage guide for instructions about documentation you may need to complete when you remove a storage volume from a library and where to store optical storage volumes for safekeeping.

# <span id="page-106-0"></span>**Chapter 13. Adding storage volumes for tape backup**

During installation, you prepared tape storage volumes for backup of the ADSM database. After you archive report files into OnDemand, we recommend that you create a backup image of the ADSM database on one of the tape storage volumes that you prepared. Over time, you will use the initial set of tape storage volumes. You then need to initialize new tape storage volumes.

# **Stop OnDemand**

Before you begin, we recommend that you stop the OnDemand system. Follow the instructions in ["Stopping OnDemand" on page 58](#page-75-0) to stop all of the processes related to OnDemand and remove mounted storage volumes from a library.

### **Label storage volumes**

After stopping OnDemand and ADSM, complete the following steps to initialize tape storage volumes:

- 1. Login to AIX as the *root* user.
- 2. Change to the */usr/lpp/adsmserv/bin* directory.
- 3. Use the *dsmlabel* program to label storage volumes. For example: dsmlabel -drive=/dev/mt0

The example uses the default ADSM tape drive.

- 4. The *dsmlabel* program prompts you to place a blank tape in the drive. Any tape with a pre-existing label is rejected and the next unlabeled tape is requested.
- 5. The *dsmlabel* program prompts you to type a label for the tape volume.

Labels can be from 1 to 6 alphanumeric characters in length. You can use the characters A through Z and 0 through 9. The label cannot include embedded blanks. ADSM converts lowercase letters in a volume label to uppercase.

We recommend that you maintain a central log with information about storage volumes. The log should contain information such as the date the volume was labeled, the type of media, the capacity, the volume label, and the type of data to be written on the storage volume.

6. After labeling the tape, ADSM ejects the tape from the drive.

© Copyright IBM Corp. 1996, 1998 **89**

- 7. Repeat step [4 on page 89](#page-106-0) to label additional tapes.
- 8. Press **Enter** to exit the *dsmlabel* program when you have completed labeling a set of tape storage volumes.

# **Restart OnDemand**

When you have completed labeling storage volumes, you can restart OnDemand and ADSM. Follow the instructions in ["Starting OnDemand" on](#page-72-0) [page 55](#page-72-0) to restart all of the processes related to OnDemand.
# **Part 3. Operating Windows NT Servers**

This section of the book describes day-to-day, operational tasks that you may need to perform when supporting an OnDemand Windows NT system.

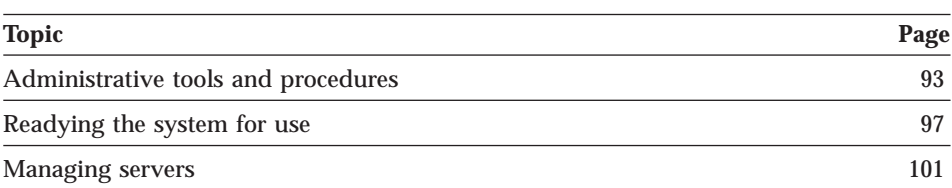

© Copyright IBM Corp. 1996, 1998 **91**

# <span id="page-110-0"></span>**Chapter 14. Administrative tools and procedures**

There are many tools to help you administer an OnDemand system. For example:

- OnDemand provides two administrative programs and several utilities to help you administer your system.
- The relational database management product you installed on the library server comes with administrative programs and utilities.
- v If you installed ADSM to maintain data on archive media, ADSM provides a set of tools to help you define and maintain the storage it manages.

Other tools are provided with the Windows NT operating system.

#### **Administering servers with OnDemand tools**

# **OnDemand configurator**

The OnDemand configurator is installed on the server when you install the OnDemand software. Use the configurator to configure the database manager and storage manager, maintain OnDemand services, and schedule maintenance programs. You can manage servers locally or remotely with the configurator. To use the configurator, start OnDemand Configurator from the OnDemand for WinNT program group. The *Installation and Configuration Guide for Windows NT* describes how to use the configurator to initially set up your OnDemand system. Refer to the online help for information about commands and options in the configurator.

# **Administrator interface**

The administrator interface can be used to maintain users, groups, application groups, applications, folders, storage sets, and printers. The administrator interface can run on any Windows NT or Windows 95 system. The *Installation Guide for OnDemand Clients* describes how to install the administrator interface. To use the administrator interface, start OnDemand Administrator from the OnDemand program group. Refer to *Getting Started with the Administrator Interface for Windows NT and Windows 95* and the online help for information about using the administrator interface.

OnDemand also provides several administrative utilities, or server commands. You can use server commands to load and maintain data, add users to the system, and perform other administrative functions. You can run server commands from the OnDemand command line interface. You can also use the

© Copyright IBM Corp. 1996, 1998 **93**

OnDemand configurator to setup and run server commands. The server commands are documented in ["Part 4. Command Reference" on page 119.](#page-136-0)

#### **Administering databases with DB2 tools**

You can perform database administration tasks locally or remotely using the DB2 administration tools. The DB2 Control Center allows you to graphically perform administrative tasks such as configuring, backing up and recovering data, managing file systems, scheduling jobs, and managing media. You can also manage database manager environments (known as DB2 instances), for example, you can set database manager configuration values that affect performance. You can choose to have the Control Center installed on OS/2, Windows NT, or Windows 95 workstations. Refer to the *DB2 Universal Database for Windows NT Version 5 Quick Beginnings* publication for information about getting started with the Control Center. Refer to the *DB2 Universal Database for Windows NT Administration Guide* for details about maintaining DB2 databases and instances.

# **Administering SQL Server**

Microsoft SQL Server Version 6.5 comes with administrative tools and utilities to help you manage the system. The SQL Enterprise Manager is a graphical user interface that allows you to perform system administration tasks such as configuring the server, managing databases and database objects, scheduling events, and setting up alerts You can choose to have SQL Enterprise Manager installed on Windows NT or Windows 95 workstations. Refer to the documentation provided with SQL Server for more information about SQL Enterprise Manager and the other administrative tools and utilities provided with SQL Server.

The Database Maintenance Plan Wizard allows you to configure and schedule database maintenance. The maintenance actions can include optimizing the database, reorganizing data and index pages, and performing database and transaction log backups. Maintenance actions can be scheduled to occur on daily or weekly intervals.

**Note:** When you use SQL Server as your database manager, we recommend you use the Database Maintenance Plan Wizard to configure and schedule database maintenance rather than the tools and utilities provided with OnDemand.

# **Administering ADSM**

ADSM provides tools to help you administer the storage it manages. Using the ADSM administrative client graphical user interface, you can perform the following tasks:

- Register additional administrators
- Register client nodes
- Create new policies
- v Automate storage operations and administrative commands

You can define automated devices to ADSM using the ADSM administrative command line interface.

The *ADSM for Windows NT Version 3 Quick Start* publication can help you learn about these tools. The *ADSM for Windows NT Version 3 Administrator's Guide* and the *ADSM for Windows NT Version 3 Administrator's Reference* provide details about ADSM concepts, operations, and commands that you'll use to manage ADSM storage.

#### **Administering Windows NT**

Windows NT provides several administrative programs and utilities that can help you control access to the system, list information about the system and system resources, manage server storage, track the performance of the system, and debug system problems. The primary tools you'll use are:

- Disk Administrator. The Windows NT tool used to manage hard disks. Use Disk Administrator to create, format, and delete partitions, volume sets, and stripe sets. You can also use Disk Administrator to assign drive letters, labels, and CD-ROM drive letters. Start Disk Administrator from the Administrative Tools program group.
- User Manager. The Windows NT tool used to manage accounts on the local domain or on any workstation, member server, or other domain to which you have access. A user account contains information that defines a user to Windows NT. You can use User Manager to add, delete, or disable accounts, set security policies, and add accounts to groups. Windows NT accounts are different than and administered separately from OnDemand users. Start User Manager from the Administrative Tools program group.
- Server Manager. Monitors session activity and keeps track of all resources and which users on the network are accessing those resources. Server Manager displays statistics showing current usage levels on both servers and NT workstations. You can also use Server Manager to send messages to users and designate computers that will receive alerts. Start User Manager from the Administrative Tools program group.

Chapter 14. Administrative tools and procedures **95**

- v Event Viewer. Provides information about such events as errors, warnings, and the success or failure of tasks. An event is any potentially significant occurrence in the system or in an application. Some critical events, such as a full disk drive or an interrupted power supply, are noted in on-screen messages, as well as in the Event Log. Non-critical events are merely logged. Event logging starts automatically each time Windows NT is started. With an Event Log and Event Viewer, it is possible to troubleshoot various hardware and software problems and to monitor Windows NT security events. Start Event Viewer from the Administrative Tools program group.
- Task Manager. Shows a quick view of how each application, application component, or system process is using CPU and memory resources, as well as a summary of overall CPU and memory usage. To run Task Manager, right-click the taskbar, and then click Task Manager. For more information on using Task Manager, see Task Manager Help.
- Windows NT Diagnostics. Shows computer hardware and operating system data stored in the Registry. Windows NT Diagnostics displays the status of services and devices, displays the system resources in use, and lists environment variables and network-related, operating system (such as the version and build, BIOS, HAL, and CPU), display adapter and driver, and physical and virtual memory information. Start Windows NT Diagnostics from the Administrative Tools program group.
- Performance Monitor. Provides information to help you identify and troubleshoot possible problems and plan for additional hardware needs. Use Performance Monitor to monitor real-time and historical system performance, identify trends over time, identify bottlenecks, monitor the effects of system configuration changes, and determine system capacity. Start Performance Monitor from the Administrative Tools program group.

**Note:** For comprehensive documentation on monitoring Windows NT performance, see the *Windows NT Server Resource Kit Version 4.0*.

System Recovery. If there is a severe error (a Stop error), it is possible to configure the system response using the Recovery options on the Startup/Shutdown page of the System program in Control Panel. When a Stop error occurs, you can write an event to the system Event Log, send an administrative alert, write debugging information to a file, and automatically reboot the system. The Write Debugging Information option is important for troubleshooting and should always be enabled.

# <span id="page-114-0"></span>**Chapter 15. Readying the system for use**

This chapter identifies the tasks that you need to complete to set up your OnDemand for Windows NT system for initial and ongoing use:

- Install and configure the system
- v Backup databases and other critical files and information
- Control access to the system
- Software licensing

# **Install and configure the system**

An OnDemand system contains one or more object servers communicating with one library server. OnDemand clients connect to the system by logging on and accessing the library server. The *Installation and Configuration Guide for Windows NT* contains detailed instructions on installing and configuring servers. The *Installation Guide for OnDemand Clients* contains instructions on installing OnDemand client software on a PC.

After you've set up your system for initial use, you can use the OnDemand configurator program and other tools and utilities to make changes to the server operating environment. For example, you can define new cache or database file systems to OnDemand and change the number of concurrent database connections allowed. You can also use the configurator program to schedule maintenance tasks, such as migration and expiration processing for the database and cache storage. After you set up maintenance tasks for initial use, you can use the OnDemand configurator program to make changes to the schedule and runtime options or configure additional occurrences of the tasks with different options and schedules.

**Note:** After you make changes to the system with the configurator, you must stop and restart the OnDemand services. See ["Starting and stopping](#page-118-0) [services" on page 101](#page-118-0) for more information.

#### **Backup databases and other information**

After you set up your system for initial use, we recommend that you create a backup copy of the OnDemand database, ADSM database, and other files and information critical to the operation of the system. You should backup this data to removable media.

© Copyright IBM Corp. 1996, 1998 **97**

We also recommend that you schedule regular backups during ongoing use of the system. For example, after you load reports into the system, we recommend that you create a backup copy of the OnDemand and ADSM databases. When you define new devices and policies to ADSM, you should backup the ADSM database and save the ADSM configuration files. When you make changes to the hardware and software configuration, you should backup the Registry.

["Chapter 7. Backup and recovery" on page 39](#page-56-0) contains more information about the server components that should be protected and methods and procedures that you can use to ensure that the system can be recovered if needed.

For DB2, you must configure and schedule database backups using the arsdb and AT commands. For SQL Server, we recommend you use the Database Maintenance Plan Wizard to configure and schedule database backups.

#### **Control access to the system**

Controlling access to OnDemand consists of creating users and groups, assigning passwords, and assigning folder and application group permissions. You create users and groups and assign folder and application group permissions with the administrator interface. Start the OnDemand Administrator program from the OnDemand program group. Refer to the online help and *Getting Started with the Administrator Interface for Windows NT and Windows 95* for information about using the administrator interface.

#### **Creating users and groups**

Only users who have been identified to OnDemand can log on to the library server. Users with common access needs can be grouped to make it easier for you to maintain permissions. Use the administrator interface to create users who need to access OnDemand and create groups for users with common needs. You can assign a user to a group when you create the user or when you create the group.

#### **Assigning permissions**

Access to information stored in OnDemand is protected by permissions. For example, when a user logs on the system, OnDemand verifies that the userid is valid, verifies the password entered by the user, and creates a list of the folders that the user is permitted to access. Additional permissions can be specified for an application group, so that you can control whether a user can view, print, FAX, or copy documents stored in the application group. Refer to *Getting Started with the Administrator Interface for Windows NT and Windows 95* for details about permissions.

### **Software licensing**

This chapter contains information about client access to the server, counting concurrent users and other software licensing issues.

#### **OnDemand**

OnDemand is a client/server product which has three license units: base, object server, and concurrent user. The base includes one library server, one object server, and one concurrent user. A user license is required for each additional concurrent user beyond the first user. An object server license is required for each machine beyond the first machine on which an object server will be run.

#### **ADSM**

When you install ADSM for Windows NT, your system is licensed for the base ADSM support, which provides the following:

- v An unlimited number of administrative clients
- One backup-archive client
- Certain types of removable media devices

Depending on your system configuration, you may need to register ADSM licenses beyond the base support. For example, if you need to support many storage pools or client nodes, you probably need to license additional clients. If you need to define devices to ADSM that are not covered in the base device license support, you probably need to register a license for advanced device support. The *Installation and Configuration Guide for Windows NT* provides information about registering ADSM licenses. Contact the IBM support center for current information about devices supported by ADSM.

#### **DB2 UDB**

DB2 UDB Enterprise Edition allows an unlimited number of connections to the database. Under normal OnDemand operations, there is very little you need to do to maintain DB2 software licenses.

**Important:** If you set the Number of Database Servers to a value other than 0 (zero) or 1 (one), you must update the DB2 license information. Use the Nodelock Administration tool to update the number of concurrent licenses to a value equal to or greater than the Number of Database Servers. The Number of Database Servers is a property of the OnDemand instance. Use the OnDemand configurator program to maintain OnDemand instances.

The Registration program, located in the DB2 program group, can be used to access and update the IBM Software Customer Profile and register DB2

Chapter 15. Readying the system for use **99**

software with IBM. The customer profile contains identification and demographic information about the user of each IBM software product. The IBM software registration contains the information and the instructions on how to register DB2 software by modem, telephone, Internet, FAX, or postal service.

# **Windows NT Server**

In order to connect to a computer running Windows NT Server, the appropriate client software must be installed and configured on the client. In addition, appropriate licensing for the server and the clients must be obtained, to ensure that network access complies with the Microsoft licensing legal requirements. Certain applications, such as SQL Server, also require appropriate licensing for client access.

Each client that accesses Windows NT Server to use file or print services, Remote Access Services, or share applications such as Microsoft Office products requires a Client Access License. Each client that accesses Backoffice applications such as SQL Server requires a separate Client Access License. If you plan to install OnDemand on a workstation that provides no other operating system or application services to clients, you only need to maintain Client Access Licenses for SQL Server.

During installation, the setup program requires you to select a licensing mode and then accept the terms of the license agreement. There are two licensing modes: Per Server and Per Seat.

- With Per Server licensing, the license is assigned to a particular server. You specify a maximum number of simultaneous user connections for the server. To change Per Server licensing information after installation, use the Licensing program in the Control Panel.
- With Per Seat licensing, the license is assigned to a particular workstation. Each workstation that will be accessing the server requires a Client Access License. This method allows an unlimited number of clients to access the server. To change Per Seat licensing information after installation, use the License Manager program in the Administrative Tools program group.

For more information about licensing, see the *Microsoft Windows NT Server Concepts and Planning* publication.

# <span id="page-118-0"></span>**Chapter 16. Managing servers**

Managing the servers in your system consists of the following tasks:

- Starting and stopping services
- Monitoring the server
- v Database administration
- Configuring and managing cache storage
- Configuring and managing ADSM storage

# **Starting and stopping services**

Table 2 lists the OnDemand and related services that may be installed on your system and the default properties of each service.

Table 2. OnDemand Services in Windows NT

| <b>Service</b>                    | <b>Status</b>  | <b>Startup</b> | <b>Logon Account</b> |
|-----------------------------------|----------------|----------------|----------------------|
| <b>OnDemand LibSrvr</b>           | <b>Started</b> | Automatic      | odadmin              |
| OnDemand Load Data                |                | Manual         | odadmin              |
| <b>OnDemand MVSD</b>              |                | Manual         | odadmin              |
| <b>OnDemand ObjSrvr</b>           | <b>Started</b> | Automatic      | odadmin              |
| <b>OnDemand Scheduler</b>         | <b>Started</b> | Automatic      | odadmin              |
| <b>ADSM Server</b>                | <b>Started</b> | Automatic      | System               |
| <b>ADSM</b> Central<br>Scheduler  | <b>Started</b> | Automatic      | System               |
| DB <sub>2</sub>                   | <b>Started</b> | Automatic      | System               |
| DB <sub>2</sub> DA <sub>S00</sub> | <b>Started</b> | Automatic      | odadmin              |
| DB2-Governor                      |                | Manual         | odadmin              |
| <b>DB2-Security Server</b>        |                | Manual         | odadmin              |
| <b>MSSQLServer</b>                | <b>Started</b> | Automatic      | odadmin              |
| SQLExecutive                      |                | Manual         | odadmin              |

To view and manage services, you can use the Services program in Control Panel or the Server Manager program in the Administrative Tools program group.

© Copyright IBM Corp. 1996, 1998 **101**

You can start, stop, pause, or continue any of the services by following these steps:

- 1. From the Control Panel program group, start the Services program.
- 2. In the Services dialog box, select the service in the Service list.
- 3. Click Start, Stop, Pause, or Continue.

If you need to modify startup parameters to a service, simply type them in the Startup Parameters field at the bottom of the Services dialog box before choosing the Start button.

#### **When do you start and stop services?**

If the services on your system are configured as shown in [Table 2 on page 101](#page-118-0), there is very little you need to do to maintain them. You can use Server Manager or the Services program to display current information about services, such as whether a particular service is started. If you suspect a problem with a service, look for messages in the system Event Log. Each message in the Event Log identifies the source service that generated the message.

If you need to reboot or power-off the server, the Shutdown command takes care of stopping all services in an orderly manner so that no data is lost. When you restart the server, Windows NT starts each service that is configured to start automatically.

If you need to stop OnDemand or prevent clients from accessing OnDemand, use Server Manager or the Services program to stop the OnDemand Lib/ObjSrvr, Load Data, and Scheduler services. For example, you may want to stop the OnDemand services before starting an offline backup of the database. You may also want to stop the OnDemand services before defining new devices or policies to ADSM, adding or maintaining cache or database file systems, or performing program maintenance to OnDemand software.

If you make changes to the system using the configurator program, you must stop and restart the OnDemand services.

#### **Monitoring servers**

#### **Errors and alerts**

### **OnDemand errors and alerts**

During normal processing, OnDemand tasks, administrative tools, and utilities generate messages. These messages are written to the system logging facility

and sent to the system log user exit program. OnDemand assigns a severity to each message. Messages assigned a severity of alert or error are automatically sent to the Event Log.

OnDemand provides a system logging facility and a message catalog to help you identify and resolve any alerts and errors that you receive. You can open the System Log folder to list messages recorded in the system logging facility. Refer to "System logging facility" for more information. You can search the message catalog to obtain details about messages.

#### **Application errors and alerts**

For help with error messages issued by applications, refer to the following publications for a listing of error messages and associated articles:

- v *ADSM Messages*
- v *DB2 Messages Reference*
- v *SQL Server Administrator's Companion*

#### **Windows NT errors and alerts**

Windows NT records events in three kinds of logs:

- A system log that contains events logged by the Windows NT Server system components.
- A security log that contains information about logon attempts.
- An application log that contains events logged by applications such as OnDemand, DB2, and ADSM.

Use the Event Viewer program to troubleshoot various hardware and software problems, monitor security events, and archive logs in various formats.

For more information about Windows NT Server events, see the Messages Database Help on the *Windows NT Server Resource Kit Version 4.0* compact disc.

# **System logging facility**

OnDemand provides a logging facility to help the system administrator track OnDemand activity and monitor the system. OnDemand records messages generated by the various OnDemand programs, when you permit logging for system events, user events, and application group events. You can use one of the OnDemand client programs to search for and filter messages by time stamp, severity, message number, and user name.

**Note:** Before starting OnDemand for the first time, you must initialize the system logging facility. Refer to the *Installation and Customization Guide* for information about initializing the system logging facility.

#### **Searching for and viewing messages**

Log on to OnDemand with an OnDemand client program and open the System Log folder.

You can specify a time stamp to search for and retrieve messages. You can specify other search criteria, for example:

- v Log ID. Each time an end-user logs on the server, OnDemand assigns a transaction number to that instance of the client program. All requests issued by that instance of the client program includes the same Log ID.
- v User ID. The ID (name) of an OnDemand user.
- Severity. OnDemand assigns a severity to each message: Alert, Error, Warning, Info, and Debug.
- View. Depending on the type of message in the log, you may be able to view related records or other data associated with the message from the System Log folder:
	- OnDemand records messages in the database that were issued by commands, such as the arsload command. You can display the messages created during a load by selecting an item that represents the arsload command and choosing the **View all Selected** command.
	- While most messages do not support related records or other data that can be displayed from the System Log folder, you can write a user exit program to record information about the event. For example, you could write a user exit program that keeps track of the number of bytes transferred during a DocGet event. OnDemand provides a system log user exit so that you can process messages and take the appropriate action. Please see the *Installation and Configuration Guide* for more information.
	- Other messages in the system log do not provide additional records or other data associated with the event, for example, the Logoff event.
- Msg Num. The message number issued by OnDemand.
- v Message. Enter the text of the message that OnDemand uses to restrict a search. For example, if you type **Login**, OnDemand searches for and displays the messages issued by the Logon to a Server command.

When you choose the **Search** command, OnDemand retrieves the messages from the database that match the search criteria you specified.

#### **Monitoring performance**

**Note:** For comprehensive documentation on monitoring Windows NT performance, see the *Windows NT Server Resource Kit Version 4.0*.

You should monitor server resources on a regular schedule. The following resources often have the most impact on server performance:

- v Memory. The lack of adequate RAM results in excess paging. In general, the more RAM and cache, the better your system will perform.
- v Processor. The type of processor and the number of processors affects the overall performance of the system. Windows NT Server supports symmetric multiprocessing so that if a system has multiple applications running concurrently, or applications that are multithreaded, the overall processor power is shared.
- Disk subsystem. Free space, fragmented files, and high transfer rates affect the performance of the database manager and the storage manager. Lack of adequate RAM, resulting in excess paging, can cause a disk subsystem to become very busy. In addition, the type and number of disk controllers affects the overall system responsiveness when responding to reads and writes to disk drives.
- Network subsystem. High transfer rates and otherwise overloaded networks reflect badly on client/server applications. Network I/O is the resource that most affects the performance of TCP/IP.

You can also monitor applications, such as DB2 and SQL Server.

You can choose to monitor snapshots or events. Snapshots allow you to capture point-in-time information at specified intervals. Events allow you to record information over the duration of an event, such as a connection to the database.

As part of the initial setup of your system, we recommend that you create a measurement baseline of information for use in analyzing system performance. This is important, because, to determine if a resource is being overused, under used, or is at maximum capacity and performance, you need to identify what is normal. You can also use this information to set expectations of system performance for users.

Automating the collection of server data is essential to control the amount of data collected and to facilitate its analysis. You can use tools such as Performance Monitor and Network Monitor to automatically capture server data during specified periods and then store the data in a database.

Finally, you should establish and implement a plan for long-term record keeping and long-term trend analysis. If you store server performance data in a database, you can use tools such as a spreadsheet to analyze the data and generate charts and create reports.

Windows NT Performance Monitor is the tool most often used to monitor server performance. Performance Monitor performs data collection and analysis. Performance Monitor uses objects and counters to associate statistical information with monitored components. For OnDemand server analysis, we recommend that you collect information about the following objects:

- System
- Processor
- Memory
- Logical disk
- Physical disk (if using RAID)
- Server
- Cache
- Network adapter
- v Database (both DB2 and SQL Server provide Performance Monitor objects and counters)

For more information about Performance Monitor, see *Microsoft Windows NT Server Version 4.0 Concepts and Planning*.

## **Database administration**

The primary database administration tasks you need to perform are:

- Optimizing the database
- Monitoring the utilization of DB2 database file systems
- Managing DB2 archived log files
- Monitoring the utilization of the SQL Server database and transaction log
- Migrating data from the database to archive media

Completing each of these tasks on a regular schedule and taking the required action when necessary contributes to good system performance.

#### **Optimizing the database**

We recommend that you run database optimization utilities at least once a week. If you do not run them on a regular schedule, your database performance will degrade. For example, the amount of time that it takes for a user to search for documents may increase substantially.

**Note:** Run database optimization utilities during a time when there is no activity on the server, including activity generated by other utilities and services. Before you run or schedule optimization utilities, see ["Part 4.](#page-136-0) [Command Reference" on page 119](#page-136-0). The arsdb, arsload, and arsmaint commands should be run and scheduled with care to avoid problems, such as locking database tables or resource contention that could cause jobs to run much longer than normal.

OnDemand provides two optimization utilities to reorganize the database:

- v The arsdb command can be used to optimize the OnDemand system tables and their indexes. The arsdb command is labeled System Table Maintenance in the Scheduled Tasks list.
- The arsmaint command can be used to optimize application group tables and their indexes. The arsmaint command is labeled ApplGroup Data Maintenance in the Scheduled Tasks list.
- **Note:** When you use SQL Server as your database manager, we recommend you use the Database Maintenance Plan Wizard to configure and schedule database maintenance rather than the tools and utilities provided with OnDemand.

#### **Scheduling the optimization utilities**

You can schedule the optimization utilities to run automatically at a time you set. To schedule one of the optimization utilities:

- 1. Start the OnDemand Configurator program.
- 2. Expand the library server where you want to run the utility.
- 3. Select Scheduled Tasks.
- 4. Point to the maintenance task that you want to schedule and click the right mouse button.
- 5. From the pop-up menu, select Properties.
- 6. On the Task page, verify the Startup Path.
- 7. Select the Enabled check box.
- 8. On the Options page, verify the options you want to use when the task runs. Refer to the online help for information on the data that you need to enter.
- 9. On the Schedule page, configure the schedule. Refer to the online help for information on how to configure the schedule.
- 10. Click OK to activate the schedule.
	- **Note:** To run scheduled tasks, the OnDemand Scheduler service must be started on the server.

# **Monitoring DB2 database file systems**

You must monitor database file systems to ensure that sufficient space is available for the database as it grows. If the database manager runs out of disk space for any reason, it stops the database services. After that point, no OnDemand activity can take place until you resolve the problem.

We recommend that you set up Performance Monitor to monitor disk space and issue an alert when the available space drops below a certain threshold. At a minimum, the alert should send a message to an administrator.

Depending on your requirements, the alert can cause other actions to be performed. For example, in some situations you may want to stop the OnDemand or database services to prevent running out of space on a file system. The alert could also invoke optimization utilities to migrate and expire data, and attempt to reclaim space on a file system. Refer to the *Windows NT Server Resource Kit Version 4.0* for details about configuring Performance Monitor.

When you need to increase the space available for the database, you can extend existing database file systems or define new database file systems to OnDemand. Use Disk Administrator to extend existing database file systems. Use the OnDemand configurator to define new database file systems to OnDemand.

# **Managing DB2 log files**

If you maintain archived log files on disk, OnDemand removes the log files from the archived log file directory when you backup the database with the arsdb command. This process releases the space taken by files that are no longer needed to recover the database. If you schedule database backups frequently, there is very little you need to do to maintain the archived log file directory. However, if you schedule database backups infrequently, you must make sure that the file system where you store the archived log files contains sufficient free space to hold all the log files created between database backups. DB2 issues an error message if it is unable to copy log files from the primary log file directory to the archived log file directory. However, database processing continues. There is a possibility that, if sufficient space is not available in the archived log file directory, files critical to a database backup could be lost. We recommend that you set up Performance Monitor to monitor disk space and issue an alert when the available space drops below a certain threshold. At a minimum, the alert should send a message to an administrator. Depending on your requirements, the alert can cause other actions to be performed. For example, in some situations you may want to stop the OnDemand or database services to prevent running out of space on a file system. Refer to the *Windows NT Server Resource Kit Version 4.0* for details about configuring Performance Monitor.

# **Monitoring the SQL Server database and transaction log**

You must monitor the storage assigned to the database to ensure that sufficient space is available for the database as it grows. If the database manager runs out of disk space for any reason, it stops the database services. After that point, no OnDemand activity can take place until you resolve the problem.

We recommend that you set up Performance Monitor to monitor disk space and issue an alert when the available space drops below a certain threshold.

At a minimum, the alert should send a message to an administrator. Depending on your requirements, the alert can cause other actions to be performed. For example, in some situations you may want to stop the OnDemand or database services to prevent running out of space on a file system. The alert could also run optimization utilities that migrate and expire data, and attempt to reclaim space on a file system. Refer to the *Windows NT Server Resource Kit Version 4.0* for details about configuring Performance Monitor.

When you need to increase the space available for the database, you can extend existing database devices or define new database devices to SQL Server. Use Disk Administrator to prepare the new storage volumes. Then use Enterprise Manager to extend or add devices.

You should backup the transaction log each time you backup the database. If you backup the database and not the transaction log, the transaction log is not cleared out and you may run out of space. You may be able to clear out the transaction log with the TRUNCATE ONLY transaction log dump command option. However, if the transaction log is full, you cannot dump it with the TRUNCATE ONLY option. Also, when you dump the transaction log with the TRUNCATE ONLY option, you should immediately backup the database.

As with the database, we recommend that you set up Performance Monitor to monitor disk space and issue an alert when the available transaction log space drops below a certain threshold. You may want to configure the alert to run the DUMP DATABASE and DUMP TRANSACTION commands.

To reduce the risk of encountering full transaction logs, we recommend that you configure database and transaction log backups to run automatically on a regular schedule. We recommend that you use the Database Maintenance Plan Wizard to configure and schedule database maintenance.

# **Database migration**

Migration is the process by which OnDemand moves index data from the database to archive media. This process optimizes database storage space while allowing you to maintain index data for as long as you require. You typically migrate index data after users no longer need to access the data, but, for legal or other business requirements, you still need to maintain the data for some number of years.

**Note:** To perform migration, you must define a migration device and policy to ADSM and configure your application groups to migrate data. Refer to ["Chapter 6. Maintaining migrated index data" on page 33](#page-50-0) for more information.

OnDemand provides the arsmaint command to migrate data. We recommend that you run the migration utility at least once a month. If you do not run it on a regular schedule, you may need to allocate additional space for your database file systems.

**Note:** Run the migration utility during a time when there is no activity on the server, including activity generated by other utilities and services. Before you run or schedule optimization utilities, read ["Part 4.](#page-136-0) [Command Reference" on page 119](#page-136-0). The arsdb, arsload, and arsmaint commands should be run and scheduled with care to avoid problems, such as locking database tables or resource contention that could cause jobs to run much longer than normal.

#### **Scheduling the migration utility**

You can schedule the migration utility to run automatically at a time you set. To schedule the migration utility:

- 1. Start the OnDemand Configurator program.
- 2. Expand the library server where you want to run the utility.
- 3. Select Scheduled Tasks.
- 4. Point to ApplGroup Data Maintenance and click the right mouse button.
- 5. From the pop-up menu, select Properties.
- 6. On the Task page, verify the Startup Path.
- 7. Select the Enabled check box.
- 8. On the Options page, verify the options you want to use when the task runs. Refer to the online help for information on the data that you need to enter.
- 9. On the Schedule page, configure the schedule. Refer to the online help for information on configuring the schedule.
- 10. Click OK to activate the schedule.
	- **Note:** To run scheduled tasks, the OnDemand Scheduler service must be started on the server.

#### **Configuring and managing cache storage**

You must monitor cache file systems to ensure that sufficient space is available to store new documents as well as hold existing documents. If the storage manager runs out of disk space for any reason, you will not be able to load any more data on the system, until you resolve the problem. Cache file systems exist on object servers. OnDemand caches data on the object server where the arsload command runs.

We recommend that you set up Performance Monitor to monitor disk space and issue an alert when the available space drops below a certain threshold. At a minimum, the alert should send a message to an administrator. Depending on your requirements, the alert can cause other actions to be performed. For example, in some situations you may want to stop the arsload command (if you have it running as a service) to prevent loads from failing. The alert could also invoke the arsmaint command to migrate and expire data, and attempt to reclaim space on a file system. Refer to the *Windows NT Server Resource Kit Version 4.0* for details about configuring Performance Monitor.

When you need to increase the space available for the document cache, you can extend existing cache file systems or define new cache file systems to OnDemand. Use Disk Administrator to extend existing cache file systems. Use the OnDemand configurator to define new cache file systems to OnDemand.

The arsmaint command migrates documents from cache storage to archive media and expires documents from cache storage. The frequency that you run the arsmaint command and the application group storage management settings determine when documents are migrated and expired from cache storage. In general, we recommend that you schedule the arsmaint command to run every day. The arsmaint command uses values that you specify for the life of data and indexes, the length of time to cache data on magnetic, and the length of time before copying cache to archive media. Refer to *Getting Started with the Administrator Interface for Windows NT and Windows 95* for information about defining application groups and storage management settings.

# **Scheduling the migration utility**

You can schedule the migration utility to run automatically at a time you set. To schedule the migration utility:

- 1. Start the OnDemand Configurator program.
- 2. Expand the library server where you want to run the migration utility.
- 3. Select Scheduled Tasks.
- 4. Select ApplGroup Data Maintenance and click the right mouse button.
- 5. From the pop-up menu, select Properties.
- 6. On the Task page, verify the Startup Path.
- 7. Select the Enabled check box.
- 8. On the Options page, verify the options you want to use when the task runs. Refer to the online help for information on the data that you need to enter.
- 9. On the Schedule page, configure the schedule. Refer to the online help for information on configuring the schedule.
- 10. Click OK to activate the schedule.

### **Configuring and managing ADSM storage**

This chapter provides a brief overview of the tasks that ADSM administrators may be required to do. It also points to the sections in the *ADSM for Windows NT Version 3 Administrator's Guide* that present the details of those tasks and the concepts you need to understand to complete them. The *Installation and Configuration Guide for Windows NT* is another important source of information. When you installed and configured an OnDemand system with ADSM, you completed many of the tasks described here: configuring devices, defining devices to ADSM, defining policies, and automating server operations.

The following topics provide more information:

- v Using magnetic disk devices with ADSM
- Using removable media devices with ADSM
- Managing removable media operations
- Defining drives and libraries
- Defining device classes
- Managing storage pools
- Managing storage pool volumes
- Managing policies
- Managing client nodes
- Automating server operations
- Managing server operations
- Managing the database and recovery log
- Monitoring the server
- Protecting and recovering your data

# **Using magnetic disk devices**

In an OnDemand system, the primary use of magnetic disk devices with ADSM is the storage of the database and recovery log. The ADSM database contains information needed for server operations and information about data that has been backed up, archived, and space-managed. The database contains pointers to the locations of all client files in the ADSM storage pools. Changes to the database are recorded in the recovery log in order to maintain a consistent database image. The recovery log contains information about updates that have not yet been committed to the database. If the database is unusable, the entire ADSM server is unavailable. If a database is lost and

cannot be recovered, the backup, archive, and space-managed data for that [server is lost. Refer to "Managing the database and recovery log" on page 117](#page-134-0) and ["Protecting and recovering data" on page 117](#page-134-0) for steps that you can take to protect your database.

#### **Using removable media devices**

In an OnDemand system, removable media devices can be used with ADSM for the following purposes:

- Storage of application group data, including migrated index data. Application group data is typically stored in optical libraries, but can also be stored in automated tape libraries.
- Storage of ADSM database backups. Database backups are typically stored on manually operated devices, such as an 8mm tape drive, but can also be stored in optical or automated tape libraries.

ADSM allows you to use and reuse removable media to store data. You must prepare removable media for initial use by ADSM. You also control how and when media are reused. The *Installation and Configuration Guide for Windows NT* shows examples of labeling removable media for initial use and checking storage volumes into a library. For detailed guidance and scenarios on configuring your removable media devices, refer to the *ADSM for Windows NT Version 3 Administrator's Guide*.

#### **Managing removable media operations**

ADSM allows you to use and reuse removable media to store data. You must prepare removable media for initial use by ADSM. You also control how and when media are reused.

Volumes must be mounted in response to mount requests from ADSM. For manual libraries, you can monitor the mount requests by using an administrative client in mount mode or console mode. Someone you designate as the operator must respond to the mount requests by putting in tape volumes as requested. For devices in automated libraries, ADSM interacts with the library to mount volumes, but sends messages when the library needs attention from an operator. ADSM also tracks the inventory of media in each automated library.

For automated libraries, ADSM works with the operating system and the library to accomplish volume mounts. Mount messages are not sent to an operator. However, information about problems with the library are still sent to the mount message queue. You can see these messages on administrative clients that have been started with either the mount mode or console mode parameter. However, you cannot use the ADSM REPLY command to respond to these messages. You can get information about pending operator requests

either by using the QUERY REQUEST command or by checking the mount message queue on an administrative client started in mount mode.

In many cases, an operator request has a time limit. If the requested action is not performed within the time limit, the operation times out and fails.

For most types of requests, such as volume mounts, the server detects when the operator performs the action. The operator does not usually need to respond to the ADSM server carrying out the requested activity. However, sometimes the server cannot detect the completion of the requested action. When the server requires a reply, the message that is displayed by the server requests that the operator reply when the activity has been completed. For example, a request to mount a scratch volume requires that the operator reply when a scratch volume has been placed in the drive. ADSM waits for a reply to prevent the use of the wrong volume.

For information about managing removable media operations, refer to the *ADSM for Windows NT Version 3 Administrator's Guide*.

#### **Defining drives and libraries**

To use removable media devices with ADSM, you must define the libraries and drives to ADSM.

The *Installation and Configuration Guide for Windows NT* provides examples of defining drives and libraries. For detailed information about defining drives and libraries, refer to the *ADSM for Windows NT Version 3 Administrator's Guide*.

#### **Defining device classes**

A device class represents a set of storage devices with similar availability, performance, and storage characteristics. You must define devices classes for the types of drives available to an ADSM server. You specify a device class when you define a storage pool, which is a named collection of volumes for storing data.

The *Installation and Configuration Guide for Windows NT* provides examples of defining device classes. Refer to the *ADSM for Windows NT Version 3 Administrator's Guide* for detailed information about device classes.

#### **Managing storage pools**

OnDemand data is stored in groups of volumes called storage pools. The data on these primary storage pools can be backed up to copy storage pools for

disaster recovery purposes. Because each storage pool is assigned to a device class, you can logically group your storage devices to meet your storage management needs.

The *Installation and Configuration Guide for Windows NT* provides examples of defining primary storage pools and copy storage pools. For more information about storage pools, refer to the *ADSM for Windows NT Version 3 Administrator's Guide*.

# **Managing storage pool volumes**

You manage storage volumes by defining, updating, and deleting volumes, and by monitoring the use of server storage. Monitoring volumes can reveal inconsistencies between information in the database and client node files in storage pools. You can also move files within and across storage pools to optimize the use of server storage.

For each automated library, ADSM tracks in its volume inventory for the library whether a volume has scratch or private status:

- v A scratch volume is a labeled volume that is empty or contains no valid data, and can be used to satisfy any request to mount a scratch volume. To support OnDemand, you typically define scratch volumes to ADSM. ADSM uses scratch volumes as needed, and returns the volumes to scratch when they become empty (for example, when all data on the volume expires).
- A private volume is a volume that is in use or owned by an application, and may contain valid data. Volumes that you define to ADSM are private volumes. A private volume is used to satisfy only a request to mount that volume by name. When ADSM uses a scratch volume, it changes the volume's status to private by defining it. ADSM tracks whether defined volumes were originally scratch volumes. Volumes that were originally scratch volumes return to scratch status when they become empty.

In addition to preparing removable media for ADSM, you need to maintain a supply of scratch volumes and manage the volume inventory in an automated library. Managing a library may mean that you need to remove volumes from a library, return volumes to a library, and manage a full library. For more information about these tasks, refer to the *ADSM for Windows NT Version 3 Administrator's Guide*.

#### **Managing policies**

OnDemand documents and application group index data can be backed up to the server. This process ensures that the data or files can be retrieved when it is needed. Recall of documents is transparent and automatic when a client retrieves a document. Importing migrated index data requires administrator intervention.

You define policies based on your requirements for archiving, backing up, or migrating data. You do this by defining policy objects, which identify archive, backup, and migration criteria, and by scheduling client operations.

The *Installation and Configuration Guide for Windows NT* provides examples of defining policies to support archiving documents, backing up DB2 files, and migrating index data. Refer to the *ADSM for Windows NT Version 3 Administrator's Guide* for more information about establishing and managing policies.

#### **Managing client nodes**

You register OnDemand primary storage nodes as client nodes in ADSM. You provide client/server authentication by requiring the use of passwords to ensure that the client and the server are authorized to communicate with each other. You can also set the length of passwords and determine when passwords expire.

You can control access to the server by administrators. An organization may name a single administrator or may distribute the workload among a number of administrators and grant them different levels of authority.

The *Installation and Configuration Guide for Windows NT* provides examples of registering client nodes, defining client options for OnDemand primary storage nodes, and registering administrators. Refer to the *ADSM for Windows NT Version 3 Administrator's Guide* for more information about managing clients.

#### **Automating server operations**

You can define schedules for the automatic processing of most administrative commands, such as backing up primary storage pool data to a copy storage pool and backing up the database.

The *Installation and Configuration Guide for Windows NT* provides an example of scheduling the backup of a primary storage pool to a copy storage pool. Refer to the *ADSM for Windows NT Version 3 Administrator's Guide* for more information about scheduling ADSM commands and operations.

#### **Managing server operations**

You can manage server operations such as starting and stopping the server, maintaining and suspending client sessions with the server, and controlling server processes.

In an OnDemand system, after you initially set up the ADSM Server and Scheduler services to start automatically and define schedules for specific

<span id="page-134-0"></span>server operations (such as backing up the database and copying data from primary storage pools to copy storage pools), there is very little you need to do to manage the server operations on a day-to-day basis.

Refer to the *ADSM for Windows NT Version 3 Administrator's Guide* for details about the day-to-day tasks involved in administering the server and about reports and information available to help you manage the server.

#### **Managing the database and recovery log**

The ADSM database contains information about OnDemand data in storage pools, registered client nodes, ADSM policies, and ADSM schedules. The server recovery log, which records changes made to the database, is used to restore the database to a consistent state and to maintain consistency across server start-up operations.

After your system is operational, you should monitor the database and recovery log to see if you should add space. You can reset the maximum utilization counters for the database and recovery log to monitor daily utilization. To set the maximum utilization percentage equal to the current utilization, you might want to reset the utilization statistics each day. Refer to the *ADSM for Windows NT Version 3 Administrator's Guide* for information about monitoring the database and recovery log and adding space to the database and recovery log.

#### **Monitoring the server**

ADSM provides you with many sources of information about server and client status and activity, the state of the database, and resource usage. By monitoring this information, you can provide reliable services to users while making the best use of available resources.

You can use ADSM queries and SQL queries to get information about the server. You can also set up logging of information about ADSM clients and server events. Refer to the *ADSM for Windows NT Version 3 Administrator's Guide* for more information about these tasks.

# **Protecting and recovering data**

ADSM provides a number of ways to protect and recover your data from media failure or from the loss of the ADSM database or storage pools due to a disaster. These recovery methods are based on the following preventive measures:

• Mirroring, by which the server maintains one or more copies of the database or recovery log, allowing the system to continue when one of the mirrored disks fails. We recommend that you mirror at least one copy of the database and the recovery log to different physical storage volumes.

- v Periodic backup of the database. We recommend that you schedule frequent backups of the database, after every load or system configuration change, or once a day. If you do not load reports every day or your system configuration does not change very often, you may be able to schedule backups less frequently, perhaps once a week.
- Periodic backup of the storage pools. To protect OnDemand data stored in ADSM, you may want to backup data in a primary storage pool to a copy storage pool. The *Installation and Configuration Guide for Windows NT* contains information about implementing a copy storage pool.
- Recovery of damaged files.

Disaster Recovery Manager (DRM) is an optional feature of ADSM Version 3 that assists an administrator with preparing a disaster recovery plan. The disaster recovery plan can be used to guide an administrator through disaster recovery as well as for audit procedures to certify the recoverability of the ADSM server. DRM's disaster recovery methods are based on the following measures:

- Enabling Disaster Recovery Manager
- Creating a backup copy of server primary storage pools and database
- Sending server backup volumes offsite
- Moving reclaimed or expired volumes back onsite
- Create the ADSM server disaster recovery plan file
- Storing client machine information
- Defining and tracking client recovery media

For more information about protecting your data and for details about recovering from a disaster, see the *ADSM for Windows NT Version 3 Administrator's Guide*.

# <span id="page-136-0"></span>**Part 4. Command Reference**

This section of the book contains reference information about the OnDemand administrative commands. Please read the "Overview", beginning on page [121](#page-138-0) for important information about interpreting command syntax.

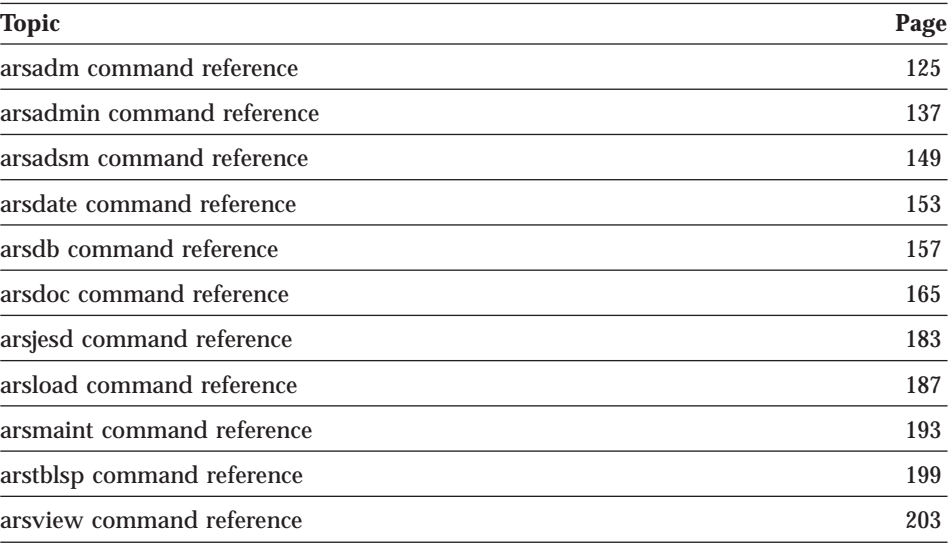

© Copyright IBM Corp. 1996, 1998 **119**

# <span id="page-138-0"></span>**Chapter 17. Overview**

The commands contained in this reference include OnDemand server commands and commands that you can use to control ADSM and the database manager. The commands are presented in alphabetical order. Each command contains a description of its purpose and syntax (including descriptions of the parameters that can be used). Examples and general information about using the commands have also been included.

Examples of commands may appear in one of the following two formats:

/usr/lpp/ars/bin/arsmaint -cdmsv >> /tmp/arsmaint.log 2>&1

/usr/lpp/ars/bin/arsmaint -cdmsv >> /tmp/arsmaint.log 2>&1

However, when you type the command, you must enter the entire command syntax on a single line.

#### **How to read a syntax diagram**

A syntax diagram shows you how to specify a command so that the operating system can correctly interpret what you type.

Read a syntax diagram from left to right and from top to bottom, following the horizontal line (the main path). If the line ends with an arrowhead, the command syntax is continued and the next line starts with an arrowhead. Facing arrowheads mark the end of the command syntax.

When you type a command from the syntax, be sure to include punctuation, such as commas and equal signs.

Parameters are classified as keywords or variables:

- v Keywords represent constants and are shown (in syntax) in uppercase letters; however, at the command prompt, you can enter keywords in either uppercase or lowercase. An example of a keyword is a command name. AIX command names are case sensitive; NT command names are not.
- v Variables represent names or values you supply and are shown (in syntax) in lowercase letters; however, at the command prompt, you can enter variables in either uppercase or lowercase unless the syntax directions explicitly state the case restrictions. An example of a variable is a file name. AIX file names are case sensitive; NT file names are not.

© Copyright IBM Corp. 1996, 1998 **121**

A parameter can be a combination of a keyword and a variable.

Required parameters are displayed on the main path.

 $\rightarrow$  COMMAND-required parameter-

ÊÍ

ÊÍ

ÊÍ

Optional parameters are displayed below the main path.

*optional parameter*

A stack of parameters, with the first parameter displayed on the main path, shows that you must choose one of the parameters.

 $\rightarrow$  COMMAND——*required choice 1 required choice 2*

A stack of parameters, with the first parameter displayed below the main path, shows that you can choose one of the parameters.

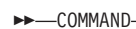

 $\rightarrow$  COMMAND

*optional choice 1 optional choice 2*

An arrow returning to the left, above the path, shows that items can be repeated following these conventions:

v If the repeat arrow contains a break, the item can be repeated in a list with the items separated by blank spaces.

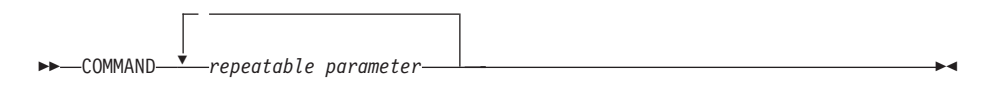

v If the repeat arrow contains a comma, the item can be repeated in a list with the items separated by commas.

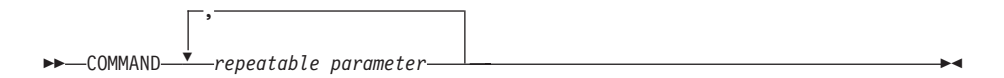

You can repeat items from parameter stacks following the stack conventions for required and optional parameters described previously.

Some syntax diagrams contain parameter stacks within other parameter stacks. You can only repeat items from stacks according to the conventions described previously. That is, if an inner stack does not have a repeat arrow above it but an outer stack does, you can choose only one parameter from the inner stack and combine it with any parameter from the outer stack, and that combination can be repeated. For example, the following diagram shows that

**<sup>122</sup>** Administrator's Reference

you could combine parameter choice2a with parameter choice2 and then you can repeat that combination again (choice2 plus choice2a).

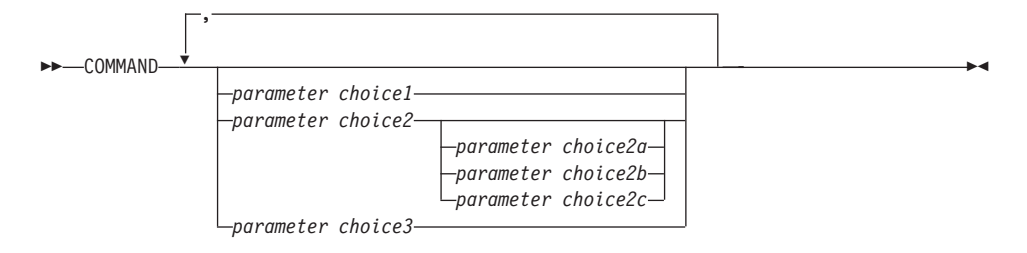

Some commands are preceded by an optional path parameter.

-COMMAND*path*

If you do not supply the path parameter, the system searches the current directory for the command. If the command is not in the current directory, the system continues to search for the command using the directories defined in the PATH environment variable.

Some commands in this section have several formats that accomplish the same task. These commands appear (in syntax) similar to the following:

COMMAND FORM1 COMMAND FORM2

The description of the command directs you to the correct format to use.

Chapter 17. Overview **123**

ÊÍ

ÊÍ

# <span id="page-142-0"></span>**Chapter 18. arsadm command reference**

# **Purpose**

The arsadm command can be used to add, update, and delete users and groups.

# **Syntax**

The arsadm command provides the following functions:

- USER
- $\cdot$  GROUP

For each function, you can specify all of the required options on the command line or you can specify the name of a parameter file that contains the command options. We've listed the syntax of each function twice: first, when you do not use the parameter file option, then the syntax when you specify a parameter file (along with the syntax of the parameter file).

# **arsadm USER command function**

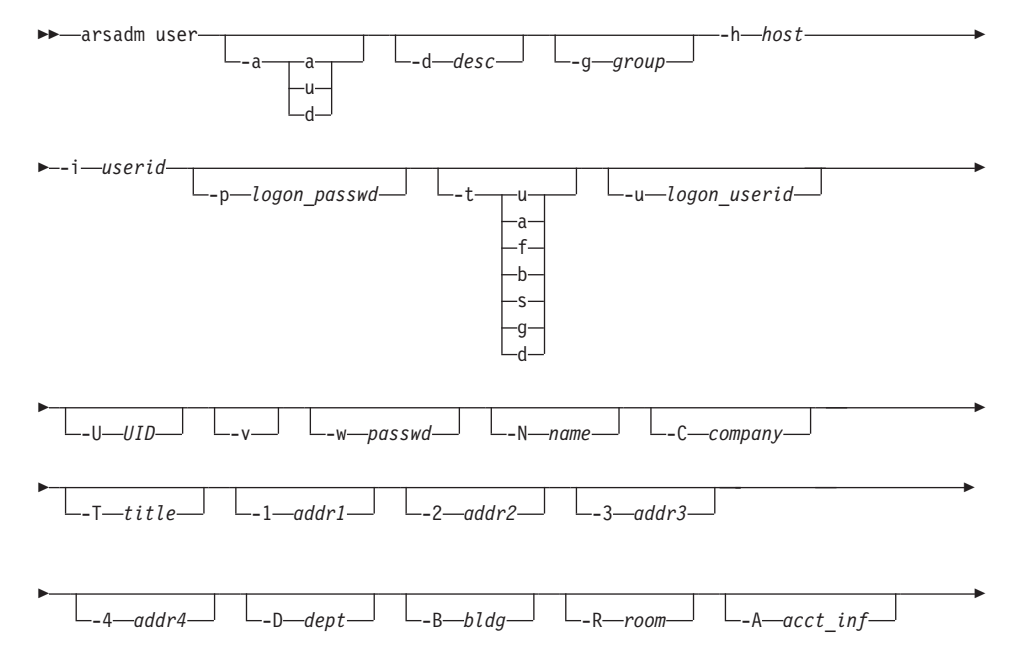

© Copyright IBM Corp. 1996, 1998 **125**

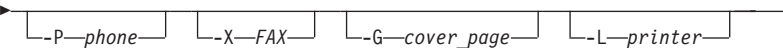

When you use the parameter file option, specify the -h, -u, -p, -v, and -F flags on the command line. If you do not specify the -u and -p flags on the command line, OnDemand prompts you to enter a userid and password that is valid for the server specified with the -h flag. All other flags and values required for the type of action that you want to perform must be specified in the parameter file. If you do not specify the -a flag, the default action is add a user. The following shows the syntax of the arsadm USER command function when you use the parameter file option:

ÊÍ

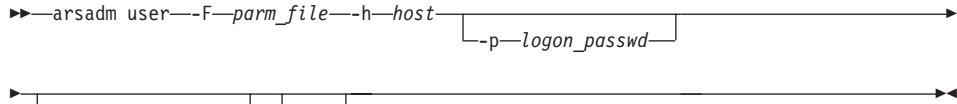

L<sub>-u</sub>—logon\_userid—

The syntax of the parameter file for the arsadm USER command function is:

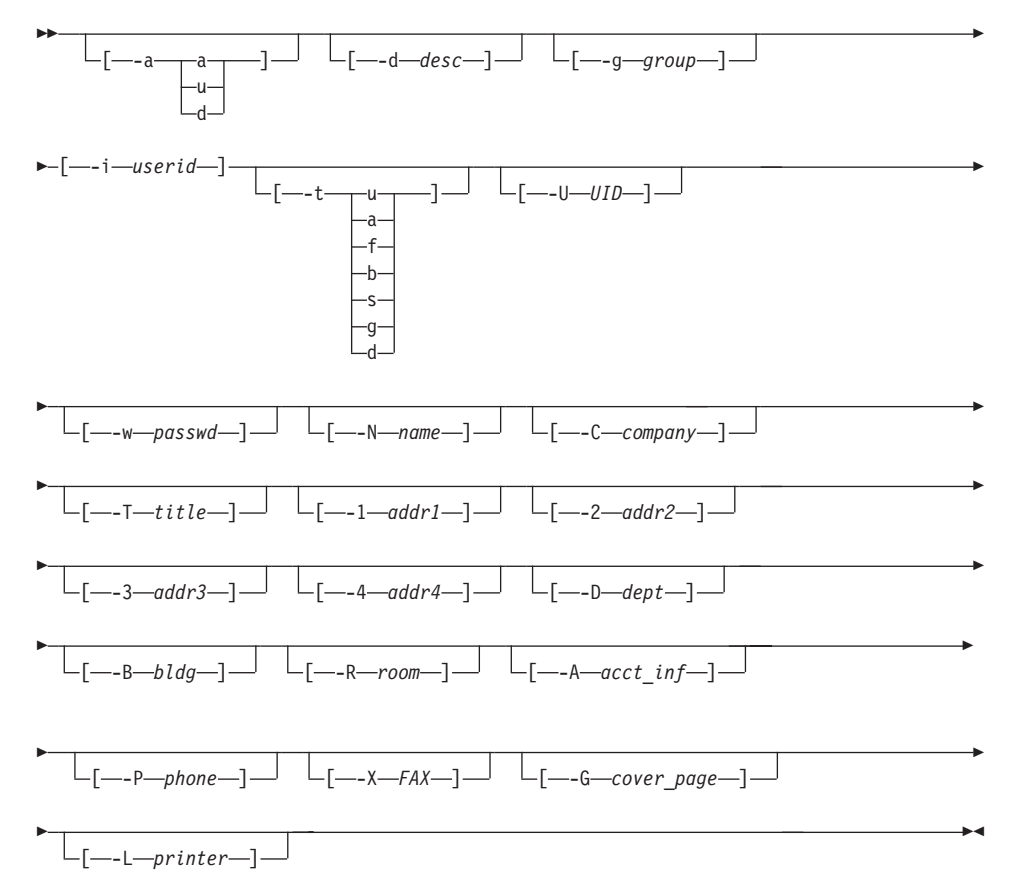
# arsadm GROUP command function

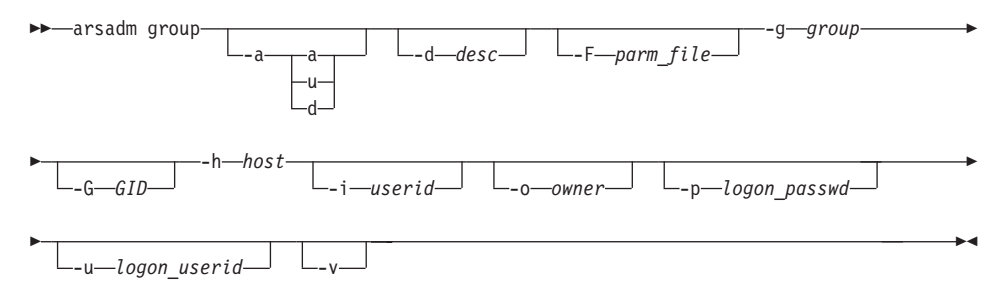

When you use the parameter file option, specify the -h, -u, -p, -v, and -F flags on the command line. If you do not specify the -u and -p flags on the command line, OnDemand prompts you to enter a userid and password that is valid for the server specified with the -h flag. All other flags and values required for the type of action that you want to perform must be specified in the parameter file. If you do not specify the -a flag, the default action is add a group. The following shows the syntax of the arsadm GROUP command function when you use the parameter file option:

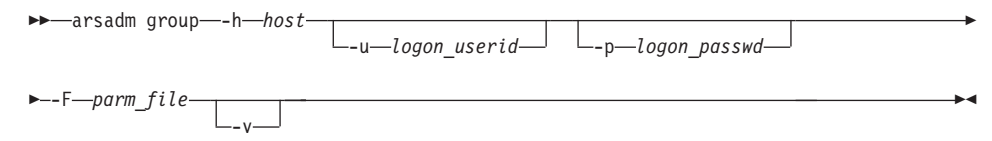

The syntax of the parameter file for the arsadm GROUP command function is:

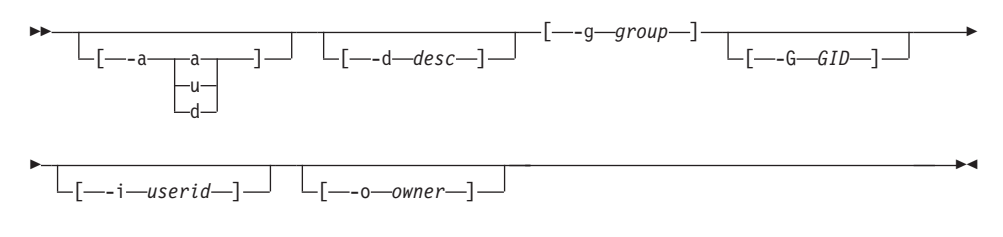

# **Description**

The arsadm command is a multi-purpose program for maintaining users and groups. You can use the arsadm command to add, delete, and update users and groups. You can run the arsadm command from the command line or a user-defined program. The arsadm command provides the following functions:

user Use the user command function to add a user to OnDemand or update or delete an existing OnDemand user. You specify the type of action that you want to perform, the name of the OnDemand library

Chapter 18. arsadm command reference 127

server where you want to update the database, and various attributes and values for the user that you are adding, updating, or deleting. If you do not specify the type of action, the default action is to add a user.

When you add a user:

- v If you do not specify the UID, OnDemand assigns the next available UID in the database.
- v If you do not specify the user type, OnDemand sets the user type to User.
- If you do not specify the name of a default printer, OnDemand sets the default printer to \*NONE.
- v If you do not specify a value for a user information field, OnDemand sets the field to blank.

You can specify the name of a parameter file that contains the flags and values for one or more users that you want to add, update, or delete. Each line in the file represents a different user that you want to add, update, or delete.

**group** Use the group command function to add a group to OnDemand or update or delete an existing OnDemand group. You specify the type of action that you want to perform, the name of the OnDemand library server where you want to update the database, and various attributes and values for the group that you are adding, updating, or deleting. If you do not specify the type of action, the default action is to add a group. You can specify the name of a parameter file that contains the flags and values for one or more groups that you want to add, update, or delete. Each line in the file represents a different group that you want to add, update, or delete.

# **Parameters**

## **-a action**

The type of action that you want the arsadm command to perform. Specify **a** to add a user or group. Specify **u** to update a user or group. Specify **d** to delete a user or group.

If you do not specify the -a flag, the default action is to add a user or group.

#### **-d desc**

You can enter up to 120 characters of descriptive information about the user or group. If the information that you enter contains the blank or other special characters, you must enclose the string in quotes. For example, **-d** ″**This is a description**″.

## **-F parm\_file**

The name of a file that contains the flags and values for one or more users or groups that you are adding, updating, or deleting.

The flags and values in the file must be enclosed in brackets. Each line in the file typically represents a different user or group that you want to add, update, or delete. However, you can use the  $\setminus$  (backslash) character to continue parameters for an action to two or more lines. An action (one or more input lines) can contain a maximum of 32767 characters (bytes).

### **-g group**

For the USER command function, use to assign the user to or remove the user from one or more groups. You can remove a user from a group only during the update action. Specify **-g group** or **-g +group** to assign the user to a group. Specify **-g -group** to remove the user from a group. If you do not specify  $a + (plus)$  or  $a - (minus)$  before the group name, the default action is to add the user to the group. You can add the user to one or more groups in a single action. For example, the following fragment:

-g "security +admin"

Causes OnDemand to add the user to the security and admin groups. If you are updating a user, you can add the user to or remove the user from one or more groups in a single action. For example, the following fragment:

-g "mgmt -security -admin"

Causes OnDemand to add the user to the mgmt group and remove the user from the security and admin groups. If you specify more than one group name, you must enclose the list of group names in double quote characters.

For the GROUP command function, the name of the group to add, delete, or update. This is a required parameter that can be specified on the command line or in the parameter file.

## **-G GID**

For the GROUP command function, the GID (Group Identifier) to assign the group, when adding a group. If you do not specify this flag and value, OnDemand assigns the next available GID in the database. If you assign a GID, OnDemand verifies that the value that you specify is valid and is not already defined in the database.

#### **-G cover\_page**

For the USER command function, the name of an AFP file that contains a user-defined FAX cover page. The file name can be from 1 to 8 characters in length.

Chapter 18. arsadm command reference **129**

#### **-h host**

The host name or IP address of the OnDemand library server. The library server maintains a database of information about OnDemand users and groups.

This is a required parameter and can only be specified on the command line.

# **-i userid**

For the USER command function, the userid that you want to add, update, or delete. The userid can be from 1 to 20 characters in length. When you add a user, OnDemand verifies that the userid is not already defined in the database. Before updating or deleting a user, OnDemand verifies that the userid is defined in the database. This is a required parameter that can be specified on the command line or in the parameter file.

For the GROUP command function, use to assign one or more users to or remove one or more users from the group. You can remove a user from a group only during the update action. Specify **-i user** or **-i +user** to assign the user to the group. Specify **-i -user** to remove the user from the group. If you do not specify  $a + (plus)$  or  $a - (minus)$ before the user name, the default action is to add the user to the group. You can add one or more users to a group in a single action. For example, the following fragment:

-g csr -i "csr0001 csr0002"

Causes OnDemand to add both users to the csr group. If you are updating a group, you can add one or more users to or remove one or more users from the group in a single action. For example, the following fragment:

-g csr -i "-csr0001 -csr0002 csr0003 csr0004"

Causes OnDemand to remove two users from and add two users to the csr group. If you specify more than one userid, you must enclose the list of userids in double quote characters.

#### **-o owner**

For the GROUP command function, identifies the group owner. The group owner can add users to and remove users from the group. To maintain a group's application group and folder permissions, the group owner must have administrator authority for the application groups and folders or be an application group/folder administrator or a system administrator. If you do not assign a group owner, only a system administrator can make changes to the group.

### **-p logon\_passwd**

The password of the OnDemand userid that you specified with the **-u**

**logon\_userid** flag. If there is no password assigned to the userid, use double quotes to show a null password. That is, specify **-p** ″″.

If you omit this flag, the arsadm command prompts you for the password when you run the command. If there is no password assigned to the userid, press the Enter key when prompted.

- **-t type** For the USER command function, the user type. If you omit this flag when you add a user, the default user type is User (u). If you omit this flag when you update a user, the user type is not changed. OnDemand supports the following user types:
	- **u** User
	- **a** Create application groups and applications
	- **f** Create folders
	- **b** Create application groups, applications, and folders
	- **s** System administrator
	- **g** User administrator
	- **d** Application group and folder administrator

# **-u logon\_userid**

The OnDemand userid used to log on the server. The arsadm command verifies that the userid that you specify is valid for the server that you specify with the **-h host** flag. The arsadm command also verifies that the userid is authorized to perform the requested function. For example, only a System Administrator can add or delete groups.

If you omit this flag, the arsadm command prompts you for the userid when you run the command.

# **-U UID**

When adding a user with the USER command function, the UID (User Identifier) to assign to the user. If you do not specify this flag and value, OnDemand assigns the next available UID in the database. If you assign a UID, OnDemand verifies that the value that you specify is valid and is not already defined in the database.

**-v** Verbose mode. Send processing and status messages to stdout (AIX) or the console (Windows NT).

## **-w password**

For the USER command function, the password for the userid that you want to add or update. The password can be from 1 to 20 characters in length. If you omit this flag when you add a user, the user is not assigned a password. To remove a user's password when you update a user, use double quotes to show a null password. That is, specify **-w** ″″.

# **-N name**

For the USER command function, the user's name. You can enter from 1 to 60 characters of information. If the information that you enter contains the blank or other special characters, you must enclose the string in quotes. For example, **-N** ″**J. Kelvin, X 5555**″.

## **-C company**

For the USER command function, the name of the company. You can enter from 1 to 60 characters of information. If the information that you enter contains the blank or other special characters, you must enclose the string in quotes. For example, **-C** ″**Acme Unlimited**″.

### **-T title**

For the USER command function, the user's title or job responsibility. You can enter from 1 to 60 characters of information. If the information that you enter contains the blank or other special characters, you must enclose the string in quotes. For example, **-T** ″**Special Operations**″.

#### **-1 addr1**

For the USER command function, the first of four address lines. You can enter 60 characters of information in an address line. If the information that you enter contains the blank or other special characters, you must enclose the string in quotes. For example, **-1** ″**Jessica Kelvin**″.

The OnDemand CICS/ESA client program places the information that you enter in the first address line on the print separator page.

# **-2 addr2**

For the USER command function, the second of four address lines. You can enter 60 characters of information in an address line. If the information that you enter contains the blank or other special characters, you must enclose the string in quotes. For example, **-2** ″**Mail Drop G16**″.

#### **-3 addr3**

For the USER command function, the third of four address lines. You can enter 60 characters of information in an address line. If the information that you enter contains the blank or other special characters, you must enclose the string in quotes. For example, **-3** ″**6124 Ruatan Place**″.

### **-4 addr4**

For the USER command function, the fourth of four address lines. You can enter 60 characters of information in an address line. If the

information that you enter contains the blank or other special characters, you must enclose the string in quotes. For example, **-4** ″**Iowa City IA 77777-0001**″.

## **-D dept**

For the USER command function, the user's department name or number. You can enter from 1 to 60 characters of information. If the information that you enter contains the blank or other special characters, you must enclose the string in quotes. For example, **-D** ″**G16 Purchasing**″.

### **-B bldg**

For the USER command function, the user's building or location. You can enter from 1 to 60 characters of information. If the information that you enter contains the blank or other special characters, you must enclose the string in quotes. For example, **-B** ″**Rusty Bucket**″.

## **-R room**

For the USER command function, the user's room number. You can enter from 1 to 60 characters of information. If the information that you enter contains the blank or other special characters, you must enclose the string in quotes. For example, **-R** ″**001 4**″.

# **-A acct\_inf**

For the USER command function, accounting or other related information. You can enter from 1 to 60 characters of information. If the information that you enter contains the blank or other special characters, you must enclose the string in quotes. For example, **-A** ″**G16-0110 P95 A**″.

OnDemand includes the string that you specify in system log messages generated by the actions performed by the user. These messages are also passed to the system log user exit shell script.

## **-P phone**

For the USER command function, the user's phone number. The phone number can be from 1 to 32 characters in length. If the phone number that you enter contains the blank or other special characters, you must enclose the string in quotes. For example, **-P** ″**303 555 1212**″.

# **-X FAX**

For the USER command function, the phone number of the user's FAX machine. The phone number can be from 1 to 32 characters in length. If the phone number that you enter contains the blank or other special characters, you must enclose the string in quotes. For example, **-X** ″**303 555 1212**″.

### **-L printer**

For the USER command function, the name of the default server printer for the user. The printer name can be from 1 to 60 characters

Chapter 18. arsadm command reference **133**

in length. If the name that you enter contains the blank or other special characters, you must enclose the string in quotes. For example, **-L** ″**Dallas 3990**″.

# **Examples**

- **Note:** The examples that follow show how to run the command from the AIX command line. To run the command on a Windows NT server, start OnDemand Command Line from the OnDemand for WinNT program group. At the prompt, enter the name of the command followed by any required parameters and values. You do not have to specify the full path name of the command.
- 1. The following example shows how to add a user:

/usr/lpp/ars/bin/arsadm user -h rockies -i csr0001 -N "Earl Roy" -v

2. The following example shows how to specify the name of a parameter file to add a user:

/usr/lpp/ars/bin/arsadm user -h rockies -F parmfile -v

The following parameter file contains the information that OnDemand uses to add the user:

[-i csr0001] [-N "Earl Roy"]

3. The following example shows how to add a System Administrator user and assign a default printer for the user:

> /usr/lpp/ars/bin/arsadm user -h rockies -i admin01 -t s -N "Earl Roy" -L P4028 -v

4. The following example shows how to specify the name of a parameter file to add several users:

/usr/lpp/ars/bin/arsadm user -h rockies -F parmfile -v

The following parameter file contains the information that OnDemand uses to add the users, including the name of the OnDemand group to assign the users:

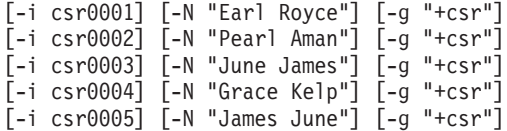

5. The following example shows how to update a user, changing the user type to User Administrator:

/usr/lpp/ars/bin/arsadm user -a u -h rockies -i csr0001 -t g -v

6. The following example shows how to delete a user:

/usr/lpp/ars/bin/arsadm user -a d -h rockies -i admin2 -v

- 7. The following example shows how to add a group:
- **134** Administrator's Reference

/usr/lpp/ars/bin/arsadm group -h rockies -g csr -i "csr0001 csr0002" -v

8. The following example shows how to specify the name of a parameter file to add a group:

/usr/lpp/ars/bin/arsadm group -h rockies -F parmfile -v

The following parameter file contains the information that OnDemand uses to add the group:

[-g csr] [-i "csr0001 csr0002"]

# **Notes**

If a User Administrator attempts to add a System Administrator or an Application Group and Folder Administrator, the arsadm command adds the user as a (general) User. No messages are issued.

If a User Administrator attempts to update the user type of a user to a System Administrator or an Application Group and Folder Administrator, the arsadm command ignores the user type change. No messages are issued.

#### **Files**

**/usr/lpp/ars/bin/arsadm**

The AIX executable program.

**\Program Files\IBM\OnDemand for WinNT\bin\arsadm** The Windows NT executable program.

Chapter 18. arsadm command reference **135**

# Chapter 19. arsadmin command reference

# **Purpose**

The arsadmin command is the primary OnDemand data processing program. The arsload command calls the arsadmin command to process report, index, and resource files and create index data and storage objects. The import command function can be used to copy migrated index data from archive media to the database. The arsadmin command can also be invoked from the prompt by the experienced OnDemand administrator to help with problem determination and recovery.

# **Syntax**

The arsadmin command provides the following functions:

Load command function

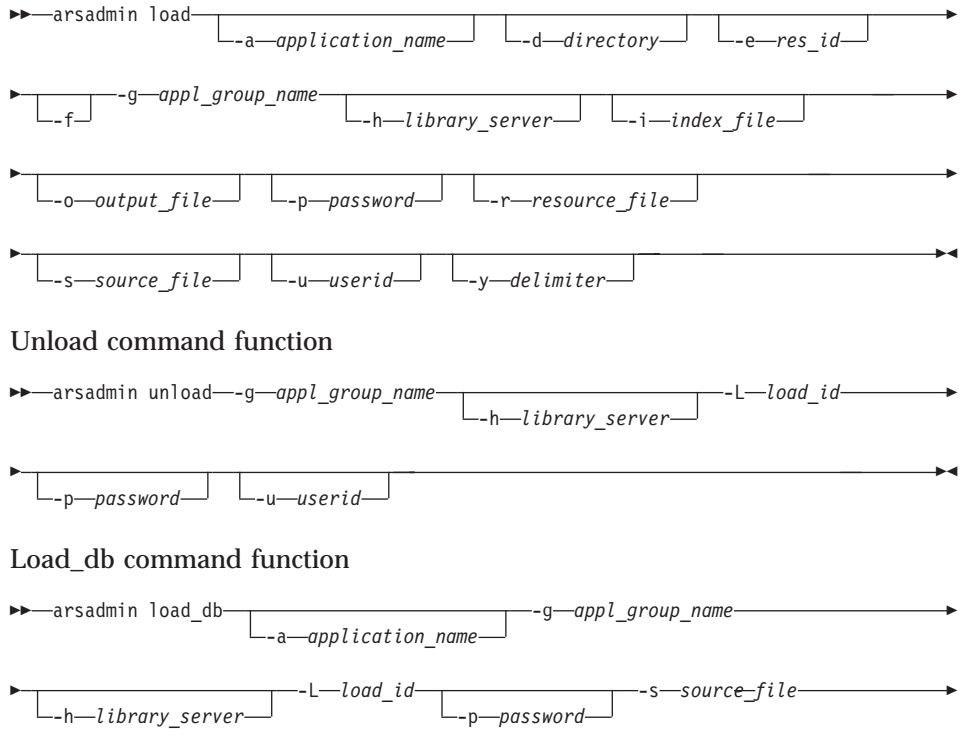

© Copyright IBM Corp. 1996, 1998

137

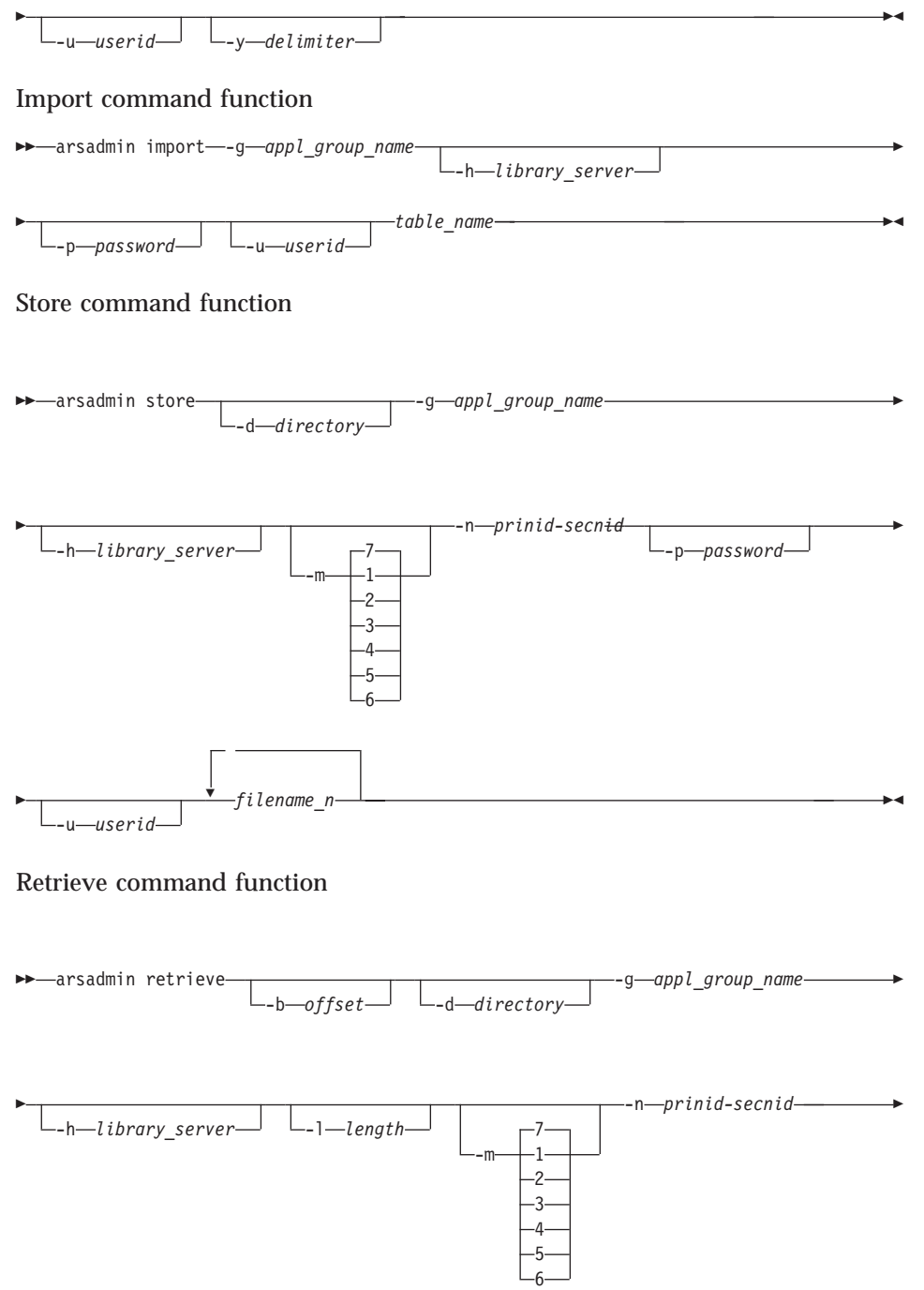

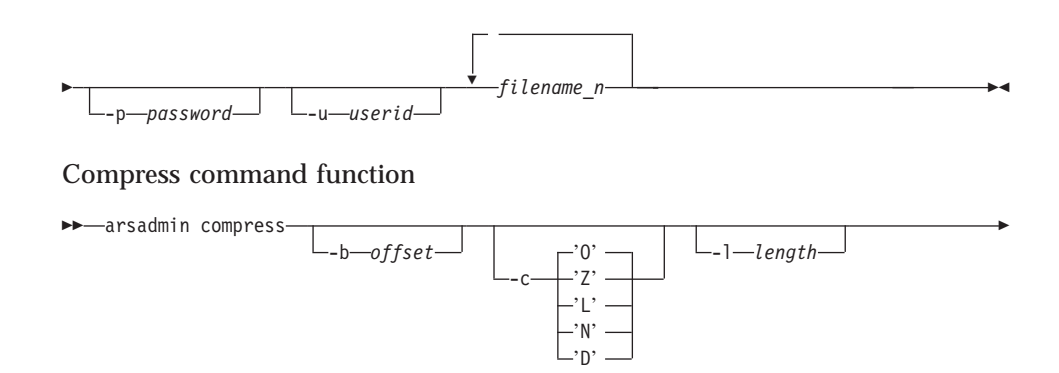

---o-output\_file--s-source\_file-

# Decompress command function

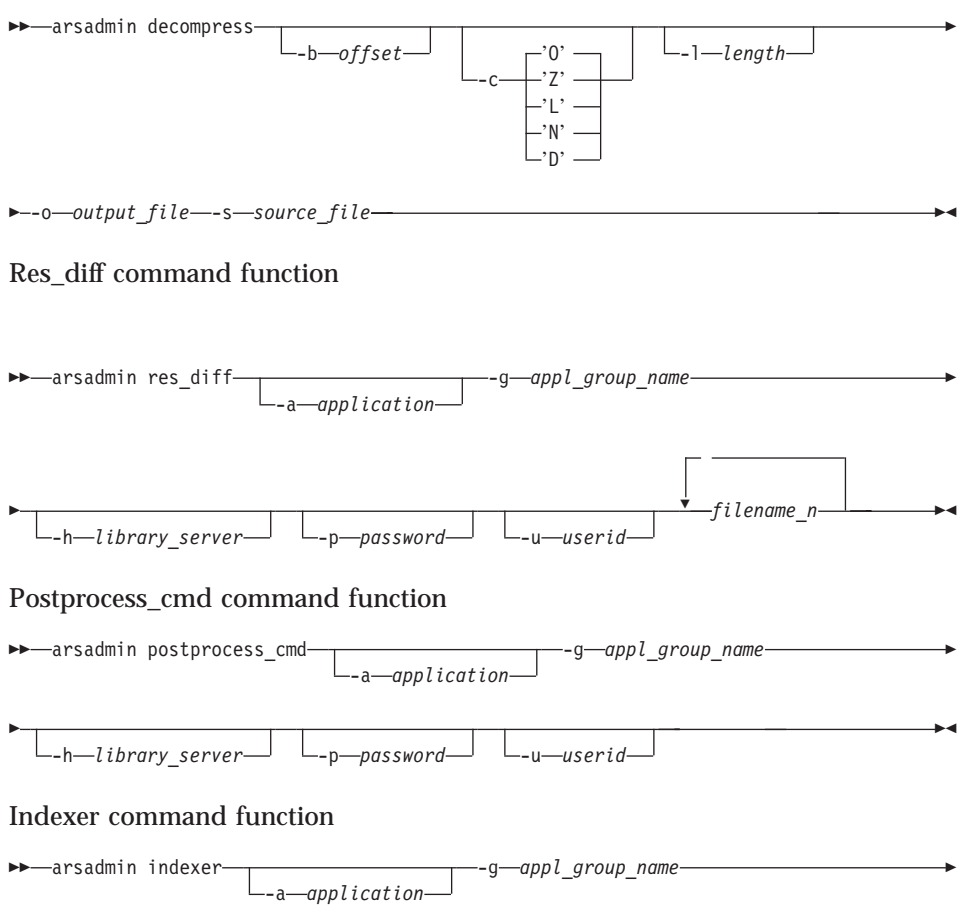

 $\Box$ -h—library\_server $\Box$   $\Box$ -password $\Box$   $\Box$ -u—userid $\Box$ 

139 Chapter 19. arsadmin command reference

⊷

# **Description**

The arsadmin command processes the output files produced by the data indexing program (report files, index files, and optionally, resource group files), to load index data into the OnDemand database and store copies of the report files and resources in cache storage and on archive media.

The import command function can be used to import migrated index data from archive media to the database.

The arsadmin command can be also be used by the OnDemand administrator for testing, problem determination, and data recovery. The experienced OnDemand administrator can create, delete, and restore storage objects, retrieve individual report files and resources from storage volumes, and calculate data compression ratios.

The arsadmin command provides the following functions:

**load** The load command function creates the storage objects used by the OnDemand storage manager to load data in cache storage and on archive media and passes index data and parameters to the database manager to update the OnDemand database. Input data can be one or more of the following: a report file (**-s source\_file**), an index file (**-i index\_file**), or a resource group file (**-r resource\_file**).

If you use ACIF to index a report file, you can concatenate the three types of input data into a single file. If you do so, the **-s**, **-i**, and **-r** parameters must specify the same file name.

**unload**

The unload command function deletes the storage objects and database rows associated with a Load ID from OnDemand. A Load ID can identify one or more storage objects. You would typically use this command function to delete the Load ID associated with a report file that you want to back out of OnDemand. You can also use this command function to delete a Load ID created during testing. The userid that you specify when you run the unload command function must have permission to delete documents from the application group.

#### **load\_db**

The load\_db command function stores index data in the OnDemand database. If you specify postprocessing instructions for an application, the arsload command calls the load\_db command function to store the index data in the database, after postprocessing the index file created by the load command function. Index data created with the load command function can be saved to a file.

#### **import**

The import command function can be used to import migrated index data from archive media to the database. When OnDemand determines that a query requires index data that has been migrated to archive media, a message is written to the system log. An administrator must use the arsadmin command to import the required table into the database. After the index data has been imported, the user can re-enter the query. Importing migrated index data requires additional space in the database and log file storage.

**store** The store command function causes the OnDemand storage manager to store objects contained in a file into an application group. You can specify a mask that causes the storage manager to store the objects on one or more storage locations, that is, the primary storage node, secondary storage node, and cache storage. You would typically use this command function to copy storage objects from one location to another, for example, copy a storage object previously loaded in cache storage to archive media.

#### **retrieve**

The retrieve command function causes the OnDemand storage manager to retrieve a storage object from the specified location. You can specify a mask that tells the storage manager where to retrieve the storage object from, that is, the primary storage node, secondary storage node, or cache storage. After retrieving the storage object, you can use the decompress command function to extract a specific report file or resource from the storage object file.

#### **compress**

The compress command function can be used to compress report files and resources in preparation for creating storage objects. The compress command function can also be used to estimate how much storage space will be required to store a report file in OnDemand

To estimate the amount of storage required to store a report file that contains logical items, such as bills, invoices, or statements, compress a portion of the report file (with the **-l** parameter). Divide the size of the output (compressed) file by the number of bytes of report file data that you compressed. The result is the compression ratio achieved.

To estimate the amount of storage required to store a report file that contains line data, such as a transaction log, extract a portion of the report file to a separate file and compress the segment of the report file. Divide the size of the output (compressed) file by the size of the segment of the report file. The result is the compression ratio achieved.

To determine the best compression method for a particular report, we recommend that you compress a sample of the data using each of the

Chapter 19. arsadmin command reference **141**

three compresson methods (LZW12, LZW16, and OD77) supplied by OnDemand. Compare the compressed file sizes and the time required to compress the data to determine the best compression method.

#### **decompress**

The decompress command function can be used to extract a specific report file or resource from a storage object file. You must first create the storage object file with the retrieve command function. The uncompressed file can be sent to a printer or displayed with the standalone viewer program.

#### **res\_diff**

The res\_diff command function can be used to find out if the resources contained in the specified resource group file already exist in OnDemand.

## **postprocess\_cmd**

The postprocess\_cmd command function can be used to print the postprocessor statements for the specified application on *stdout*. Postprocesser instructions can be specified when you create or update an application with the administrator interface. Refer to administrator online help for more information about how to specify postprocesser instructions for an application.

## **indexer**

The indexer command function can be used to print the indexing parameters for the specified application on *stdout*. Indexing parameters can be specified when you create or update an application with the administrator interface. Refer to the administrator interface online help for more information about how to specify indexing parameters for an application.

# **Parameters**

#### **-a application\_name**

The name of the OnDemand application. You must specify this parameter, if there is more than one application contained in the application group.

#### **-b offset**

For the retrieve command function, the offset (in bytes) into the specified storage object where the arsadmin command begins a partial storage object retrieval. The default is the first byte in the storage object.

For the compress command function, the offset (in bytes) from the beginning of the file where the arsadmin command begins data compression. The default is 0 (zero).

For the decompress command function, the offset (in bytes) from the beginning of the file where the arsadmin command begins data decompression. The default is 0 (zero).

#### **-c type**

For the compress and decompress command functions, the compression type for source files. Options are **'O'** for OD77 compression (the default), **'L'** for LZW12 compression, **'Z'** for LZW16 compression, **'N'** to indicate no compression, and **'D'** to disable compression.

## **-d directory**

For the load command function, if you specified the **-f** parameter to create storage object files, you can use this parameter to specify the directory where the *arsadmin* command writes the storage object files. The default is the directory where the arsadmin command was invoked.

For the store command function, the name of the directory that contains the storage object file to load. The default is the directory where the arsadmin command was invoked.

For the retrieve command function, the directory where the arsadmin command writes the file that contains the storage object retrieved from OnDemand. The default is the directory where the arsadmin command was invoked.

#### **-e res\_ID**

For AFP files, this parameter and the **-r** parameter determine how OnDemand processes the resource group file. The default resource ID is 0.

- v If you specify a resource ID and a resource file (**-r**), OnDemand loads the resource from the file and overrides the resource specified in the document with the resource ID you specified.
- v If you specify a value of 0 (zero) and a resource file (**-r**), OnDemand checks the Server to determine if the resource specified in the document exists. If the resource does exist, OnDemand does not load the resource from the file. Otherwise, OnDemand loads the resource from the file.
- v If you specify a value of 0 (zero) and do not specify a resource file (**-r**), OnDemand does not assign a resource ID to the document.
- v If you specify a value other than 0 (zero) and do not specify a resource file (**-r**), OnDemand assigns the resource ID you specified to the document.
- **-f** Causes the load command function to write storage objects to file, rather than to storage volumes. By default, OnDemand creates storage objects in memory and stores them in cache storage and on archive

Chapter 19. arsadmin command reference **143**

media. This parameter can be specified when you want OnDemand to process a report file and create storage objects, but not store the storage objects on storage volumes. You may want to use this option when you are testing the data loading process.

#### **-g appl\_group\_name**

The name of the application group where OnDemand processes the data.

# **-h library\_server**

The TCP/IP host name alias, fully-qualified host name, or IP address of the OnDemand library server.

You must specify this flag and the name of the OnDemand library server, when you run the arsadmin command on an object server that resides on a different workstation than the library server.

## **-i index\_file**

The name of the input index file. Created by the data indexing program. Optionally, for AFP data, the name of a concatenated input file that also contains resource group and report data (also refer to the **-r** and **-s** parameters).

# **-l length**

For the retrieve command function, the number of bytes that the arsadmin command retrieves from the specified storage object. The **-l** and **-b offset** parameters provide support for partial storage object retrieval.

For the compress command function, the number of bytes (from the offset) of data to compress. The default is zero bytes.

For the decompress command function, the number of bytes (from the offset) of data to decompress. The default is zero bytes.

#### **-L load\_id**

A value that OnDemand generates to uniquely identify a report file load. A Load ID contains six parts. For example:

1220-1-0-8FAA-9339-9345

Where 1220 is the internal application group identifier, 1 is the primary storage node, 0 is the secondary storage node, 8FAA is a counter, 9339 is the first (internal) date in the report file, and 9345 is the last (internal) date in the report file. If you redirected the output of the arsload command or the load command function to a log file, check the log file for the Load ID created during load processing.

For the unload command function, the Load ID that you want to delete. When recovering from a system failure or some other problem that occurred during load processing, delete the last (or only) Load ID listed in the log file.

For the load\_db command function, the Load ID that represents the report file load that generated the index file.

#### **-m location**

Determines the location where the storage manager processes the storage objects. Possible locations are cache storage, the primary storage node, and the secondary storage node. The default value is **7** (seven), which causes the storage manager to process the storage objects in all locations defined for the application group. Specify **1** (one) for cache storage, **2** (two) for the primary storage node, or **4** (four) for the secondary storage node. The values are additive, that is, if you specify a value of **3** (three), the storage manager processes the storage objects in cache storage and on the primary storage node.

#### **-n prinid-secnid**

The primary and secondary storage node identifiers for the application group. Separate the identifiers with the − (dash) character.

OnDemand stores the primary and secondary storage node identifiers in the database, when you load a report file into the application group. OnDemand includes the identifiers in the Load ID.

The values specified with the **-n** and **-g** parameters enable the arsadmin command to store data on or retrieve data from a specific OnDemand object server.

#### **-o output\_file**

For the load command function, optionally create a file that contains the index information that the database manager uses to update the OnDemand database. You can use this option to create the index data but not load the database, for example, if you want to test the index process or inspect the index data.

For the compress command function, the name of the output (compressed) file.

For the decompress command function, the name of the output (uncompressed) file.

## **-p password**

The password for the OnDemand userid. If the user is not assigned a password, enter a null password (that is, -p ""). If you do not specify this parameter, the arsadmin command prompts you to enter the password when you run the command. If the user is not assigned a password, press Enter when prompted.

Chapter 19. arsadmin command reference **145**

#### **-r resource\_file**

The name of the input resource group file. Created by the data indexing program. Optionally, for AFP data, the name of a concatenated input file that also contains index and report data (also refer to the **-i** and **-s** parameters).

#### **-s source\_file**

For the load command function, the input report file or a concatenated file that contains the report file and index and resource group data (see the **-i** and **-r** parameters).

For the load\_db command function, the name of the file that contains the index data to load.

For the compress command function, the name of the input, uncompressed file.

For the decompress command function, the name of the storage object file that contains the item to be decompressed.

#### **-u userid**

An OnDemand user with administrator authority for the application group. If you do not specify this parameter, the arsadmin command prompts you to enter the userid when you run the command.

For the unload command function, the userid that you specify must have permission to delete documents from the application group.

#### **-y delimiter**

The column delimiter. Optionally specify the character that separates the columns (fields) in the database rows contained in the index file passed to the database manager. The default delimiter is the "¦" (pipe symbol).

OnDemand uses the delimiter when you specify the **-o** flag, to write the database input records to file.

### **filename\_n**

For the store command function, the names of one or more storage object files to load.

For the retrieve command function, the names of one or more storage objects to retrieve. Also the names of the files that the arsadmin command creates in the **-d** directory.

For the res\_diff command function, the names of one or more resource group files to process.

### **table\_name**

For the import command function, the name of the migrated index table to import into the database.

# **Examples**

- **Note:** The examples that follow show how to run the command from the AIX command line. To run the command on a Windows NT server, start OnDemand Command Line from the OnDemand for WinNT program group. At the prompt, enter the name of the command followed by any required parameters and values. You do not have to specify the full path name of the command.
- 1. The following example shows how to invoke the load command function to load report file data contained in the credit.out file and index data contained in the credit.ind file into the Credit application group.

```
/usr/lpp/ars/bin/arsadmin load -g 'Credit'
-i credit.ind -s credit.out -r credit.res
```
2. The following example shows how to invoke the load command function to load a concatenated input file that contains the report file, index data, and resources.

```
/usr/lpp/ars/bin/arsadmin load -g 'Credit'
-i credit.cat -s credit.cat -r credit.cat
```
3. The following example shows how to invoke the unload command function to delete a Load ID from OnDemand.

```
/usr/lpp/ars/bin/arsadmin unload -g 'Credit'
 -L 1220-1-0-1FAA-9339-9345
```
4. The following example shows how to use the compress command function to estimate the storage required for a report file that contains logical items, such as bills, invoices, or statements. The arsadmin command compresses the first 200 KB of data in the input file using the default (OD77) compression method.

```
/usr/lpp/ars/bin/arsadmin compress -s report_file
 -o output_file -l 200000
```
5. The following example shows how to use the compress command function to estimate the storage required for report files that contain transaction data, such as a general ledger. The input file is a portion of a larger report file.

```
/usr/lpp/ars/bin/arsadmin compress -s report_file_segment
 -o output_file
```
6. The following example shows how to use the import command function to import a migrated index table from archive media into the database. The name of the application group and the index table to import can be obtained from the message written to the system log.

```
/usr/lpp/ars/bin/arsadmin import -g 'Credit' SL27
```
Chapter 19. arsadmin command reference **147**

# **Files**

# **/usr/lpp/ars/bin/arsadmin**

The AIX executable program.

**\Program Files\IBM\OnDemand for WinNT\bin\arsadmin** The Windows NT executable program.

# **Chapter 20. arsadsm command reference**

# **Purpose**

**Syntax**

Provides a command line interface for specific ADSM functions, such as starting and stopping the ADSM server and creating a backup image of the ADSM database.

**Note:** The arsadsm command is available only for AIX servers.

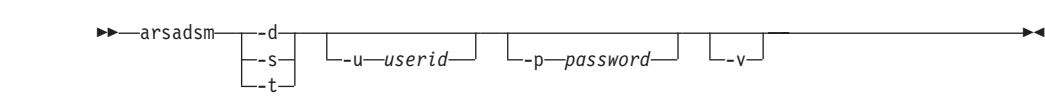

# **Description**

The arsadsm command provides a command line interface to ADSM for the following functions:

- Start the ADSM server as a background process.
- Stop the ADSM server.
- v Create a backup image of the ADSM database.

When you perform ADSM administrative tasks, you must supply the ID and password of an ADSM administrative user. A set of default values for the userid and password are coded in the arsadsm shell script. You can use the values in the script, change the values in the script, or specify the values using the **-u** and **-p** command line parameters. The *Installation and Configuration Guide* describes how to change the ADSM administrative userid and password values in the script.

# **Parameters**

**-d** Create a backup image of the ADSM database. Writes the backup image to the device that you configured when you installed and configured ADSM. The *Installation and Configuration Guide* provides details about defining the database backup device.

If you plan to create a backup image of the database on tape, you must mount a labeled, ADSM tape storage volume in the tape drive before the arsadsm command starts. ["Chapter 13. Adding storage](#page-106-0) [volumes for tape backup" on page 89](#page-106-0) provides details about labeling tape volumes that can be used when you backup the ADSM database.

- **-s** Start the ADSM server as a background process.
- **-t** Stop the ADSM server.

## **-u userid**

An ADSM administrative userid.

#### **-p password**

The password for the ADSM administrative user. If the user is not assigned a password, enter a null password, for example -p "".

**-v** Verbose mode. Send messages to stdout.

# **Examples**

- 1. To start the ADSM server, type the following command at the prompt: /usr/lpp/ars/bin/arsadsm -sv
- 2. To stop the ADSM server, type the following command at the prompt: /usr/lpp/ars/bin/arsadsm -tv
- 3. To create a backup image of the ADSM database, type the following command at the prompt:

/usr/lpp/ars/bin/arsadsm -dv

4. The following example shows a crontab entry that causes the cron program to automatically start the arsadsm command and create a backup copy of the ADSM database every night at 11 p.m.

00 23 \* \* \* /usr/lpp/ars/bin/arsadsm -dv >> /tmp/arsadsm.log 2>&1;

# **Notes**

OnDemand server programs can remain active while you create a backup copy of the ADSM database.

If you stop ADSM while the OnDemand server daemon is active, OnDemand issues an error message, if an end-user attempts to retrieve an item that resides on a storage volume managed by ADSM.

# **Files**

# **/usr/lpp/ars/bin/arsadsm**

The AIX executable program.

Chapter 20. arsadsm command reference **151**

# **Chapter 21. arsdate command reference**

# **Purpose**

Display the OnDemand internal date value for a given date string or display the date string for a given OnDemand internal date value.

# **Syntax**

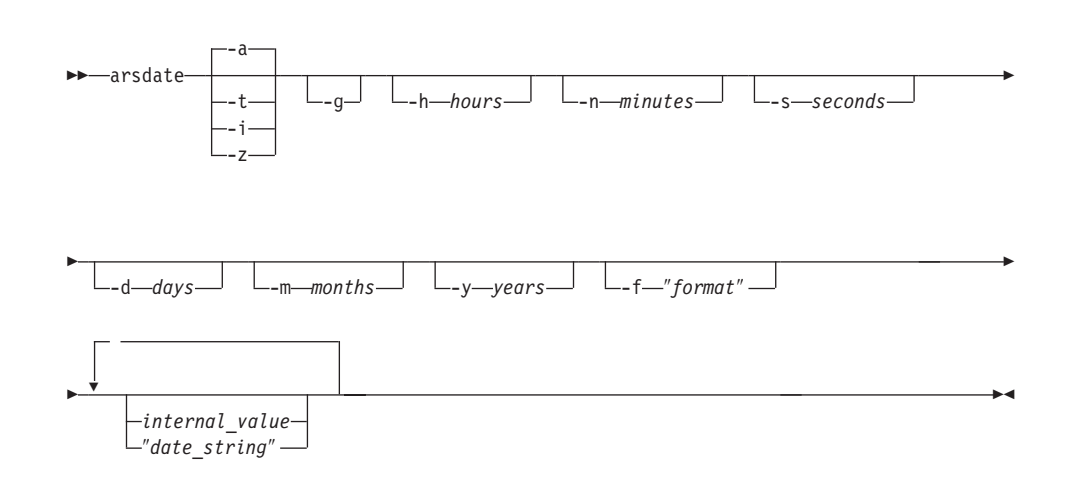

# **Description**

The arsdate command can be used to display a date string using the internal date value that OnDemand stores in the database. You can also use the arsdate command to display the internal value for a given date string.

# **Parameters**

- Display the OnDemand internal date format for the specified date  $-a$ string.
- $-t$ Display the OnDemand internal time format for the specified time string.
- $-i$ Display the OnDemand internal date and time format for the specified date and time string.

© Copyright IBM Corp. 1996, 1998

153

**-z** Display the OnDemand internal date and time format for the specified date and time string, using the time zone of the server.

**-g** Display the current date.

#### **-d days**

Add the specified number of days to the specified internal value.

## **-h hours**

Add the specified number of hours to the specified internal value.

#### **-m months**

Add the specified number of months to the specified internal value.

#### **-n minutes**

Add the specified number of minutes to the specified internal value.

## **-s seconds**

Add the specified number of seconds to the specified internal value.

#### **-y years**

Add the specified number of years to the specified internal value.

#### **-f** ″**format**″

Determines the format of the date and time string that OnDemand displays.

The following table lists some of the formats supported by OnDemand. If the format that you require is not listed, you can create your own, using values, separators, and the percent character.

The format consists of a set of values, for example, **%m**, and separators, such as the blank character.

Table 3. Date and Time Format Specifications

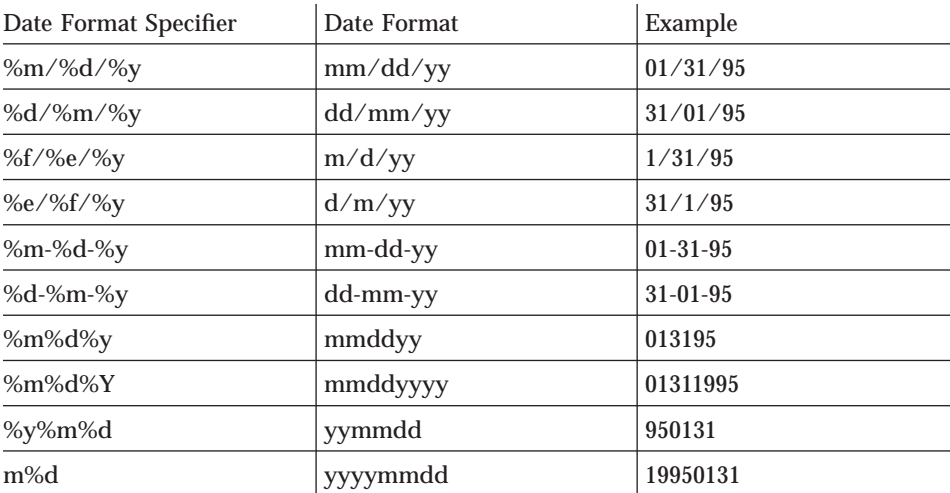

Table 3. Date and Time Format Specifications (continued)

| %b %e. %Y      | Mth d, yyyy      | Jan 31, 1995     |
|----------------|------------------|------------------|
| %B %e, %Y      | Month d, yyyy    | January 31, 1995 |
| %m/%d/%y %H:%M | $mm/dd/yy$ hh:mm | $01/31/95$ 10:50 |
| % $H: \%M$     | hh:mm            | 10:50            |
| %T             | hh:mm:ss         | 10:50:59         |

#### **internal\_value**

The internal date value from the OnDemand database. Enter one or more internal date values when you want to display formatted date strings.

# ″**date\_string**″

The date string. Enter one or more date strings when you want to display internal date values.

# **Examples**

- **Note:** The examples that follow show how to run the command from the AIX command line. To run the command on a Windows NT server, start OnDemand Command Line from the OnDemand for WinNT program group. At the prompt, enter the name of the command followed by any required parameters and values. You do not have to specify the full path name of the command.
- 1. To obtain the date in the default format for a given internal value, enter the following command at the prompt:

/usr/lpp/ars/bin/arsdate 9404

The arsdate command displays:

9404 -> 09/30/95

2. To obtain the dates in the default format for a given set of internal values, enter the following command at the prompt:

/usr/lpp/ars/bin/arsdate 9404 9374 9343

The arsdate command displays:

9404 -> 09/30/95 9374 -> 08/31/95 9343 -> 07/31/95

3. To obtain the date using a specific format for a given internal value, enter the following command at the prompt:

/usr/lpp/ars/bin/arsdate -f "%B %e, %Y" 9404

The arsdate command displays:

Chapter 21. arsdate command reference **155**

9404 -> September 30, 1995

4. To obtain the current date, enter the following command at the prompt: /usr/lpp/ars/bin/arsdate -g

The arsdate command displays:

Today: 07/24/95

5. To obtain the internal date for July 24, 1995, enter the following command at the prompt:

/usr/lpp/ars/bin/arsdate -a 7/24/95

The arsdate command displays:

7/24/95 -> 9336

6. To obtain the internal dates for a set of given dates, enter the following command at the prompt:

/usr/lpp/ars/bin/arsdate -a 7/31/95 8/31/95 9/30/95

The arsdate command displays:

7/31/95 -> 9343 8/31/95 -> 9374 9/30/95 -> 9404

# **Files**

# **/usr/lpp/ars/bin/arsdate**

The AIX executable program.

**\Program Files\IBM\OnDemand for WinNT\bin\arsdate** The Windows NT executable program.

# **Chapter 22. arsdb command reference**

# **Purpose**

Provides a command line interface for specific OnDemand database functions, such as creating the database, starting and stopping the database manager, creating a backup image of the database, and reorganizing OnDemand system tables. The OnDemand database resides on the library server.

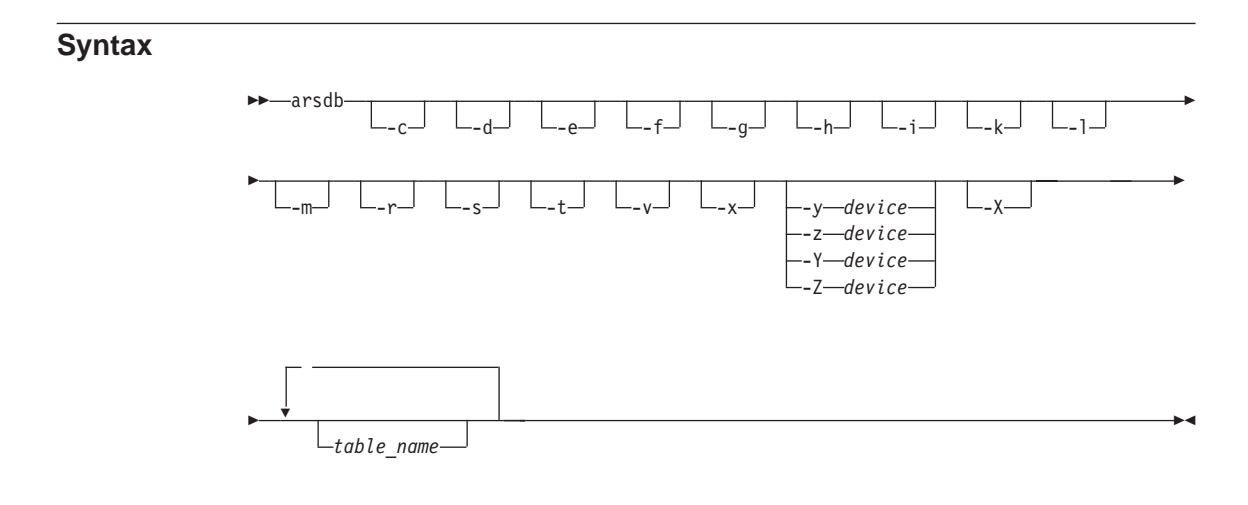

# **Description**

The arsdb command provides an interface to the database manager for the following database functions:

- Create and initialize the OnDemand database.
- Start the database manager.
- Stop the database manager.
- Create backup images of the OnDemand database. You can use the arsdb command to create backup images of table spaces and the full database. In addition, for AIX servers, when you run the arsdb command to create backup images of DB2 table spaces and databases, you can specify that you want ADSM to manage the backup images. However, you must first properly configure ADSM. Refer to the Installation and Configuration Guide for details.
- Reorganize and optimize OnDemand system tables.

© Copyright IBM Corp. 1996, 1998

157

v Import and export tables and databases.

The arsdb command uses server configuration information to determine the OnDemand database environment. Before you run the arsdb command, you must verify, and if necessary, change the server configuration information. The *Installation and Configuration Guide* provides details about changes you may need to make to support your OnDemand database environment.

# **Parameters**

**-c** Create the (initial) OnDemand database structure.

The **-c** parameter implies the **-r**, **-s**, and **-t** parameters.

The arsdb command reads the *ars.cfg* file (AIX) or the registry (Windows NT) to obtain the database configuration information. Before creating the database, verify, and if necessary, change the database configuration information. The *Installation and Configuration Guide* provides information about the database configuration information you may need to change to support your OnDemand database environment.

- **-d** Drop tables from the database. The default is all tables. To drop a specific table, use the *-d tablename* form of the command, where *tablename* is the name of the OnDemand system table.
- **-e** Drop indexes from the database. The default is all indexes. To drop a specific index, use the *-e tablename* form of the command, where *tablename* is the name of the OnDemand system table.
- **-f** Ignore database manager failures.
- **-g** Start the database manager.
- **-h** Stop the database manager.
- **-i** Import tables. The default is all OnDemand system tables. To import a specific table, use the *-i tablename* form of the command, where *tablename* is the name of the OnDemand system table and the name of the file that contains table to be imported. OnDemand reads the file from the directory where the arsdb command was invoked.
- **-k** Activate the connection to the OnDemand database.
- **-l** Import or export tables in the IXF file format instead of the DEL file format (the default).

The IXF file format is the PC version of the Integrated Exchange Format. A DEL file is a sequential ASCII file with row and column delimiters.

This flag is valid only with the **-i** and **-x** flags.

- **-m** Perform maintenance on the OnDemand database, reorganizing the OnDemand system tables. This option refreshes the tables and optimizes access to information in the database. The system must be idle when you run the arsdb command with this option.
- **-r** Create configuration indexes. The default is all indexes. To configure a specific index, use the *-r tablename* form of the command, where *tablename* is the name of the OnDemand system table.
- **-s** Run database statistics. This parameter is used to optimize indexes and tables and make access to information as efficient as possible. The default is all OnDemand system tables. To run statistics for a specific table, use the *-s tablename* form of the command, where *tablename* is the name of the OnDemand system table.
- **-t** Create configuration tables. The default is all OnDemand system tables. To configure a specific table, use the *-t tablename* form of the command, where *tablename* is the name of the OnDemand system table.
- **-v** Verbose mode. Send processing and status messages to stdout (AIX) or the console (Windows NT).
- **-x** Export tables. The default is all OnDemand system tables. To export a specific table, use the *-x tablename* form of the command, where *tablename* is the name of the OnDemand system table and the name of the file OnDemand creates. OnDemand writes the file in the directory where the arsdb command was invoked.

# **-y device**

Create an offline backup image of the OnDemand database on the specified device.

Before you start an offline backup of the database, you must make sure that no other users or processes are connected to the OnDemand database. We recommend that you run the offline backup at a time when you are certain no users will access OnDemand or shutdown the OnDemand system before you start the offline backup.

If you specify a tape device, you must place a blank tape volume in the device before starting the arsdb command.

**Note:** When using the arsdb command to backup the database to a manual tape device, the backup image must fit on one tape volume. If the backup image requires more than one tape volume, you must use an automated tape library.

If the specified device is ADSM, it means that ADSM manages the database backup image. However, before you use the arsdb command to backup images to ADSM-managed storage, you must properly

Chapter 22. arsdb command reference **159**

configure ADSM. Refer to the *Installation and Configuration Guide* for details. The *DB2 Administration Guide* also contains important information about ADSM support and applicability for your system.

**Note:** ADSM support is provided on AIX servers for DB2.

#### **-z device**

Create an online backup image of the OnDemand database on the specified device.

An online backup of the database can run while other users and processes are connected to the database. That is, other users and applications can read and modify the database while the backup process is running.

If you specify a tape device, you must place a blank tape volume in the device before starting the arsdb command.

**Note:** When using the arsdb command to backup the database to a manual tape device, the backup image must fit on one tape volume. If the backup image requires more than one tape volume, you must use an automated tape library.

If the specified device is ADSM, it means that ADSM manages the database backup image. However, before you use the arsdb command to backup images to ADSM-managed storage, you must properly configure ADSM. Refer to the *Installation and Configuration Guide* for details. The *DB2 Administration Guide* also contains important information about ADSM support and applicability for your system.

**Note:** ADSM support is provided on AIX servers for DB2.

**-X** Do not backup the USERSPACE1 table space. The USERSPACE1 table space is created by DB2 when you initialize the OnDemand database. It contains system tables and application group tables that have not been migrated to their own table spaces. This parameter is only valid with the -Y and -Z flags.

> A typical use of this parameter is to test the table space backup process. For example, assume that you migrated a table of application group data to its own table space. All other tables of application group data remain in the USERSPACE1 table space. To create an online backup image of the migrated application group table, run the arsdb command with the —XZ parameters.

# **-Y device**

Create an incremental, offline backup image of table spaces on the specified device. An incremental backup means that OnDemand backs up only those tables that have changed since the last time they were

backed up. OnDemand keeps track of table space backups and can determine which table spaces have changed and need to be backed up.

Before you start an offline backup of the database, you must make sure that no other users or processes are connected to the OnDemand database. We recommend that you run the offline backup at a time when you are certain no users will access OnDemand or shutdown the OnDemand system before you start the offline backup.

If you specify a tape device, you must place a blank tape volume in the device before starting the arsdb command.

If the specified device is ADSM, it means that ADSM manages the backup image. However, before you use the arsdb command to backup images to ADSM-managed storage, you must properly configure ADSM. Refer to the *Installation and Configuration Guide* for details. The *DB2 Administration Guide* also contains important information about ADSM support and applicability for your system.

**Note:** ADSM support is provided on AIX servers for DB2.

## **-Z device**

Create an incremental, online backup image of table spaces on the specified device. An incremental backup means that OnDemand backs up only those tables that have changed since the last time they were backed up. OnDemand keeps track of table space backups and can determine which table spaces have changed and need to be backed up.

An online backup of the database can run while other users and processes are connected to the database. That is, other users and applications can read and modify the database while the backup process is running.

If you specify a tape device, you must place a blank tape volume in the device before starting the arsdb command.

If the specified device is ADSM, it means that ADSM manages the backup image. However, before you use the arsdb command to backup images to ADSM-managed storage, you must properly configure ADSM. Refer to the *Installation and Configuration Guide* for details.The *DB2 Administration Guide* also contains important information about ADSM support and applicability for your system.

**Note:** ADSM support is provided on AIX servers for DB2.

# **table\_name**

Optionally specify the name of one or more OnDemand system tables for the drop (-d and -e), import (-i), create configuration (-r and -t),

Chapter 22. arsdb command reference **161**

run statistics (-s), and export (-x) parameters. If you do not specify the **tablename** parameter, OnDemand runs the command for all OnDemand system tables.

For the import (-i) parameter, OnDemand reads the imported tables from a file in the directory where arsdb was invoked. For the export (-x) parameter, OnDemand writes the exported tables to a file in the directory where arsdb was invoked.

# **Examples**

- **Note:** The examples that follow show how to run the command from the AIX command line. To run the command on a Windows NT server, start OnDemand Command Line from the OnDemand for WinNT program group. At the prompt, enter the name of the command followed by any required parameters and values. You do not have to specify the full path name of the command.
- 1. The following example shows how to start the database manager from the command line.

/usr/lpp/ars/bin/arsdb -gkv

2. The following example shows how to stop the database manager from the command line.

/usr/lpp/ars/bin/arsdb -hv

3. The following example shows how to reorganize all the OnDemand system tables in the database and run the database statistics command, which optimizes access to the tables.

/usr/lpp/ars/bin/arsdb -msv

4. The following example shows how to reorganize a specific OnDemand system table. In the example, the arsdb command reorganizes the indexes for the Application Group table.

/usr/lpp/ars/bin/arsdb -mv arsag

5. The following example shows how to export a specific OnDemand system table to an IXF format file.

/usr/lpp/ars/bin/arsdb -xl arsag

6. The following example shows how to create an offline backup image of the OnDemand database on a tape volume. You must place a tape in the device before you start the arsdb command.

/usr/lpp/ars/bin/arsdb -v -y /dev/rmt0

7. The following example shows a crontab entry that causes the cron program to run the arsdb command and create an online backup copy of the OnDemand database every night at 9:30 p.m. You must mount a tape in the device before cron starts the arsdb command.
$30 21 \times \times \times /usr/lpp/ars/bin/arsdb -v -z /dev/rmt0$ >> /tmp/arsdb.log 2>&1;

8. The following example shows how to create an online, incremental backup of table spaces in the OnDemand database. The backup image is written to storage managed by ADSM. This format of the command is available only on AIX servers for DB2.

/usr/lpp/ars/bin/arsdb -v -Z ADSM

9. The following example shows how to create an offline, incremental backup of table spaces in the OnDemand database. The backup image is written to storage managed by ADSM. This format of the command is available only on AIX servers for DB2.

/usr/lpp/ars/bin/arsdb -v -Y ADSM

10. The following example shows how to create an online, full backup of the OnDemand database. The backup image is written to storage managed by ADSM. This format of the command is available only on AIX servers for DB2.

/usr/lpp/ars/bin/arsdb -v -z ADSM

11. The following example shows how to create an offline, full backup of the OnDemand database. The backup image is written to storage managed by ADSM. This format of the command is available only on AIX servers for DB2.

/usr/lpp/ars/bin/arsdb -v -y ADSM

## **Notes**

The arsdb command should be run only on the library server.

Stop OnDemand or the server daemon (or service) before you run the arsdb command with the create (-c), import (-i), reorganize (-m) or offline database backup (-y, -Y) parameters. ["Stopping OnDemand" on page 58](#page-75-0) provides details about stopping the OnDemand system.

The OnDemand server daemon (or service) can remain active if you need to stop the database manager. However, OnDemand records an error message in the system log and the OnDemand client program issues an error message whenever the database manager is stopped and a user attempts to query the database.

The online database backup command (-z, -Z parameters) can be run while other applications are connected to the database.

We recommend that you do not run the arsload command at the same time that you run the arsdb command with the -m or -s options.

Chapter 22. arsdb command reference **163**

# **Files**

# **/usr/lpp/ars/bin/arsdb**

The AIX executable program.

**\Program Files\IBM\OnDemand for WinNT\bin\arsdb** The Windows NT executable program.

# **Chapter 23. arsdoc command reference**

# **Purpose**

The arsdoc command can be used to generate a list of items that match a query, retrieve documents, add, delete, and update documents, and print documents using the OnDemand server print facility.

# **Syntax**

The arsdoc command provides the following functions:

- $\cdot$  ADD
- DELETE
- $\cdot$  GET
- PRINT
- · QUERY
- UPDATE

For each function, you can specify all of the required options on the command line or you can specify the name of a parameter file that contains the command options. We've listed the syntax of each function twice: first, when you do not use the parameter file option, then the syntax when you specify a parameter file (along with the syntax of the parameter file).

# arsdoc ADD command function

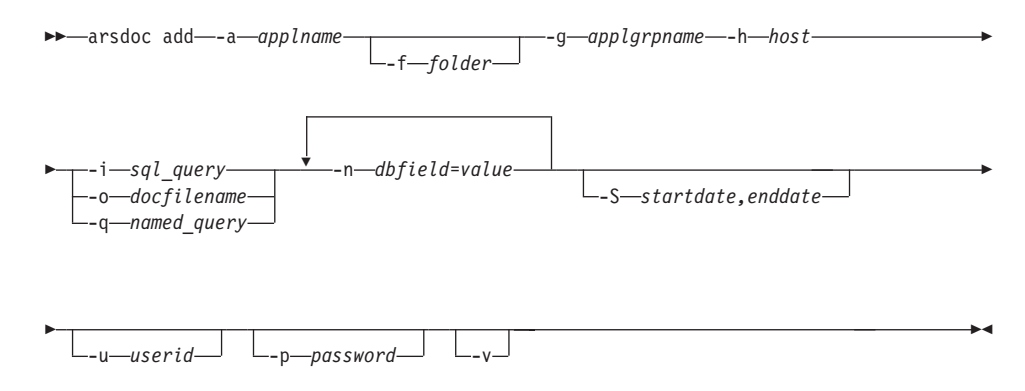

When you use the parameter file option, you must not specify the -a, -f, g, -i, -n, -o, -q, or -S flags on the command line. The following diagram shows the

© Copyright IBM Corp. 1996, 1998

165

syntax of the arsdoc ADD command function when you use the parameter file option:

The syntax of the parameter file for the arsdoc ADD command function is:

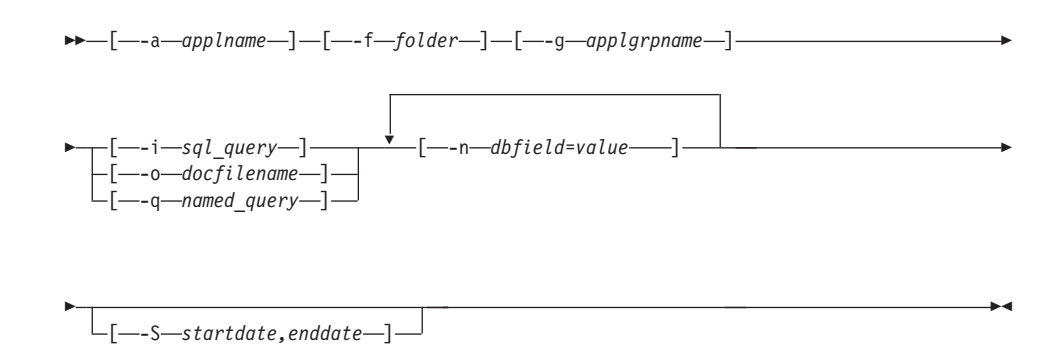

# arsdoc DELETE command function

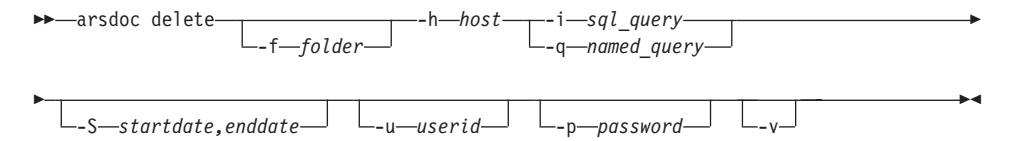

When you use the parameter file option, you must not specify the -f, -i, -q, or -S flags on the command line. The following diagram shows the syntax of the arsdoc DELETE command function when you use the parameter file option:

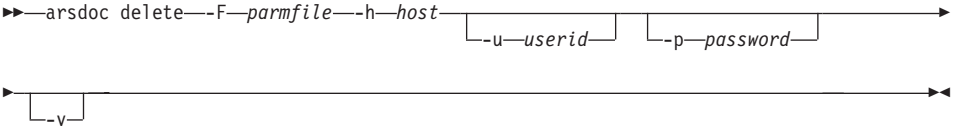

The syntax of the parameter file for the arsdoc DELETE command function is:

 $\longleftarrow[--f\rightarrow folder-]-\underbrace{[--i-sql\_query-]-}\underbrace{[--s\rightarrow startdate,enddate-]-}$ 

## arsdoc GET command function

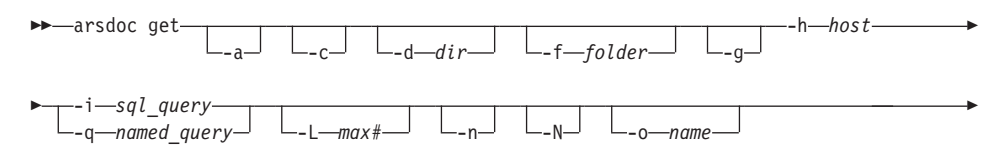

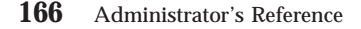

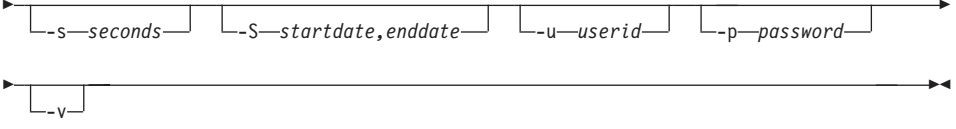

When you use the parameter file option, you must not specify the -a, -c, -d, -f, -g, -i, -L, -n, -N, -o, -q, or -S flags on the command line. The following diagram shows the syntax of the arsdoc GET command function when you use the parameter file option:

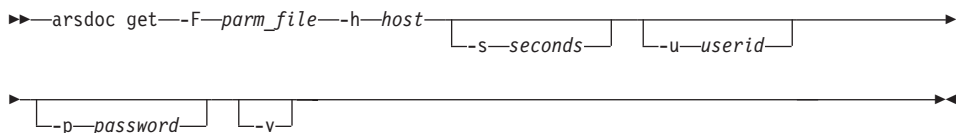

The syntax of the parameter file for the arsdoc GET command function is:

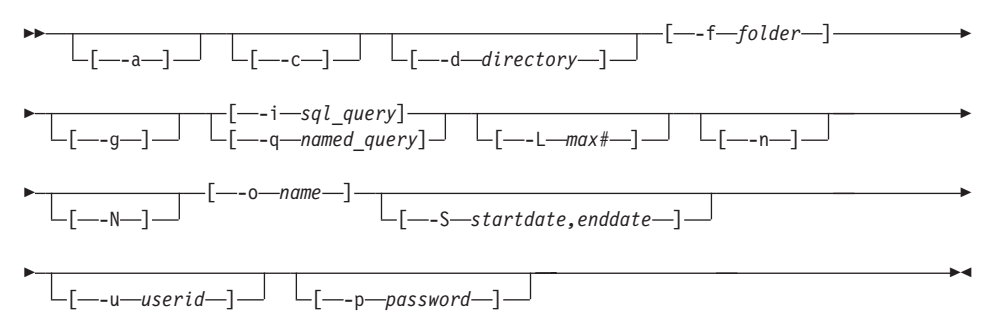

## arsdoc PRINT command function

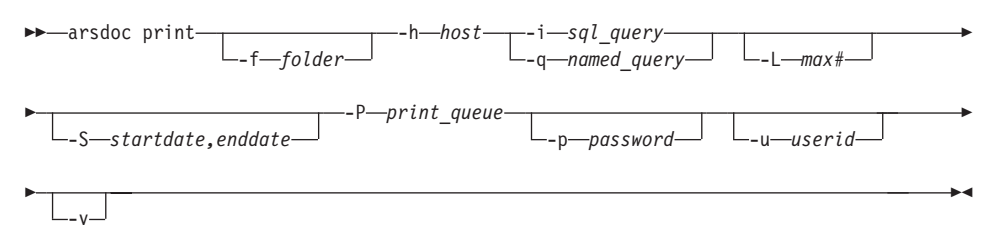

When you use the parameter file option, you must not specify the -f, -i, -L, P, -q, or -S flags on the command line. The following diagram shows the syntax of the arsdoc PRINT command function when you use the parameter file option:

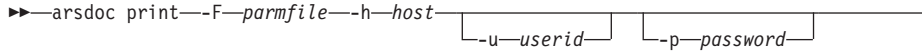

Chapter 23. arsdoc command reference 167

The syntax of the parameter file for the arsdoc PRINT command function is:

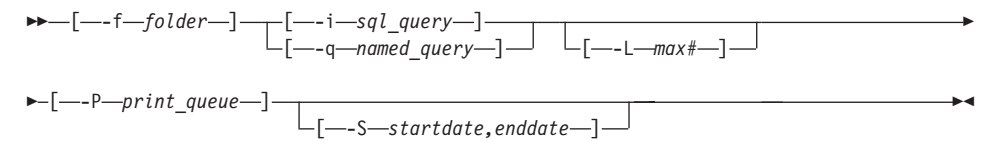

# arsdoc QUERY command function

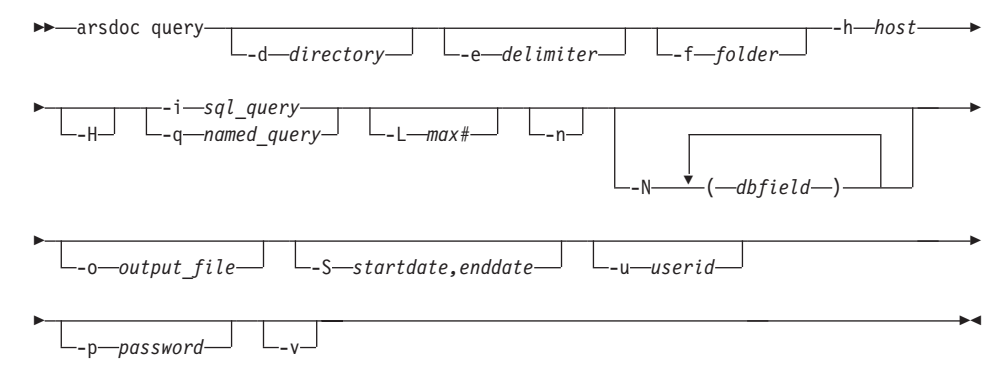

When you use the parameter file option, you must not specify the -d, -e, -f, -H, -i, -L, -n, -N, -o, -q, or -S flags on the command line. The following shows the syntax of the arsdoc QUERY command function when you use the parameter file option:

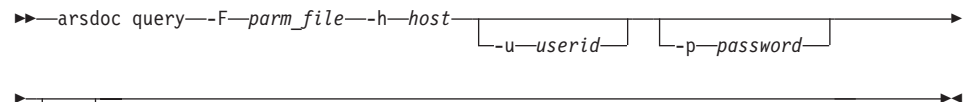

$$
\sqcup_{-\mathsf{v}} \sqcup
$$

The syntax of the parameter file for the arsdoc QUERY command function is:

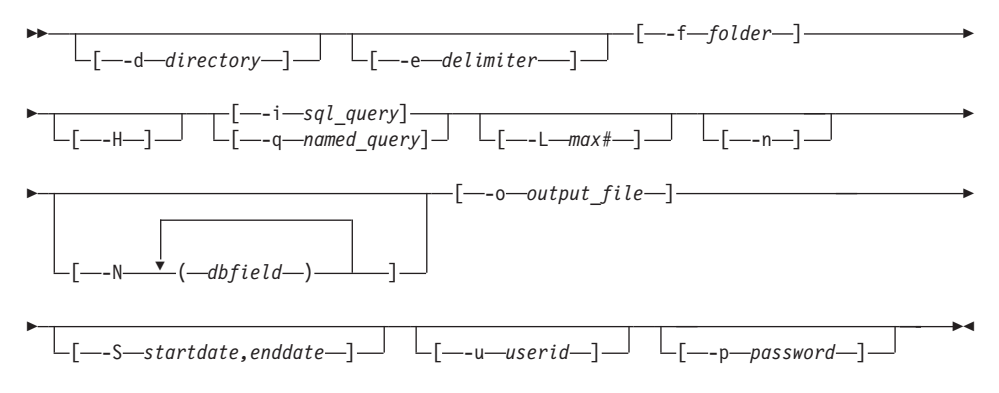

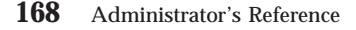

# arsdoc UPDATE command function

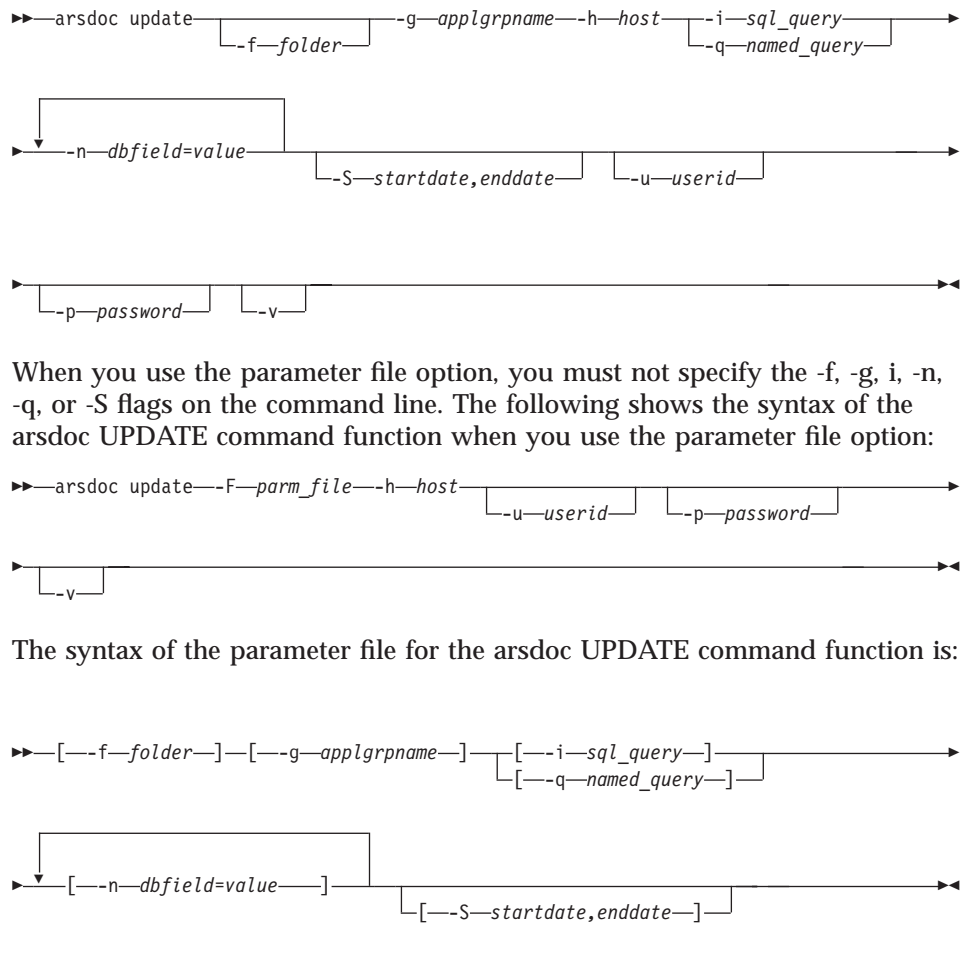

# **Description**

The arsdoc command is a multi-purpose document processing program. You can use the arsdoc command to query the library server and generate a list of items that match a query, retrieve documents from the system, add, delete, and update documents, and send documents to the server print facility. You can run the arsdoc command from the command line or a user-defined program. The arsdoc command provides the following functions:

add Use the add command function to store documents in OnDemand. You identify the application group and application to update and

> 169 Chapter 23. arsdoc command reference

specify all of the application group fields and their values. When adding a document, you can specify the field data in one of three ways: (1) a document file, (2) an SQL query that contains clauses, database field names, index values, and operators, or (3) a public named query.

- **delete** Use the delete command function to delete documents from OnDemand. To identify the documents you want to delete, you must enter an SQL query that contains clauses, database field names, index values, and operators or a public named query. The delete command function deletes all documents that match the query.
- **get** Use the get command function to retrieve documents and their resources from OnDemand. The get command function can also generate and save generic index data for the documents that match the query. You identify the name of an OnDemand library server, the name of the folder that you want to search, and specify one or more queries to run. To query the database, you can enter an SQL query that contains clauses, database field names, index values, and operators or you can enter the name of a public named query. By default, the arsdoc command sends a copy of the documents that match the SQL query to *stdout*. You typically redirect the output to a printer or another process. You can also choose to write the output to a file.
- **print** Use the print command function to send items to the OnDemand server print facility. You identify the name of an OnDemand library server, the name of the folder that you want to search, and specify the query to run. The items that match the query are sent to the server printer named with the -P flag. The server printer must be defined to OnDemand using the administrator interface. To query the database, you can enter an SQL query that contains clauses, database field names, index values, and operators or you can enter the name of a public named query. You can limit the number of documents sent to the printer by using the -L flag and specifying the maximum number of documents that should be retrieved, regardless of the number of documents that match the query. You can limit the number of database tables searched, and possibly increase the performance of a query, by using the -S flag and specifying a start date and an end date. The print command function does not currently support sending items to the OnDemand server FAX facility.
- **query** Use the query command function to generate a list of items that match a query. You identify the name of an OnDemand library server, the name of the folder that you want to search, and specify one or more queries to run. To query the database, you can enter an SQL query that contains clauses, database field names, index values, and operators or you can enter the name of a public named query. By
- **170** Administrator's Reference

default, the arsdoc command sends the list of items that match the SQL query to *stdout*. You typically redirect the output to a printer or another process. You can also choose to write the output to a file.

### **update**

Use the update command function to update documents. You identify the application group to update and specify one or more application group fields and their values. To identify the documents you want to update, you must enter an SQL query that contains clauses, database field names, index values, and operators or a public named query. The update command function updates all rows that match the query.

## **Parameters**

**-a** For the GET command function, when retrieving AFP documents, specify this parameter to include resources with the documents that are retrieved. If documents from the same application have different resource groups, separate output files are created for each resource group.

> For the ADD command function, specify the name of the OnDemand application.

**-c** For the GET command function, use to concatenate all of the items that match the query in one output file. Name the output file with the **-o** flag. However, even if you do specify the **-c** flag, the arsdoc command creates separate output files when any of the following conditions occur:

- v If more than one application group is referenced by the folder. The arsdoc command creates one output file for each application group that contains items that match the query.
- v If more than one application is contained in an application group. The arsdoc command creates one output file for each application that contains items that match the query.
- If documents from the same application have different resource groups, the arsdoc command creates separate output files for each resource group.

For example, if a folder references two application groups, the following specification:

-o student -c

Can result in file names such as:

```
student.516
student.517
```
Chapter 23. arsdoc command reference **171**

Where 516 and 517 are application group identifiers. One file is created for each application group. Each file contains all of the items that match the query for that particular application group.

## **-d directory**

The name of the directory where arsdoc writes the output files. The directory must exist before the arsdoc command attempts to write the output files. In AIX, directory names are case sensitive; in Windows NT, they are not.

### **-e delimiter**

For the QUERY command function, determines the character that separates the database field values in the output file. By default, OnDemand separates values in the output file with a comma.

### **-f folder**

The name of the OnDemand folder. The folder name must be specified exactly as it appears in OnDemand. The case of the folder name is significant. For example, to query the OnDemand system log folder, you must enter:

-f "System Log"

The folder can reference one or more application groups. If there are multiple application groups referenced by the folder, all of the application groups must use the same field names.

If you are using a parameter file, you must specify the **-f** flag in the parameter file. If you are not using a parameter file and you do not specify the **-f** flag, the arsdoc command prompts you for the folder name when you run the command.

### **-F parmfile**

Determines the name of the file that contains the actions to run and other document and file parameters, values, and options. You typically specify this option when you want to perform multiple actions.

Flags and values specified in the parameter file must be enclosed in brackets.

You can use the  $\setminus$  (backslash) character to continue the parameters of an action to two or more lines. An action (one or more input lines) can contain a maximum of 32767 characters (bytes).

A parameter file can contain blank lines and comment lines. A comment line contains the # character in the first column.

**-g** For the GET command function, specify this parameter to generate generic index data for the items that match the query. Refer to the *Indexing Reference* for details about the format of the generic index file.

When you specify the **-g** flag, you must specify the **-c**, **-N**, and **-o** flags. However, you cannot specify database field names with the **-o** flag.

The arsdoc command uses the following convention to name output files generated with the **-g** flag:

*-o*.*res\_id*.*appl\_group*.*appl*.*type*

Where:

*-o* is the value specified with the -o flag.

*res id* is the resource group identifier. A resource group identifier always starts at 1 (one) and is incremented by one for each version of the resource group.

*appl\_group* is the name of the application group.

*appl* is the name of the application.

*type* is the file type:

- **out** identifies a document file.
- **ind** identifies a generic index file.
- **res** identifies a resource file.

In general, the number of files generated is dependent on the number of application groups in a folder, the number of applications in an application group, and the number of versions of resource groups in an application.

For the ADD and UPDATE command functions, specify the name of the OnDemand application group.

## **-h host**

The host name or IP address of the OnDemand library server. This is a required parameter.

**-H** For the QUERY command function, specify this parameter to generate a header record in the output file. The default header record contains the application group field names. By default, the field names are delimited with the comma character. You can specify a delimiter of your choice with the **-e** flag.

### **-i sql\_query**

A valid SQL query, that includes the names of one or more application group database fields, index values, and operators. OnDemand does not validate the string that you enter. Please refer to the SQL reference for your database manager product for an overview of SQL concepts and details about how to construct a query.

If you specify the **-i** flag, you must not specify the **-q** flag

Chapter 23. arsdoc command reference **173**

For the DELETE or UPDATE command functions, if the SQL string results in multiple hits, multiple documents will be deleted or updated. For an update, all of the documents will be updated with the same values.

To construct a query with a database field of type date, you must use the OnDemand internal format of the date. That is, the number of days since January 1, 1970. You can use the *arsdate* command to display the internal format for a given date. For example, to obtain the internal date for July 21, 1995, enter the following command at the prompt:

/usr/lpp/ars/bin/arsdate -a 7/21/95

The *arsdate* command displays:

7/21/95 -> 9333

Enter 9333 as the index value for the date database field.

### **-L max#**

For the GET and PRINT command functions, determines the maximum number of items retrieved from OnDemand, regardless of the number of items that match the query. OnDemand retrieves items in the order that they were loaded in the database.

For the QUERY command function, determines the number of items included in the hit list, regardless of the number of items that match the query. OnDemand lists the items in the order that they were loaded into the database.

**-n** For the GET command function, specify this parameter to retrieve items one at a time from the database. By default, the arsdoc command uses bulk retrieval query processing for high-speed retrieval of items from the database.

For the QUERY command function, specifies that the items in the output file contain line numbers. If you specify this option, OnDemand sequentially numbers each line in the output file, beginning with 1 (one).

For the ADD and UPDATE command functions, specify application group database field names and their values using the form **-n***dbfield***=***value*. You can specify one or more field names and their values (by specifying the **-n** parameter one or more times). When adding a document, you must specify all of the application group fields. When updating a document you can specify one or more fields. For a date field, the value must be specified using the folder Display Format.

**-N** For the GET command function, when querying a folder that

references more than one application group or a folder that references an application group that contains more than one application, specify this parameter to add the resource identifier, application group name, and application name to the output file name. When you specify the **-N** flag, you must specify the **-c** flag. If you specify the **-g** flag to generate generic index data, you must specify the **-N** flag.

If the folder references more than one application group or an application group contains more than one application and you do not specify the **-N** flag, the arsdoc command adds the application group or application identifier to the output file name. For example, the following specification:

```
-o student -c
```
Can result in output file names such as:

```
student.516
student.517
```
Where 516 and 517 are application group identifiers. However, when you specify the **-N** flag, the arsdoc command uses the resource identifier, application group name, and application name to name the output file. For example, the following specification:

```
-o student -c -N
```
Can result in output file names such as:

```
student.1.BILLS.1995
student.1.BILLS.1996
```
Where 1 is the resource identifier, BILLS is the application group name, and 1995 and 1996 are application names.

The number of index files created is dependent on the number of application groups in a folder, the number of applications in an application group, and the number of resource groups in an application.

For the QUERY command function, determines the application group fields that the arsdoc command writes to the output file and the field names that appear in the header record. By default, the arsdoc command writes all fields to the output file. You can specify one or more application group field names using the form **-N(***dbfield***)**...**(***dbfield***)**. Each field name that you specify must be delimited with parenthesis.

#### **-o name**

For the GET command function, causes the arsdoc command to write

Chapter 23. arsdoc command reference **175**

documents to one or more files and identifies the user-defined string used to generate unique file names. For example, the following specification:

```
-o student -c
```
Can result in the following output file name:

student

You can concatenate one or more of the database field names that you specify with the **-i** flag to generate a unique file name. For example, the following specification:

```
-o (sdate)(student)
-i "WHERE sdate='971025' AND student='001200340056'"
```
Can result in the file name:

971025.001200340056

When you use database field names to generate a unique file name:

- OnDemand verifies that the field names that you specify are valid for the application group(s) referenced by the folder specified with the **-f** flag.
- v If the field name that you specify is a date field, the output format of the date is determined by the Format field setting on the application Load Information page.
- The field names must be delimited with parenthesis.
- You can specify the fields in any order. The order that you specify determines the file name that arsdoc generates.
- You cannot use a field name to represent a directory name. For example:

-o (field\_1)/(field\_2)

Is not valid.

v You cannot specify the **-c** flag to concatenate items in one output file. Each item that matches the query is stored in a separate output file.

If more than one item matches a query and you do not generate a unique file name using database field names, concatenate items in a single file with the **-c** flag, or specify the **-g** flag, the arsdoc command generates a unique file name for each item that matches the query by adding a *.n* extension to the file name. Where *n* is the number of the item that matched the query. For example, if you specify:

-o statements

And two items match the query, the arsdoc command creates the following files:

```
statements.1
statements.2
```
You must specify the **-o** flag when you specify the **-c** flag.

For the QUERY command function, determines the file name of the output file where arsdoc writes the list of items that match the query.

For the ADD command function, determines the name of the input file that contains the document to be added. The value that you specify is not checked for valid characters. You can specify a full path name, including the back slash and forward slash characters as part of a directory path. When adding a document, data can be provided by specifying the name of the input file that contains the data with the **-o** flag, an SQL query with the **-i** flag, or a public named query with the **-q** flag. Only one document can be added at a time.

### **-q named\_query**

The name of a public named query for the folder named with the **-f** flag. A named query is a set of search criteria previously saved on the library server that can be recalled by name to search a folder. A named query is typically defined to search a folder for a specific set of documents.

If you specify the **-q** flag, you cannot specify the **-i** flag or the **-S** flag.

**-s seconds**

For the GET command function, determines the number of seconds that the arsdoc command waits between query requests, when you specify more than one query with the **-F** flag. If you do not specify this option, OnDemand does not wait between query requests. That is, the default is 0 (zero) seconds.

## **-S startdate,enddate**

Provides a date range that the arsdoc command uses to limit a search to specific tables. When you specify this flag, the arsdoc command searches only tables that contain a segment within the specified date range. The search string is provided by the **-i** flag. Date values must be specified using the folder Display Format.

**Note:** For most queries, you should always specify this flag and a date range. Doing so limits the range of a query and can significantly improve the performance of a query. For the ADD command function, if you specify the **-o** flag, you cannot specify the **-S** flag. For all command functions, if you specify the **-q** flag, you cannot specify the **-S** flag.

## **-u userid**

The OnDemand user permitted to perform the function. The arsdoc command verifies that the userid that you specify is a valid OnDemand user for the server that you name with the **-h** flag, that the userid is permitted to open the folder that you name with the **-f** flag, and that the userid has application group permission to perform the specified function. If you omit the **-u** flag, the arsdoc command prompts you for the userid when you run the command.

## **-p password**

The password of the OnDemand user that you named with the **-u** flag. If there is no password assigned to the user that you specify, use double quotes to show a null password. That is, specify **-p** ″″. If you omit the **-p** flag, the arsdoc command prompts you to enter the password when you run the command. If there is no password assigned to the user that you specify, press the Enter key when prompted.

**-v** Enables verbose mode. When you specify this flag, the arsdoc command displays additional messages. By default, the arsdoc command only displays error messages.

## **Examples**

**Note:** The examples that follow show how to run the arsdoc command from the AIX command line. To run the arsdoc command on a Windows NT server, start OnDemand Command Line from the OnDemand for WinNT program group. At the prompt, enter the name of the command followed by any required parameters and values. You do not have to specify the full path name of the command.

1. The following example shows how to invoke the arsdoc command using the command line parameters to retrieve an item from OnDemand and save a copy of the item in a file in the current directory.

```
/usr/lpp/ars/bin/arsdoc get -h rockies -f "Student Information"
 -o student -c -S 1/1/97,12/31/97
 -i "WHERE student='001200340056'" -v
```
The arsdoc command concatenates all items that match the query in the following output file:

student

2. The following example shows how to invoke the arsdoc command and specify the name of a parameter file in the current directory that contains a set of queries. The results of each query are saved in separate files in the current directory.

/usr/lpp/ars/bin/arsdoc get -h rockies -F parmfile -v

The parameter file contains two queries:

```
[-f "Student Information"] [-S 1/1/97,12/31/97] [-o (student)(type)] \
[-i "WHERE student='123420010056' AND type='B' OR type='G' OR type='T'"]
[-f "Student Information"] [-S 1/1/97,12/31/97] [-o (student)(type)] \
[-i "WHERE student='123450011917' AND type='B' OR type='G' OR type='T'"]
```
Assuming items exist in the database for all types, the arsdoc command creates the following output files:

123420010056.Bills 123420010056.Grades 123420010056.Transcripts 123450011917.Bills 123450011917.Grades 123450011917.Transcripts

3. The following example shows how to invoke the arsdoc command using the command line parameters to retrieve items from OnDemand, write the documents to a file, and generate and save generic index data for the items that match the query. The name of a public named query is identified.

```
/usr/lpp/ars/bin/arsdoc get -h rockies -f "Student Information"
-a -c -g -o student -q "3rd yr students GPA>3.5" -N -v
```
The number of output files generated is a factor of the number of application groups queried, the applications contained in the application groups, whether the data is AFP, and if so, the versions of resource groups in each application. At a minimum, for AFP data with one version of the resource group and one application group, the arsdoc command generates three output files. For example:

student.1.Student Information.TRANSCRIPTS.ind student.1.Student Information.TRANSCRIPTS.out student.1.Student Information.TRANSCRIPTS.res

For AFP data, if there is more than one version of the resource group per application, the arsdoc command can generate additional output files. For example:

student.1.Student Information.TRANSCRIPTS.ind student.1.Student Information.TRANSCRIPTS.out student.1.Student Information.TRANSCRIPTS.res student.2.Student Information.TRANSCRIPTS.out student.2.Student Information.TRANSCRIPTS.ind student.2.Student Information.TRANSCRIPTS.res

If the application group contains more than one application, the arsdoc command can generate additional output files. For example:

student.1.Student Information.BILLS.ind student.1.Student Information.BILLS.out student.1.Student Information.BILLS.res

Chapter 23. arsdoc command reference **179**

student.1.Student Information.GRADES.ind student.1.Student Information.GRADES.out student.1.Student Information.GRADES.res

4. The following example shows how to invoke the arsdoc command using the command line parameters to generate a list of items and save the list in a file in the current directory.

```
/usr/lpp/ars/bin/arsdoc query -h rockies -f "Student Information"
 -o query1.out -H -S 1/1/97,12/31/97
 -i "WHERE student='0012-0034-0056' AND
    type='B' OR type='G' OR type='T'" -v
```
5. The following example shows how to invoke the arsdoc command and specify the name of a parameter file in the current directory that contains a set of queries. The result of each query is saved in a separate file in the current directory.

/usr/lpp/ars/bin/arsdoc query -h rockies -F parmfile -v

The parameter file contains three queries:

```
[-f "Student Information"] [-i "WHERE type='B'"] [-o "query2.out"] \
[-S \ 1/1/97, 12/31/97] [-H] [-N \ (student) (id) (p \ date)][-f "Student Information"] [-i "WHERE type='G'"] [-o "query3.out"] \
[-S \ 1/1/97, 12/31/97] [-H] [-N \ (student) (id) (p_data)][-f "Student Information"] [-i "WHERE type='T'"] [-o "query4.out"] \
[-S \ 1/1/97, 12/31/97] [-H] [-N \ (student) (id) (p_data)]
```
6. To add a document to the Credit Card Statements folder:

```
/usr/lpp/ars/bin/arsdoc add -h rockies -o/newdata/crd.dat
  -n "crd_date=01/21/98" -n "account='000-000-000'"
  -n balance=123.45 -n "name='John Watpole'"
  -f "Credit Card Statements" -g CRD -a CRD -v
```
7. To update a document in the Credit Card Statements folder, changing the balance from 123.45 to 0.00:

/usr/lpp/ars/bin/arsdoc update -h rockies -i "where account='000-000-000' and name='John Watpole'" -n "balance=0.00" -S 1/1/97,12/31/97 -f "Credit Card Statements" -g CRD -v

8. To delete a document from the Credit Card Statements folder:

/usr/lpp/ars/bin/arsdoc delete -h rockies -i "where account='000-000-000' and name='John Watpole'"

- -f "Credit Card Statements" -S 1/1/97,12/31/97 -v
- 9. To send items that match a query to the OnDemand server print facility:
	- /usr/lpp/ars/bin/arsdoc print -h rockies -P svrprt1
	- -i "where account='000-000-000' and name='John Watpole'"
	- -f "Credit Card Statements" -S 1/1/97,12/31/97 -v
- 10. You can use the arsdoc command to add an index that points to an existing document. For example, assume you previously loaded a bank statement for account number 000-000-000, date 5/23/97, and account

name Joe Smith. You now want to add a new index, but point to the existing statement. The new index uses the same account number and date, but contains a different account name (for example, Sally Smith). After adding the index, if a query is run with account name Joe Smith or Sally Smith, the same bank statement will be retrieved. To add an index for an existing document:

/usr/lpp/ars/bin/arsdoc add -h rockies -i "where sdate=10005 and account='000-000-000' and name='Joe Smith'" -n "sdate=10005" -n "account=000-000-000" -n "name='Sally Smith'" -f "Credit Card Statements" -S 1/1/97,6/31/97 -v

### **Files**

**/usr/lpp/ars/bin/arsdoc** The AIX executable program.

**\Program Files\IBM\OnDemand for WinNT\bin\arsdoc** The Windows NT executable program.

Chapter 23. arsdoc command reference **181**

# **Chapter 24. arsjesd command reference**

# **Purpose**

The arsjesd command monitors a TCP/IP port for datasets transmitted by MVS Download and stores data in file systems on the server.

## **Syntax**

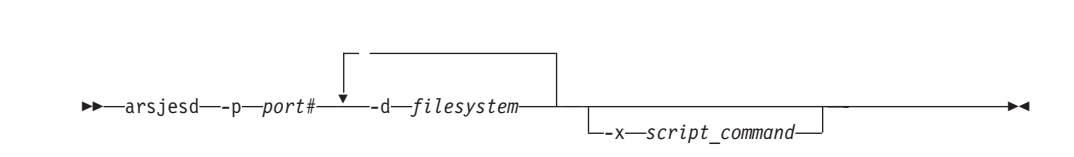

# **Description**

The arsjesd command is the server component of the MVS Download feature. MVS Download is an optional feature of PSF for MVS that can be used to automatically transmit application program output datasets at high speed, from the JES spool to file systems on the server. MVS Download also transmits values you specify in JCL parameters and can optionally transmit additional job information. You can use these values to specify the name of the application and application group where OnDemand loads the data. The MVS Download feature is made up of a pair of cooperating components, an MVS Download writer that transmits the dataset and a program that receives and stores the data on the server. Refer to the *PSF for MVS: MVS Download Guide* for details about MVS Download, including how to configure and operate MVS Download on the MVS system, a list of the JCL parameters transmitted with a file, and information about the user exit you can use to provide additional job information to the arsjesd command.

The arsjesd command monitors a TCP/IP port for activity from an MVS system. Multiple instances of the arsjesd command can be started, each monitoring a specific port for data transmitted from a different MVS Download writer. An MVS Download writer and its corresponding arsjesd instance must specify the same port number. If you start multiple instances of the arsjesd command, make sure that you specify difference file systems for each instance. Overlapping file systems can adversely affect performance.

The arsjesd command stores datasets received from an MVS system in file systems on the server. You can specify up to ten file systems for the arsjesd

© Copyright IBM Corp. 1996, 1998 **183**

command to store data transmitted from an MVS system. The arsjesd command always stores data beginning with the first file system specified. If there is not enough space available to store the dataset being transmitted on the first file system specified, the arsjesd command switches to the second file system specified. If there is not enough space available to store the dataset being transmitted on the last file system specified, the arsjesd command switches to the first file system specified.

## **Parameters**

## **-p port#**

The TCP/IP port number that the arsjesd command monitors for data from an MVS system. The valid range of port numbers is 5001 through 64000. However, avoid using port numbers 5001, 8251, and 8253. The MVS Download writer and the arsjesd command must specify the same port number. Refer to the *PSF for MVS: MVS Download Guide* for information about configuring MVS Download on the MVS system.

#### **-d filesystem**

The name of the file system where the arsjesd command stores data transmitted from an MVS system. You can specify up to 10 file system parameters, separated by intervening blanks. Planning a Storage Subsystem in the *Introduction and Planning Guide* describes a recommended naming convention for file systems that support MVS Download.

#### **-x command**

The name of a user-defined program that the arsjesd command invokes to process a downloaded file and the JCL parameters after receiving and storing a file on the server. You can specify the full path name of the program. If you do not specify the full path name, the operating system searches the current directory for the program. If the file is not found in the current directory, the operating system continues to search for the file using the directories defined in the PATH environment variable.

If you do not specify this parameter along with the name of a user-defined program, OnDemand can process the downloaded file using other means. For example, you can invoke the arsload command from the command line or you can set up the arsload command to run as a daemon (AIX) or service (Windows NT). Refer to ["Chapter 25. arsload command reference" on page 187](#page-204-0) for information about processing data with the arsload command. The *Installation and Configuration Guide* provides instructions about how to automate the process of receiving files from an MVS system and processing data on the server.

["Chapter 5. Data download exits and processing" on page 31](#page-48-0) provides information about using the arsjesd command to process a downloaded file and the JCL parameters.

## **Examples**

- **Note:** The examples that follow show how to run the command from the AIX command line. To run the command on a Windows NT server, start OnDemand Command Line from the OnDemand for WinNT program group. At the prompt, enter the name of the command followed by any required parameters and values. You do not have to specify the full path name of the command.
- 1. The following example shows how to start the arsjesd command to monitor TCP/IP port number 6001 and place datasets downloaded from the MVS system in the /arsacif/acif1 file system.

```
/usr/lpp/ars/bin/arsjesd -p 6001 -d /arsacif/acif1
```
2. The following example shows how to start the arsjesd command to monitor TCP/IP port number 6002 and place datasets downloaded from the MVS system in the /arsacif/acif1 file system. If there is not enough space available in the /arsacif/acif1 file system to store the dataset being transmitted, the arsjesd command stores the dataset in the /arsacif/acif2 file system.

```
/usr/lpp/ars/bin/arsjesd -p 6002
     -d /arsacif/acif1 -d /arsacif/acif2
```
3. The following example shows how to start the arsjesd command to monitor TCP/IP port number 6002 and place datasets downloaded from the MVS system in the /arsacif/acif1 file system. After transmitting the file to the server, the arsjesd command invokes the

/usr/lpp/ars/bin/mvs\_download shell script. The script file can perform several functions, such as determining the name of the application group to load using the value of one of the JCL parameters passed to the arsjesd command.

```
/usr/lpp/ars/bin/arsjesd
     -p 6002 -d /arsacif/acif1
     -x /usr/lpp/ars/bin/mvs_download
```
## **Notes**

MVS Download uses the following file naming convention: HLQ.JOBNAME.DATASET.FORMS.YYDDD.HHMMSST.ARD

• The FORMS part of the filename can be used to identify the application group to load. Optionally, you can use the **-g** flag to identify the application group.

Chapter 24. arsjesd command reference **185**

v If the application group to load contains more than one application (source of data), the DATASET part of the filename can be used to identify the application within the application group. However, you must modify the arsload shell script (AIX only) to enable this function. Otherwise, you must either specify the name of the application when you invoke the arsload command (with the **-a** flag) or process the JCL parameters transmitted with the downloaded file to identify the application before you invoke the arsload command. Please refer to ["Chapter 5. Data download exits and](#page-48-0) [processing" on page 31](#page-48-0) for more information about processing files and JCL parameters transmitted by MVS Download.

Please refer to the *PSF for MVS: MVS Download Guide* for more information about MVS Download, including details about user exits, JCL parameters that support transmitting files from an MVS system to an OnDemand system, and how to install, configure, and operate MVS Download on the MVS system.

### **Files**

**/usr/lpp/ars/bin/arsjesd** The AIX executable program.

**\Program Files\IBM\OnDemand for WinNT\bin\arsjesd** The Windows NT executable program.

# <span id="page-204-0"></span>**Chapter 25. arsload command reference**

# **Purpose**

The arsload command can be used to index reports and load data into an application group. The arsload command determines if the input data needs to be indexed and if so, calls the appropriate indexing program. The arsload command then calls the programs that load report data on storage volumes and update the OnDemand database with the index information extracted from the report.

# **Syntax**

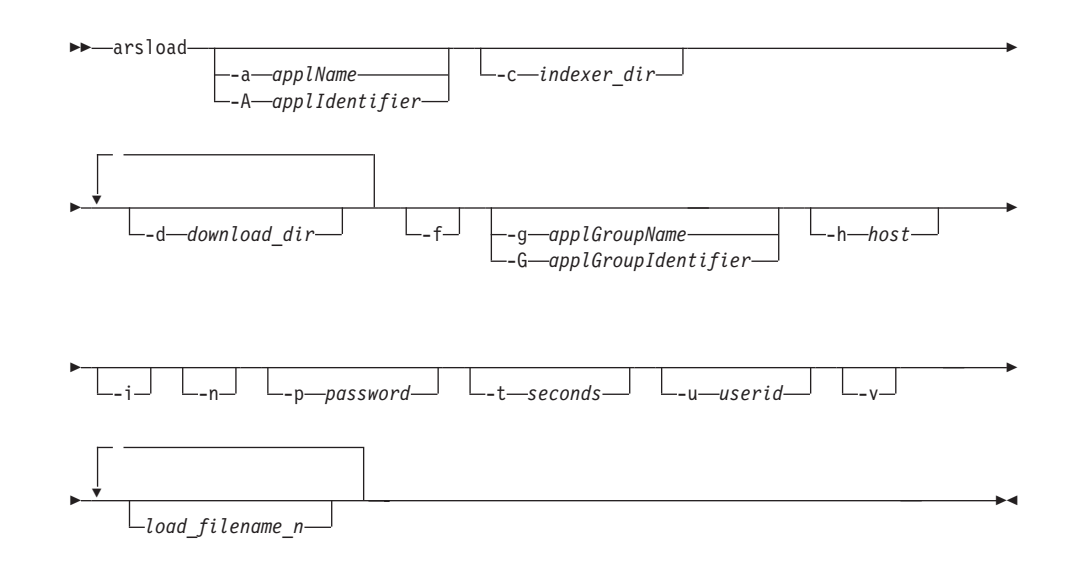

## **Description**

The arsload command is the main OnDemand data indexing and loading program. The arsload command calls the data conversion and indexing program if the data needs to be indexed, creates input files for OnDemand, and calls programs that load data on storage volumes and update the OnDemand database with index data. The arsload command writes processing messages to the system logging facility. You can open the System Log folder and review the messages generated during a report file load.

© Copyright IBM Corp. 1996, 1998

187

You typically set up the arsload command to run as an AIX daemon (or NT service), periodically checking specific file systems for input data downloaded from other systems and automatically processing the downloaded files.

When you run the arsload command, you must supply the userid and password of an OnDemand user with administrator authority for the application group. A set of default values for the userid and password are supplied with the arsload command. You can use the default values, set new values, or specify the values at run time using the **-u** and **-p** parameters. The *Installation and Configuration Guide* provides details about configuring the arsload command.

## **Parameters**

### **-a applName**

The name of the application to load. If the application group contains more than one application, you must identify the application to load. You can use this flag if you know the name of the application. Otherwise, use the -A flag to identify the part of the file name that contains the name of the application.

### **-A applIdentifier**

Determines the part of the file name used to identify the name of the application to load. If the application group contains more than one application, you must identify the application to load. You typically use this flag and the -G flag when running the arsload command as an AIX daemon (or NT service) to automate the loading of many files into many different applications. For example, you can use MVS Download to transmit files from MVS systems to the server. A file transmitted by MVS Download uses the following naming convention:

HLQ.JOBNAME.DATASET.FORMS.YYDDD.HHMMSST.ARD

- The FORMS part of the filename can be used to identify the application group to load. Optionally, you can use the **-G** flag to specify the part of the file name that identifies the application group.
- If the application group to load contains more that one application (source of data), the DATASET part of the filename can be used to identify the application within the application group. Optionally, you can use the **-A** flag to specify the part of the file name that identifies the application.

### **-c indexer\_dir**

The file system where OnDemand temporarily stores files created by the indexing program. The default is the directory where the arsload command was invoked.

For better performance, we recommend the **-c indexer\_dir** point to a different file system than the **-d download\_dir** parameter.

## **-d download\_dir**

The file system that contains report data transferred from another system. For example, you can specify the name of the file system where the arsjesd command stores data downloaded from an MVS system.

You can specify this parameter and value more than once, which causes the arsload command to check multiple download directories.

For better performance, we recommend the **-d download\_dir** parameter point to a different file system than the **-c indexer\_dir** parameter.

**-f** Unload the data, if the report file load fails. If either the database manager or the storage manager step fails, OnDemand deletes any index data added to the database and storage objects placed on storage volumes during the report file load.

> If the report file load fails, check the message log in the system logging facility. If the message log contains a Load ID, it means OnDemand stored some of the report file data in the application group. Before you restart the report file load, you must unload the data with the arsadmin command. ["Chapter 19. arsadmin command](#page-154-0) [reference" on page 137](#page-154-0) provides details about using the arsadmin command.

## **-g applGroupName**

The name of the application group. This parameter is required, if you specify the **load\_filename\_n** parameter. This parameter is optional, if you specify the **-d download\_dir** parameter. If you specify the **-d download** parameter, by default, the arsload command uses the FORMS part of the downloaded filename to determine the name of the application group to load.

## **-G applGroupIdentifier**

Determines the part of the file name used to identify the name of the application group to load. You typically use this flag and the -A flag when running the arsload command as an AIX daemon (or NT service) to automate the loading of many files into many different application groups. For example, you can use MVS Download to transmit files from MVS systems to the server. A file transmitted by MVS Download uses the following naming convention:

HLQ.JOBNAME.DATASET.FORMS.YYDDD.HHMMSST.ARD

Chapter 25. arsload command reference **189**

- The FORMS part of the filename can be used to identify the application group to load. Optionally, you can use the **-G** flag to specify the part of the file name that identifies the application group.
- If the application group to load contains more that one application (source of data), the DATASET part of the filename can be used to identify the application within the application group. Optionally, you can use the **-A** flag to specify the part of the file name that identifies the application.

### **-h host**

The fully qualified host name or IP address of the OnDemand library server.

You must specify this flag and the library server name, when you run the arsload command on an OnDemand object server that resides on a different workstation than the library server.

- **-i** Run the data indexing program only, do not load report file data on storage volumes or indexing information in the database.
- **-n** Determines whether OnDemand deletes the input files when the arsload command ends.
	- If you specify  $\cdot$ **n**, OnDemand does not delete the input files when the arsload command ends.
	- v If you do not specify **-n**, OnDemand deletes the input files when the arsload command ends.

In either case, if the arsload command fails in the load step because of a device or system problem, you can restart the load step after correcting the problem, using the intermediate files created by the arsload command. The arsload command stores the intermediate files in the work directory named with the **-c** flag or the directory where you started the arsload command, if you did not specify the **-c** flag. The intermediate files have the same filename as the original input file.

## **-p password**

The password for the user specified with the **-u** parameter. If the user is not assigned a password, enter a null password (that is, -p ""). If you do not specify this parameter, the arsload command prompts you to enter the password when you run the command. If the user is not assigned a password, press Enter when prompted.

### **-t seconds**

Determines the polling time in seconds. This is the interval that the arsload command checks the data download directories. The default is 600 seconds (ten minutes).

### **-u userid**

The userid of an OnDemand user with administrator authority for the application group. The user must have permission to add documents to the application group. If you do not specify the **-u** parameter, the arsload command prompts you to enter the userid when you run the command.

**-v** Send processing and status messages to stdout (AIX) or the console (Windows NT).

### **load\_filename\_n**

Determines the filename of one or more input files to process. The arsload command concatenates the following filetype extensions with the filename that you specify: **.out**, **.ind**, and **.res**.

- v An **.out** file contains the report data.
- v An **.ind** file contains the index data.
- v An **.res** file contains the resource data.

If the arsload command does not find a file with the **.ind** filetype extension, it automatically calls the arsacif command to index the input file.

If you do not specify a filename, the arsload command checks the directory specified with the **-d** flag for input files with the **.ARD** filetype extension.

## **Examples**

- **Note:** The examples that follow show how to run the command from the AIX command line. To run the command on a Windows NT server, start OnDemand Command Line from the OnDemand for WinNT program group. At the prompt, enter the name of the command followed by any required parameters and values. You do not have to specify the full path name of the command.
- 1. In the following example, the arsload command is invoked from the prompt to check for data transmitted by MVS Download in the specified download directory. If the data needs to be indexed, the arsload command calls the arsacif command. The arsload command stores work files in the specified directory. The arsload command uses the default userid and password to log on to OnDemand and access the application group. OnDemand expects to find files with the type of *ARD* in the download directory. The arsload command extracts the name of the application group to load from the input filename.

/usr/lpp/ars/arsload -d /arsacif/acif1 -c /arsacif/acif2

Chapter 25. arsload command reference **191**

2. In the following example, the arsload command is invoked from the prompt to store data in the specified application group. If the data needs to be indexed, the arsload command calls the arsacif command. An input filename is specified.

/usr/lpp/ars/arsload -g BILLS PO3510

3. In the following example, the arsload command is invoked from the prompt to store data in the specified application group. The application group name contains an embedded blank character, and must be quoted. If the data needs to be indexed, the arsload command calls the arsacif command. Two input filenames are specified.

/usr/lpp/ars/arsload -g "ABC Credit" RW7505 RW8505

4. In the following example, the arsload command is invoked from the prompt to store data in the specified application group. The IP address on the OnDemand library server is specified. This format of the command can be used to load data on an object server and store index data on the library server. If the data needs to be indexed, the arsload command calls the arsacif command. An input filename is specified.

/usr/lpp/ars/arsload -g "BILLS" -h "9.99.111.222" ARSP0MST

## **Notes**

We recommend that you do not run the arsload command at the same time that you run database statistics (for example, running the arsmaint command with the -r option).

We recommend that you do not run the arsload command at the same time that you run the arsdb command with the -m or -s options.

## **Files**

**/usr/lpp/ars/bin/arsload**

The AIX executable program.

**\Program Files\IBM\OnDemand for WinNT\bin\arsload** The Windows NT executable program.

# **Chapter 26. arsmaint command reference**

# **Purpose**

Maintain application group data in the OnDemand database and cache file systems. You typically run the arsmaint command on a regular schedule, to migrate index data to archive media, delete index data from the database, migrate files from cache file systems to archive media, and delete files from cache storage.

# **Syntax**

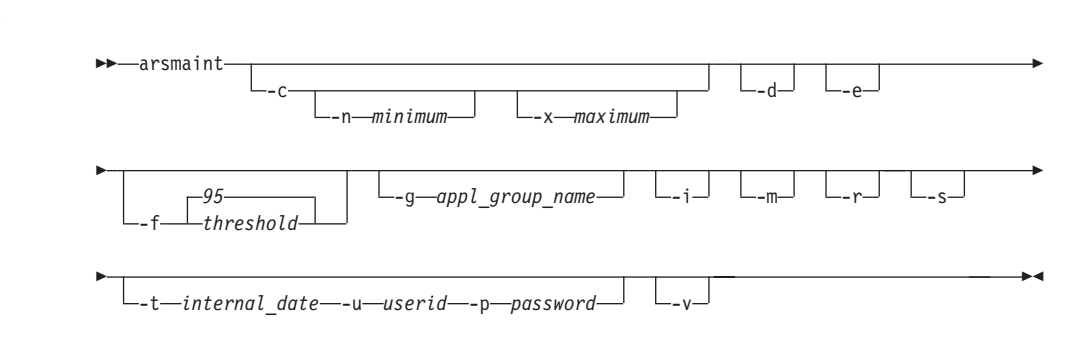

# **Description**

The arsmaint command maintains application group data in the OnDemand database and cache storage based on the storage management values that you provide for application groups. The arsmaint command uses values that you specify for the life of data and indexes, length of time to cache data on magnetic, length of time before copying cache to archive media, length of time before migrating indexes to archive media, and length of time to maintain imported migrated indexes. The arsmaint command uses the expiration type to determine how to delete index data from an application group. The arsmaint command can expire a segment (table) of application group data at a time, a report file load at a time, or individual items.

The -d, -e, and -i flags cause the arsmaint command to migrate and expire index data from the database.

The -c and -m flags cause the arsmaint command to migrate and expire files from cache storage.

© Copyright IBM Corp. 1996, 1998

193

**Note:** The business and operational requirements of your organization and the configuration of your system determine when you can maintain data and the time available for maintenance, such as reorganizing and backing up the database. Most database maintenance should take place when there is little or no other activity (especially loading data or administering the system). Some maintenance tasks must run when the system is idle. You should carefully schedule maintenance processes, to avoid problems, such as locking database tables. For example, we recommend that you do not run the arsload command at the same time that you run database statistics (for example, running the arsmaint command with the -r option or the ars\_db command with the -s option) or perform maintenance on the database (for example, running arsdb with the -m option). There may be other processes that conflict; for example, you cannot load data or maintain the database while an offline backup of the database is in progress. The time of day and frequency with which you run the maintenance programs and the processing options you specify will vary, based on your environment. For example, if you do not load data every day or you add few rows to the database when you do load data, you can schedule database maintenance less often, perhaps once a month. Conversely, if you load a high volume of data every day, we recommend that you maintain the database after the load processing completes. In addition, if your system has plenty of space available to store index data and reports, you may be able to maintain the system less often. The examples in this chapter demonstrate how to set up the database maintenance processes using typical options: the use of cache storage, migrating data to archive media, and maintaining the database and cache storage every day. Use these examples as a guideline. The exact syntax of the commands and when you can run them on your system will vary.

## **Parameters**

- **-c** Expire files from cache storage. We recommend that you schedule the arsmaint command to run every day using this parameter.
- **-d** Expire indexes from the OnDemand database. We recommend that you schedule the arsmaint command to run every day using this parameter.
- **-e** Migrate index data to archive media. We recommend that you schedule the arsmaint command to run every day using this parameter.

Migration is the process of moving tables of index data from the database to archive media. This process optimizes database storage space while allowing you to maintain index data for a very long time. You typically migrate index data after users no longer need to access

the reports, but, for legal or other requirements, you still need to maintain the data for some number of years or months.

You must configure your application groups for migration. OnDemand uses the length of time before migrating indexes value to determine when to migrate index data. After maintaining the imported index data for the number of days specified in the length of time to keep imported migrated indexes field, OnDemand expires the data from the database. Refer to the administrator interface online help for details.

Before OnDemand can migrate index data to archive media, you must assign the System Migration application group to a storage set that writes to archive media. Refer to the *Installation and Configuration Guide* for details.

## **-f threshold**

Send an alert message when a cache file system is filled to the percentage specified. The default value is 95. The range is 0 (zero) to 100.

When a cache file system exceeds the threshold, it usually means that the arsmaint command cannot delete enough items from the file system to drop below the threshold. You may need to adjust the data migration and expiration values of the application groups using the file system. Otherwise, increase the size of the file system or add a new cache file system.

The arsmaint command sends the alert message to the console, the system log, and the system log user exit.

## **-g appl\_group\_name**

The name of the application group to process. By default, the arsmaint command maintains the database or cache storage for all of the application groups defined to OnDemand. Specify this parameter and the name of an application group when you want to maintain the database or cache storage for a specific application group. The **-g** parameter is valid only with the **-c**, **-d**, **-e**, **-i**, **-m**, and **-r** parameters.

**-i** Expire imported index data from the database. We recommend that you schedule the arsmaint command to run every day using this parameter.

> An administrator can import index data previously migrated to archive media back into the database to satisfy a query. After maintaining the imported index data for the number of days specified in the length of time to keep imported migrated indexes field, OnDemand expires the data from the database.

**-m** Migrate files from cache storage to archive media. We recommend that you schedule the arsmaint command to run every day using this parameter.

### **-n minimum**

The low expiration threshold percentage, per cache file system. This value determines when the arsmaint command stops expiring files from cache file systems (see the **-c** and **-x** flags). The range is 0 (zero) to 100.

The default value is 80 (percent), which keeps a cache file system fairly full to provide good retrieval hit rates, while leaving free space for report file loads. However, we recommend that you periodically check the amount of available space in your cache file systems, especially before scheduling very large report file loads. You may need to increase the size of one or more cache file systems, add a new cache file system, or manipulate the data migration and cache management values to provide sufficient free space for large report file loads.

### **-p password**

The password for the OnDemand userid identified with the **-u** flag. If the user is not assigned a password, enter a null password (that is, -p ""). If you do not specify this parameter, the arsmaint command prompts you to enter the password when you run the command. If the user is not assigned a password, press the Enter key when prompted.

**-r** Run database statistics. Causes the database manager to optimize index data. Makes access to information as efficient as possible. We recommend that you schedule the arsmaint command to run every day using this parameter.

**-s** Print a report that contains status information about the cache file systems. The report includes information such as the name of the file systems, the amount of space allocated to each file system, and the amount of free space for each file system. The arsmaint command places the report in the system log. We recommend that you schedule the arsmaint command to run every day using this parameter.

### **-t internal\_date**

Specify this parameter when you want to use the arsmaint command to process the database and cache storage using a date other than the current system date (the default). For example, you can specify a future date to cause the arsmaint command to process data and files before the actual expiration/migration period. The value that you specify must be a valid OnDemand internal date value. You can use the *arsdate* command to display the internal date value for a given calendar date. When you specify this option, you must specify the **-u**

and **-p** flags. The arsmaint command processes data and files belonging to the application groups, where the user (**-u**) has the delete document permission enabled.

**Note:** Use this option with caution. We recommend that you contact the IBM support center before running the arsmaint command with this option.

#### **-u userid**

An OnDemand user with administrator permission or, if you specify the **-g** flag, permission to delete documents from the application group. If you do not specify this parameter, the arsmaint command prompts you to enter the userid when you run the command.

### **-x maximum**

The high expiration threshold percentage, per cache file system. This value determines when the arsmaint command begins expiring files from cache file systems (see the **-c** flag). When a cache file system reaches this threshold, the arsmaint command searches the file system and expires every file that meets the data migration and caching values. The arsmaint command stops expiring files when the amount of used space in a cache file system drops below the low expiration threshold (see the **-n** flag). The range is 0 (zero) to 100.

The default value is 80 (percent), which keeps a cache file system fairly full to provide good retrieval hit rates, while leaving free space for report file loads. However, we recommend that you periodically check the amount of space available in your cache file systems, especially before scheduling very large report file loads. You may need to increase the size of one or more cache file systems, add a new cache file system, or manipulate data migration and cache management values, to provide sufficient free space for large report file loads.

**-v** Validates cache storage. When you specify this option, the arsmaint command inspects all cache file systems to ensure that they are correctly linked, with the proper file permissions.

## **Examples**

**Note:** The examples that follow show how to run the command from the AIX command line. To run the command on a Windows NT server, start OnDemand Command Line from the OnDemand for WinNT program group. At the prompt, enter the name of the command followed by any required parameters and values. You do not have to specify the full path name of the command.

Chapter 26. arsmaint command reference **197**

1. The following example shows how to run the arsmaint command with options to migrate and expire files from cache storage, migrate and expire indexes from the database, optimize database index data, print statistics, and validate cache storage.

These options are typical of those used to maintain a library server and object server with archive media on the same workstation.

/usr/lpp/ars/bin/arsmaint -cdeimrsv

2. The following example shows how to run the arsmaint command with options to migrate and expire files from cache storage, print statistics, and validate cache storage.

These options are typical of those used to maintain an object server with archive media on a different workstation than the library server.

/usr/lpp/ars/bin/arsmaint -cmsv

## **Notes**

Please refer to the administrator interface online help for details about defining storage management information for application groups.

OnDemand server programs can remain active while the arsmaint command processes. However, we recommend that you schedule the arsmaint command at a time of little or no OnDemand client program activity.

We recommend that you do not run the arsload command at the same time that you run the arsmaint command with the -r option.

We recommend that you create a backup image of the OnDemand database and the ADSM database before you run the arsmaint command.

## **Files**

**/usr/lpp/ars/bin/arsmaint** The AIX executable program.

**\Program Files\IBM\OnDemand for WinNT\bin\arsmaint** The Windows NT executable program.
### <span id="page-216-0"></span>**Chapter 27. arstblsp command reference**

#### **Purpose**

Migrate tables of application group data from the default table space to their own table spaces.

Note: The arstblsp command is available only for DB2.

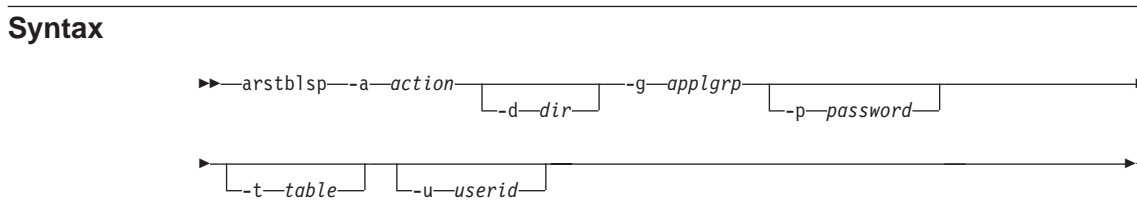

#### **Description**

The arstblsp command can be used to migrate existing tables of application group data from the default table space to their own table spaces. We recommend that all existing customers (OnDemand version 2.1.1.1 or earlier) use this command to migrate application group data to table spaces, as soon as possible.

Before you can migrate application group data to table spaces, all of the tables in the application group must be closed. Use the arstblsp command with the -a1 option to close a table.

If you plan to use ADSM to manage DB2 log files and backup images, you must define the ADSM storage hierarchy before you migrate application group data to table spaces. Refer to the Installation and Configuration Guide for details.

Before you begin to migrate application group data to table spaces, we recommend that you create a full backup image of the database.

When you migrate application group data to table spaces, we strongly recommend that you do so during off-peak hours, when little or no other OnDemand activity takes place.

© Copyright IBM Corp. 1996, 1998

199

#### **Parameters**

#### **-a action**

- The action to perform. The action can be one of the following values:
	- **0** Migrate one or more tables of application group data to their own table spaces. Specify the application group to migrate with the -g flag. Optionally specify a table to migrate with the -t flag. A table must be closed before it can be migrated to a table space.
	- **1** Close a table that is still open for loading. This action causes OnDemand to close the table that is currently open for loading in the specified application group. The next time data is loaded into the application group, the data is loaded into a table space. Optionally specify a table to close with the -t flag.
	- **2** List tables of application group data that have not been migrated to their own table spaces.
	- **3** List the tables of application group data that are open for loading. An open table must be closed before it can be migrated to a table space.
- **-d dir** Forces the arstblsp command to export the existing application group data to disk. If you specify this parameter, you must identify the name of a directory or filesystem with sufficient space to hold a copy of the existing application group table. Depending on the size of the table you are migrating, this can be a significant amount of disk space. For example, a table that contains 2.5 million rows, where each row is 100 bytes, may require up to 500 MB of free disk space to complete the migration.
	- **Note:** By default, in AIX, OnDemand uses named pipes to export the existing application data, which provides the best performance with no filesystem overhead. We strongly encourage you to use named pipes. In Windows NT, OnDemand uses a temporary directory to export data. You can set a default temporary directory with the OnDemand configurator.

#### **-g applgrp**

The name of the application group to process.

**-p password**

The password for the userid specified with the -u flag. If the user is not assigned a password, enter a null password (that is, -p ""). If you do not specify this flag, the arstblsp command will prompt you to enter the userid at run time. If the user is not assigned a password, press the Enter key when prompted.

#### **-t table**

With the -a1 option, identifies the table to close. With the -a0 option, optionally identifies the table of application group data to migrate. If you do not specify this flag with the -a0 option, the arstblsp command migrates all tables for the specified application group to their own table spaces.

#### **-u userid**

The userid of a user with administrator authority for the application group. If you do not specify this flag, the arstblsp command will prompt you to enter the userid when you run the command.

#### **Examples**

- **Note:** The examples that follow show how to run the command from the AIX command line. To run the command on a Windows NT server, start OnDemand Command Line from the OnDemand for WinNT program group. At the prompt, enter the name of the command followed by any required parameters and values. You do not have to specify the full path name of the command.
- 1. The following example shows how to list the tables of application group data that have not been migrated.

```
/usr/lpp/ars/bin/arstblsp -a 2 -g credit
```
2. The following example shows how to list the tables of application group data that are open for loading

/usr/lpp/ars/bin/arstblsp -a 3 -g credit

3. The following example shows how to close any open tables of application group data.

```
/usr/lpp/ars/bin/arstblsp -a 1 -g credit
```
4. The following example shows how to close the specified table of application group data.

/usr/lpp/ars/bin/arstblsp -a 1 -g credit -t AAA26

5. The following example shows how to migrate tables of application group data. The arstblsp command will migrate all of the tables in the application group to their own table spaces.

/usr/lpp/ars/bin/arstblsp -a 0 -g credit

6. The following example shows how to migrate the specified table of application group data.

```
/usr/lpp/ars/bin/arstblsp -a 0 -g credit -t AAA26
```
#### **Notes**

Before running the arstblsp command on an AIX server for the first time, you must relink the server programs. See the *Installation and Configuration Guide* for details.

Do not load data into OnDemand while migrating tables with the arstblsp command.

#### **Files**

# **/usr/lpp/ars/bin/arstblsp**

The AIX executable program.

**\Program Files\IBM\OnDemand for WinNT\bin\arstblsp** The Windows NT executable program.

### <span id="page-220-0"></span>**Chapter 28. arsview command reference**

#### **Purpose**

The arsview command reads an AFP document and creates a line data file suitable for viewing on a 3270 or other line-mode terminal.

Note: The arsview command is available only for AIX servers.

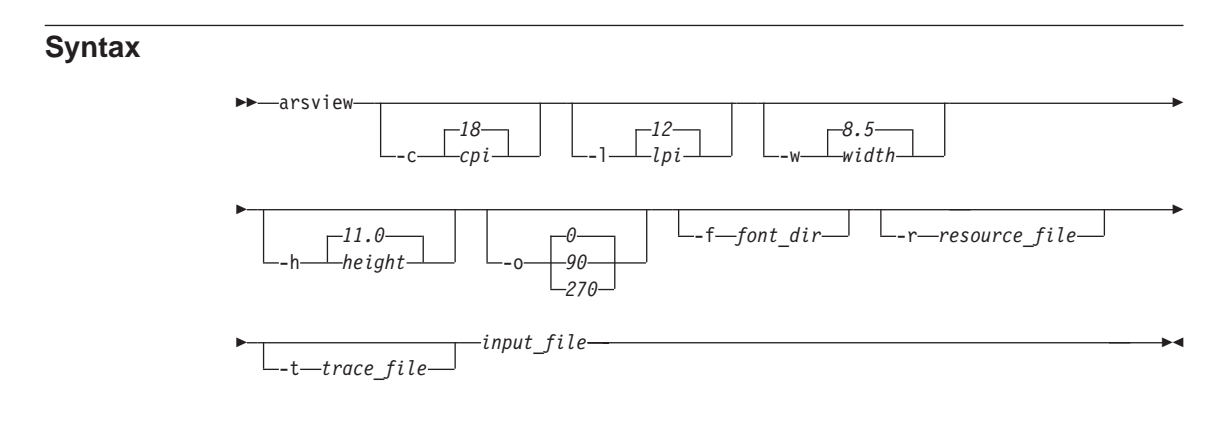

#### **Description**

The OnDemand CICS/ESA client program displays items retrieved from the database on 3270, line-mode terminals. If the selected item contains AFP data, OnDemand first calls the arsview command to read the AFP data, process the command options, and create a line data file. OnDemand then passes the line data file to the client program. The arsview command can also be used as a general purpose AFP to line data batch conversion utility. You can invoke the arsview command from a user-defined program or type the command at the prompt.

You can optionally specify the directory where the arsview command can locate user-defined character set and code page files to process the input file. Refer to the Installation Guide for OnDemand Clients for information about defining character set and code page files for use with OnDemand client programs.

The arsview command ignores any graphics, images, and typographic fonts in the input file. All fonts in the input file are mapped to a single point,

© Copyright IBM Corp. 1996, 1998

203

monospaced font. You can specify the name of the resource group file that contains the form definition and overlay associated with the input file. The arsview command can process information contained in the form definition, such as the offset, and write the overlay text to the output file.

#### **Parameters**

- **-c cpi** Characters per inch in the horizontal direction of the smallest (or only) font in the input file. For example, if the input file contains text at 12 characters per inch and 10 characters per inch, you would specify **-c 12**. The default value is 18 characters per inch.
- **-l lpi** Lines per inch in the vertical direction of the smallest (or only) font in the input file. The default value is 12 lines per inch.

#### **-w width**

The width of a page in the input file. The **-w** and **-h** values define the paper size used to print a page of the input file. The default value is 8.5 inches.

#### **-h height**

The height of a page in the input file. The **-w** and **-h** values define the paper size used to print a page of the input file. The default value is 11.0 inches.

#### **-o orientation**

The orientation of the data on the page in the input file. You can specify that the data appears rotated 0, 90, or 270 degrees. The default value is 0 degrees.

#### **-f font\_dir**

The name of the directory that contains user-defined character set and code page files required to process the input file. By default, the arsview command searches the /usr/lpp/ars/font directory (AIX). Refer to the *Installation Guide for OnDemand Clients* for information about defining character set and code page files for use with OnDemand client programs.

#### **-r resource\_file**

The name of the resource group file that contains the form definition and overlay associated with the input file. The arsview command can process information contained in the form definition, such as the offset, and include text from an overlay in the output file.

#### **-t trace\_file**

Specifies the name of the file where the arsview command writes debugging information. You can use this option to obtain detailed information about how the arsview command translates the input file.

#### **input\_file**

The name of the source (AFP) file.

#### **Examples**

1. The following example shows how to invoke the arsview command from the prompt. The arsview command reads the file 37271600.AFP (located in the current directory) and the options specified and redirects the line data output to the file 37271600.LIN in the current directory. By default, the input file contains 8.5 x 11 inch pages.

/usr/lpp/ars/bin/arsview -c 12 -l 8 -o 90 37271600.AFP > 37271600.LIN

2. In the following example, the arsview command processes an input file using the default options for characters per inch, lines per inch, width, height, and orientation. The output is redirected to stdout.

/usr/lpp/ars/bin/arsview 96089900.AFP

#### **Files**

#### **/usr/lpp/ars/bin/arsview**

The AIX executable program.

Chapter 28. arsview command reference **205**

### **Index**

### **[A](#page-38-0)**

[accessing](#page-38-0) [files 21](#page-38-0) [image files 21](#page-38-0) [index data 5](#page-22-0) [reports 5](#page-22-0) [resources 5](#page-22-0) [adding storage volumes](#page-98-0) [optical library 81](#page-98-0) [tape backup 89](#page-106-0) [to a library 81](#page-98-0) [ADSM](#page-98-0) [adding optical storage volumes](#page-98-0) [81](#page-98-0) [adding storage volumes 81](#page-98-0) [adding tape storage volumes 89](#page-106-0) [database](#page-62-0) [backup and recovery 45](#page-62-0) [database recovery 48](#page-65-0) [device configuration file 48](#page-65-0) [halting 60](#page-77-0) [recovering the database 48](#page-65-0) [recovery log 47](#page-64-0) [removing optical storage volumes](#page-102-0) [85](#page-102-0) [removing storage volumes 85](#page-102-0) [report backup and recovery 49](#page-66-0) [restarting 56](#page-73-0) [starting 55](#page-72-0)[, 56](#page-73-0) [stopping 58](#page-75-0)[, 60](#page-77-0) [volume history file 47](#page-64-0) [AIX/6000 performance and tuning](#page-93-0) [76](#page-93-0) [AIX Performance Monitoring and](#page-94-0) [Tuning Guide 77](#page-94-0) [AIX Performance Toolbox/6000 77](#page-94-0) [AIX server 53](#page-70-0) [alerts 63](#page-80-0) [allocating storage space](#page-21-0) [for data loading 4](#page-21-0) [API 66](#page-83-0) [application](#page-203-0) [DATASET parameter 186](#page-203-0)[, 188](#page-205-0)[,](#page-207-0) [190](#page-207-0) [requirements for data loading 5](#page-22-0)[,](#page-36-0) [19](#page-36-0) [application group](#page-202-0) [FORMS parameter 185](#page-202-0)[, 188](#page-205-0)[, 190](#page-207-0)

[application group](#page-22-0) *(continued)* [requirements for data loading 5](#page-22-0)[,](#page-34-0) [17](#page-34-0) [application programming interface](#page-83-0) [system logging user exit shell](#page-83-0) [script 66](#page-83-0) [user exit shell script 66](#page-83-0) [applications](#page-34-0) [loading image files 17](#page-34-0) [loading index data 3](#page-20-0)[, 17](#page-34-0) [loading reports 3](#page-20-0) [storing data 3](#page-20-0)[, 17](#page-34-0) [arsadm](#page-142-0) [command reference 125](#page-142-0) [arsadmin](#page-154-0) [command reference 137](#page-154-0) [unloading a report 29](#page-46-0) [arsadsm](#page-32-0) [ADSM database backup 15](#page-32-0) [backup the ADSM database 15](#page-32-0) [command reference 149](#page-166-0) [database backup 15](#page-32-0) [arsdate](#page-170-0) [command reference 153](#page-170-0) [arsdb](#page-31-0) [backup the OnDemand database](#page-31-0) [14](#page-31-0) [command reference 157](#page-174-0) [database backup 14](#page-31-0) [OnDemand database backup 14](#page-31-0) [arsdoc](#page-182-0) [command reference 165](#page-182-0) [arsjesd](#page-200-0) [command reference 183](#page-200-0) [arsload](#page-32-0) [checking messages 15](#page-32-0) [command reference 187](#page-204-0) [messages 15](#page-32-0) [setting up 6](#page-23-0)[, 22](#page-39-0) [starting 55](#page-72-0) [arslog](#page-83-0) [system log user exit shell script](#page-83-0) [66](#page-83-0) [user exit 66](#page-83-0) [arsmaint](#page-210-0) [command reference 193](#page-210-0) [arstblsp](#page-216-0)

[command reference 199](#page-216-0)

[arsview](#page-220-0) [command reference 203](#page-220-0)

#### **[B](#page-31-0)**

[backing up databases](#page-31-0) [after loading reports 14](#page-31-0) [backup and recovery](#page-62-0) [ADSM database 45](#page-62-0)[, 48](#page-65-0) [ADSM device configuration file](#page-65-0) [48](#page-65-0) [ADSM recovery log 47](#page-64-0) [ADSM volume history file 47](#page-64-0) [control files 39](#page-56-0) [database 40](#page-57-0)[, 43](#page-60-0) [DB2 40](#page-57-0) [OnDemand 39](#page-56-0) [OnDemand database 40](#page-57-0)[, 43](#page-60-0) [overview 39](#page-56-0) [product software 39](#page-56-0) [recovery log 47](#page-64-0) [reports and resources 49](#page-66-0) [backup the ADSM database 15](#page-32-0) [backup the OnDemand database 14](#page-31-0) [base operating system performance](#page-93-0) [package 76](#page-93-0) [batch processing](#page-182-0) [add documents 165](#page-182-0) [arsdoc 165](#page-182-0) [create a document list 165](#page-182-0) [create a hit list 165](#page-182-0) [delete documents 165](#page-182-0) [retrieve documents from the](#page-182-0) [database 165](#page-182-0) [retrieve items from the database](#page-182-0) [165](#page-182-0) [update the database 165](#page-182-0) **[C](#page-210-0)**

[cache file systems](#page-210-0) [expiration processing 193](#page-210-0) [migration processing 193](#page-210-0) [monitoring utilization 70](#page-87-0) [CD-ROM creation manifest](#page-82-0) [reviewing 65](#page-82-0) [check messages and verify totals](#page-32-0) [arsload processing 15](#page-32-0) [column delimiter 146](#page-163-0) [command reference](#page-136-0) [overview 119](#page-136-0)

© Copyright IBM Corp. 1996, 1998 **207**

[commands](#page-142-0) [arsadm 125](#page-142-0) [arsadmin 137](#page-154-0) [arsadsm 149](#page-166-0) [arsdate 153](#page-170-0) [arsdb 157](#page-174-0) [arsdoc 165](#page-182-0) [arsjesd 183](#page-200-0) [arsload 187](#page-204-0) [arslog 66](#page-83-0) [arsmaint 193](#page-210-0) [arstblsp 199](#page-216-0) [arsview 203](#page-220-0) [compress](#page-156-0) [arsadmin function 139](#page-156-0) [decompress](#page-156-0) [arsadmin function 139](#page-156-0) [how to read a syntax diagram](#page-138-0) [121](#page-138-0) [import](#page-155-0) [arsadmin function 138](#page-155-0) [indexer](#page-156-0) [arsadmin function 139](#page-156-0) [load](#page-154-0) [arsadmin function 137](#page-154-0) [load\\_db](#page-154-0) [arsadmin function 137](#page-154-0) [postprocess\\_cmd](#page-156-0) [arsadmin function 139](#page-156-0) [res\\_diff](#page-156-0) [arsadmin function 139](#page-156-0) [retrieve](#page-155-0) [arsadmin function 138](#page-155-0) [starting ADSM 56](#page-73-0) [starting arsjesd 56](#page-73-0) [starting arsload 57](#page-74-0) [starting arsobjd 57](#page-74-0) [starting arssockd 57](#page-74-0) [starting DB2 56](#page-73-0) [starting the data loading daemon](#page-74-0) [57](#page-74-0) [starting the server daemon 57](#page-74-0) [store](#page-155-0) [arsadmin function 138](#page-155-0) [unload](#page-154-0) [arsadmin function 137](#page-154-0) [compress](#page-156-0) [arsadmin command function](#page-156-0) [139](#page-156-0) [compression](#page-156-0) [estimating 139](#page-156-0)

### **[D](#page-48-0)**

[data](#page-48-0) [download user exits 31](#page-48-0)

[indexing 21](#page-38-0) [indexing on the MVS system 9](#page-26-0) [indexing on the server 8](#page-25-0) [loading 3](#page-20-0)[, 17](#page-34-0) [loading user exits 31](#page-48-0) [MVS download feature 5](#page-22-0) [MVS download processing 31](#page-48-0) [database](#page-31-0) [backup 14](#page-31-0)[, 41](#page-58-0) [backup and recovery 40](#page-57-0) [backup image 42](#page-59-0) [expiration processing 193](#page-210-0) [expiring index data 33](#page-50-0) [importing index data 33](#page-50-0)[, 138](#page-155-0) [importing tables 138](#page-155-0) [index maintenance 33](#page-50-0) [loading index data 12](#page-29-0) [logging 42](#page-59-0) [maintaining index data 33](#page-50-0) [migrating index data 33](#page-50-0) [migration 33](#page-50-0)[, 138](#page-155-0) [migration processing 193](#page-210-0) [recovery 43](#page-60-0) [segment table 12](#page-29-0) [updating 165](#page-182-0) [DATASET parameter 188](#page-205-0)[, 190](#page-207-0) [application 186](#page-203-0) [ars\\_load command 186](#page-203-0) [date](#page-170-0) [internal format, obtaining 153](#page-170-0) [obtaining OnDemand internal](#page-170-0) [format 153](#page-170-0) [OnDemand internal format,](#page-170-0) [obtaining 153](#page-170-0) D<sub>R2</sub> [backup and recovery 40](#page-57-0) [configuration parameters 78](#page-95-0) [database system monitor 77](#page-94-0) [halting 60](#page-77-0) [index statistics 78](#page-95-0) [performance and tuning 77](#page-94-0) [processes 68](#page-85-0) [restarting 56](#page-73-0) [starting 55](#page-72-0)[, 56](#page-73-0) [stopping 58](#page-75-0)[, 60](#page-77-0) [decompress](#page-156-0) [arsadmin command function](#page-156-0) [139](#page-156-0) [deleting a report 29](#page-46-0) [Deleting a Report 29](#page-46-0) [deleting index data 33](#page-50-0)

[document list](#page-182-0) [generating 165](#page-182-0)

data *[\(continued\)](#page-38-0)*

[documents](#page-182-0) [adding 165](#page-182-0) [deleting 165](#page-182-0) [retrieving 165](#page-182-0)

### **[E](#page-80-0)**

[errors and alerts 63](#page-80-0) [estimating and allocating storage](#page-21-0) [space](#page-21-0) [for data loading 4](#page-21-0) [expiration processing 193](#page-210-0) [expiring index data 33](#page-50-0) **[F](#page-87-0)** [file systems](#page-87-0) [monitoring 70](#page-87-0) [folder](#page-36-0) [requirements for data loading](#page-36-0) [19](#page-36-0) [system log 64](#page-81-0) [FORMS parameter](#page-202-0) [application group 185](#page-202-0) [ars\\_load command 185](#page-202-0) [arsload command 188](#page-205-0)[, 190](#page-207-0)

### **[G](#page-38-0)**

[generic index data](#page-38-0) [creating 21](#page-38-0) [Generic Index File 22](#page-39-0) [generic index file](#page-38-0) [creating 21](#page-38-0)

### **[H](#page-75-0)**

[halting the server 58](#page-75-0) [hit list](#page-182-0) [generating 165](#page-182-0) [how to read a syntax diagram 121](#page-138-0) **[I](#page-38-0)** [image data](#page-38-0)

[indexing 21](#page-38-0) [image file](#page-38-0) [indexing 21](#page-38-0) [loading 17](#page-34-0) [processing 23](#page-40-0) [storing 17](#page-34-0) [import](#page-155-0) [arsadmin command function](#page-155-0) [138](#page-155-0) [index data from archive media](#page-155-0) [138](#page-155-0) [importing index data 33](#page-50-0) [index data](#page-22-0) [accessing 5](#page-22-0) [creating 21](#page-38-0) [downloading 5](#page-22-0) [loading 3](#page-20-0)[, 17](#page-34-0)

[index data](#page-29-0) *(continued)* [loading in the database 12](#page-29-0) [loading the database 3](#page-20-0)[, 17](#page-34-0) [processing 11](#page-28-0)[, 23](#page-40-0) [transferring 5](#page-22-0) [index file](#page-38-0) [creating 21](#page-38-0) [index maintenance](#page-50-0) [database 33](#page-50-0) [expiring index data 33](#page-50-0) [importing 33](#page-50-0) [maintaining index data 33](#page-50-0) [migration 33](#page-50-0) [indexer](#page-156-0) [arsadmin command function](#page-156-0) [139](#page-156-0) [indexing](#page-44-0) [restarting a load process 27](#page-44-0) [indexing files 21](#page-38-0) [Indexing Reports on MVS 10](#page-27-0) [indexing reports on the MVS system](#page-26-0) [9](#page-26-0) [indexing reports on the server 8](#page-25-0) [Indexing Reports on the Server 9](#page-26-0) [internal date format, obtaining 153](#page-170-0)

### **[L](#page-154-0)**

[load](#page-154-0) [arsadmin command function](#page-154-0) [137](#page-154-0) [load\\_db](#page-154-0) [arsadmin command function](#page-154-0) [137](#page-154-0) [loading data 1](#page-18-0)[, 3](#page-20-0)[, 17](#page-34-0) [accessing](#page-38-0) [files 21](#page-38-0) [image files 21](#page-38-0) [index data 5](#page-22-0) [reports 5](#page-22-0) [resources 5](#page-22-0) [application group requirements](#page-22-0) [5](#page-22-0)[, 17](#page-34-0) [application requirements 19](#page-36-0) [arsload command 6](#page-23-0)[, 22](#page-39-0) [folder requirements 19](#page-36-0) [loading image files 17](#page-34-0) [loading index data 3](#page-20-0)[, 17](#page-34-0) [loading index rows in the database](#page-29-0) [12](#page-29-0) [loading reports 1](#page-18-0)[, 3](#page-20-0) [preparing 4](#page-21-0) [loading storage objects on storage](#page-29-0) [volumes 12](#page-29-0) [logging facility 64](#page-81-0) [API definition 66](#page-83-0) [user exit shell script 66](#page-83-0)

#### **[M](#page-18-0)**

[maintaining data 1](#page-18-0) [maintaining index data 33](#page-50-0) [manifest](#page-82-0) [reviewing CD-ROM contents 65](#page-82-0) [messages](#page-32-0) [arsload processing 15](#page-32-0)[, 24](#page-41-0) [system logging facility 15](#page-32-0)[, 24](#page-41-0) [viewing the system log 64](#page-81-0) [migrating](#page-216-0) [table spaces 199](#page-216-0) [migrating index data 33](#page-50-0) [migration 138](#page-155-0) [migration processing 193](#page-210-0) [monitoring](#page-86-0) [ADSM processes 69](#page-86-0) [cache file systems 70](#page-87-0) [DB2 processes 68](#page-85-0) [disks and file systems 70](#page-87-0) [file systems 70](#page-87-0) [I/O activity 71](#page-88-0) [memory usage 70](#page-87-0) [network 72](#page-89-0) [OnDemand processes 66](#page-83-0) [processes 66](#page-83-0) [server 63](#page-80-0) [storage volumes 72](#page-89-0) [system load 69](#page-86-0) [system paging space 70](#page-87-0) [MVS download feature](#page-22-0) [accessing data 5](#page-22-0) [arsjesd command reference 183](#page-200-0) [exits 31](#page-48-0) [processing 31](#page-48-0) [restarting 56](#page-73-0) [starting 55](#page-72-0)[, 56](#page-73-0) [starting related programs 57](#page-74-0) [stopping 58](#page-75-0) [transmitting data 5](#page-22-0)

#### **[O](#page-170-0)**

[obtaining OnDemand internal date](#page-170-0) [format 153](#page-170-0) [OnDemand](#page-70-0) [AIX server 53](#page-70-0) [alerts 63](#page-80-0) [command reference 119](#page-136-0) [errors and alerts 63](#page-80-0) [halting 60](#page-77-0) [logging facility 64](#page-81-0) [operating AIX server 53](#page-70-0) [operating Windows NT servers](#page-108-0) [91](#page-108-0) [starting the data loading daemon](#page-74-0) [57](#page-74-0)

[OnDemand](#page-74-0) *(continued)* [starting the server daemon 57](#page-74-0) [stopping the server daemon 60](#page-77-0) [system logging facility 64](#page-81-0) [OnDemand database](#page-59-0) [backup image 42](#page-59-0) [deleting database indexes 33](#page-50-0) [expiring database indexes 33](#page-50-0) [index maintenance 33](#page-50-0) [maintaining index data 33](#page-50-0) [migrating database indexes 33](#page-50-0) [recovery 43](#page-60-0) [OnDemand internal date format,](#page-170-0) [obtaining 153](#page-170-0) [operating AIX server](#page-70-0) [overview 53](#page-70-0) [operating the server](#page-98-0) [adding storage volumes 81](#page-98-0) [adding storage volumes for tape](#page-106-0) [backup 89](#page-106-0) [backup and recovery 39](#page-56-0) [monitoring 63](#page-80-0) [optical storage volumes, adding](#page-98-0) [81](#page-98-0) [optical storage volumes,](#page-102-0) [removing 85](#page-102-0) [performance and tuning 75](#page-92-0) [recovery 39](#page-56-0) [removing storage volumes 85](#page-102-0) [restarting AIX 61](#page-78-0) [restarting OnDemand 61](#page-78-0) [restarting the RS/6000 61](#page-78-0) [restarting the server 61](#page-78-0) [starting 55](#page-72-0) [starting related MVS programs](#page-74-0) [57](#page-74-0) [storage volumes, adding 81](#page-98-0) [storage volumes, removing 85](#page-102-0) [tape backup 89](#page-106-0) [operating Windows NT servers](#page-108-0) [overview 91](#page-108-0)

### **[P](#page-93-0)**

[performance and tuning](#page-93-0) [base operating system 76](#page-93-0) [DB2 77](#page-94-0) [OnDemand server 79](#page-96-0) [overview 75](#page-92-0) [TCP/IP 79](#page-96-0) [postprocess\\_cmd](#page-156-0) [arsadmin command function](#page-156-0) [139](#page-156-0) [preparing to load reports 4](#page-21-0) [processes](#page-86-0) [ADSM 69](#page-86-0)

Index **209**

processes *[\(continued\)](#page-83-0)* [monitoring 66](#page-83-0) [OnDemand 66](#page-83-0) [processing image files 23](#page-40-0) [processing index data, reports, and](#page-28-0) [resources 11](#page-28-0) [processing index data and image](#page-40-0) [files 23](#page-40-0)

#### **[R](#page-75-0)**

[rebooting the RS/6000 58](#page-75-0) [recovering the ADSM database 48](#page-65-0) [recovery 39](#page-56-0) [reinitializing AIX/6000 58](#page-75-0) [removing a report 29](#page-46-0) [removing storage volumes](#page-102-0) [from a library 85](#page-102-0) [optical library 85](#page-102-0) [report](#page-22-0) [accessing 5](#page-22-0) [deleting from OnDemand 29](#page-46-0) [indexing on the MVS system 9](#page-26-0) [loading 3](#page-20-0) [processing 11](#page-28-0) [removing from OnDemand 29](#page-46-0) [restarting a load process 27](#page-44-0) [storing 3](#page-20-0) [unloading from OnDemand 29](#page-46-0) [report backup and recovery 49](#page-66-0) [reports](#page-25-0) [indexing on the server 8](#page-25-0) [preparing to load 4](#page-21-0) [res\\_diff](#page-156-0) [arsadmin command function](#page-156-0) [139](#page-156-0) [resource file](#page-163-0) [input to arsadmin load command](#page-163-0) [146](#page-163-0) [input to arsadmin res\\_dif](#page-163-0)f [command 146](#page-163-0) [processing 11](#page-28-0) [resources](#page-22-0) [accessing 5](#page-22-0) [downloading 5](#page-22-0) [transferring 5](#page-22-0) [restarting a load process 27](#page-44-0) [restarting ADSM 56](#page-73-0) [restarting DB2 56](#page-73-0) [restarting OnDemand 61](#page-78-0) [restarting related MVS programs 57](#page-74-0) [restarting the server 61](#page-78-0) [retrieve](#page-155-0) [arsadmin command function](#page-155-0) [138](#page-155-0) [reviewing a CD-ROM creation](#page-82-0) [manifest 65](#page-82-0)

#### **[S](#page-81-0)**

[searching for and viewing messages](#page-81-0) [64](#page-81-0) [segment table 12](#page-29-0) [server](#page-56-0) [backup and recovery 39](#page-56-0) [monitoring 63](#page-80-0) [performance 75](#page-92-0) [recovery 39](#page-56-0) [starting 55](#page-72-0) [tuning 75](#page-92-0) [server daemon](#page-74-0) [starting 57](#page-74-0) [stopping 60](#page-77-0) [services](#page-118-0) [managing 101](#page-118-0) [starting 101](#page-118-0) [stopping 101](#page-118-0) [setting up the arsload command 6](#page-23-0)[,](#page-39-0) [22](#page-39-0) [shutting down AIX/6000 58](#page-75-0) [shutting down OnDemand 58](#page-75-0) [starting ADSM 56](#page-73-0) [starting arsjesd 56](#page-73-0) [starting arsload 57](#page-74-0) [starting arsobjd 57](#page-74-0) [starting arssockd 57](#page-74-0) [starting DB2 56](#page-73-0) [starting MVS download 56](#page-73-0) [starting OnDemand 55](#page-72-0) [starting related MVS programs 57](#page-74-0) [starting the data loading daemon](#page-74-0) [57](#page-74-0) [starting the MVS download feature](#page-72-0) [55](#page-72-0) [starting the server daemon 57](#page-74-0) [stopping ADSM 60](#page-77-0) [stopping DB2 60](#page-77-0) [stopping OnDemand 58](#page-75-0) [stopping the MVS download feature](#page-75-0) [58](#page-75-0) [stopping the OnDemand server](#page-77-0) [daemon 60](#page-77-0) [stopping the server 58](#page-75-0) [storage objects](#page-29-0) [loading on storage volumes 12](#page-29-0) [store](#page-155-0) [arsadmin command function](#page-155-0) [138](#page-155-0) [syntax diagram](#page-138-0) [how to read 121](#page-138-0) [system log folder 64](#page-81-0) [system logging facility 64](#page-81-0) [API definition 66](#page-83-0)

[arsload messages 15](#page-32-0)[, 24](#page-41-0)

[system logging facility](#page-32-0) *(continued)* [messages 15](#page-32-0)[, 24](#page-41-0) [user exit shell script 66](#page-83-0)

### **[T](#page-216-0)**

[table spaces](#page-216-0) [migrating 199](#page-216-0) [tables](#page-29-0) [segment 12](#page-29-0) [TCP/IP](#page-96-0) [performance and tuning 79](#page-96-0) [TIFF file](#page-34-0) [loading 17](#page-34-0) [storing 17](#page-34-0)

## **[U](#page-154-0)**

[unload](#page-154-0) [arsadmin command function](#page-154-0) [137](#page-154-0) [unloading a report 29](#page-46-0) [user exit shell script 66](#page-83-0) [user exits](#page-48-0) [data download 31](#page-48-0) [data loading 31](#page-48-0) [downloading data 31](#page-48-0) [loading data 31](#page-48-0) [MVS download 31](#page-48-0)

#### **[W](#page-108-0)**

[Windows NT servers 91](#page-108-0)

# **Readers' Comments — We'd Like to Hear from You**

**EDMSuite OnDemand Administrator's Reference Version 2.2**

**Publication No. S544-5293-05**

**Overall, how satisfied are you with the information in this book?**

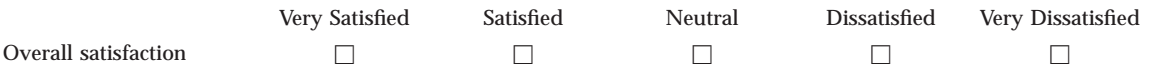

**How satisfied are you that the information in this book is:**

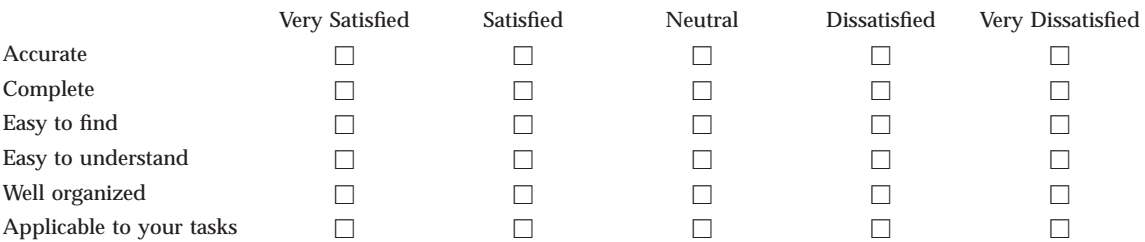

**Please tell us how we can improve this book:**

Thank you for your responses. May we contact you?  $\Box$  Yes  $\Box$  No

When you send comments to IBM, you grant IBM a nonexclusive right to use or distribute your comments in any way it believes appropriate without incurring any obligation to you.

Name Address

Company or Organization

Phone No.

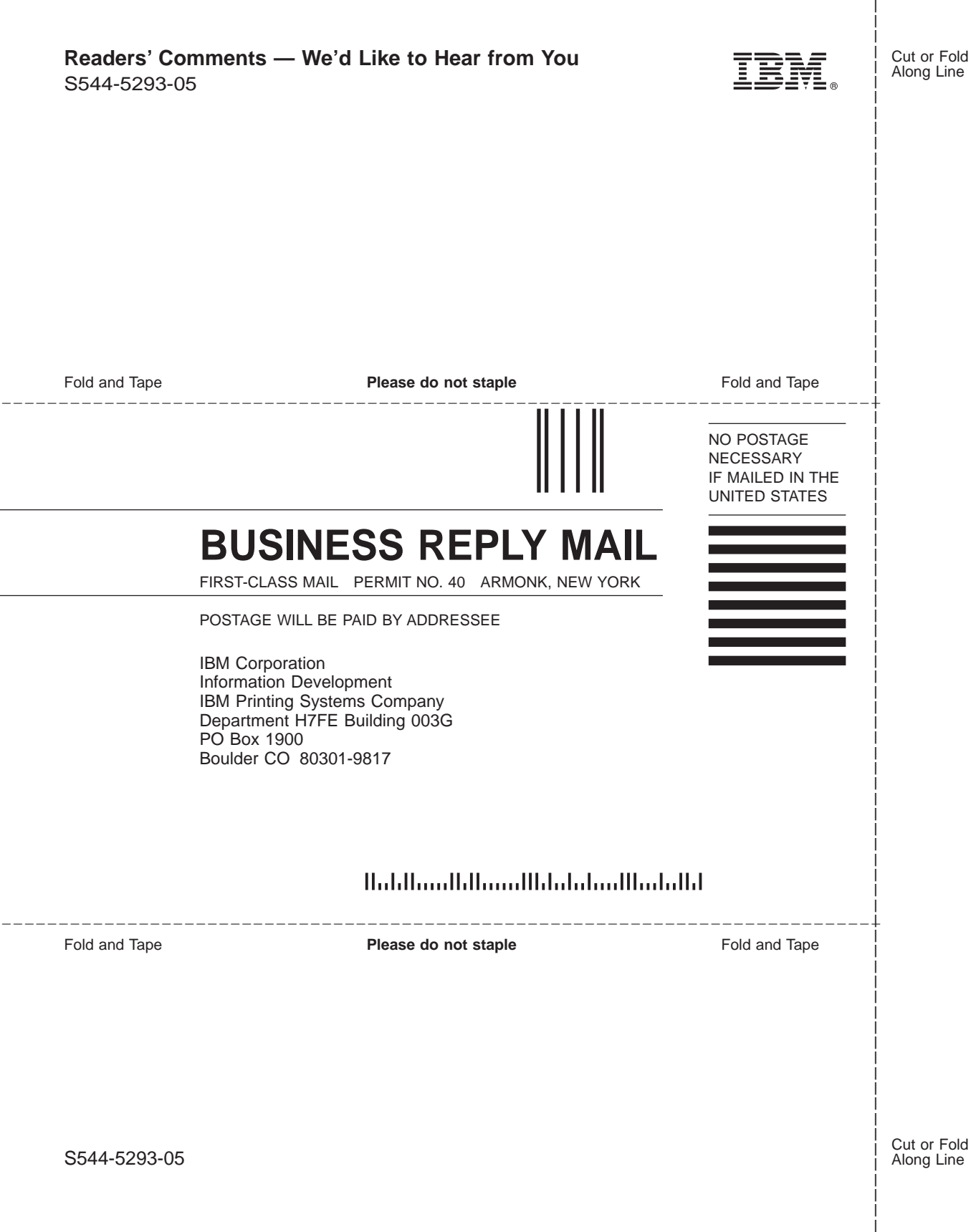

Along Line

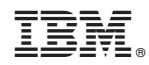

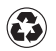

Printed in the United States of America on recycled paper containing 10% recovered post-consumer fiber.

S544-5293-05

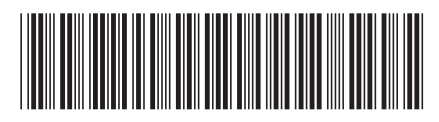